## **НАЦІОНАЛЬНИЙ ТЕХНІЧНИЙ УНІВЕРСИТЕТ УКРАЇНИ «КИЇВСЬКИЙ ПОЛІТЕХНІЧНИЙ ІНСТИТУТ імені ІГОРЯ СІКОРСЬКОГО»**

**Приладобудівний факультет**

**Кафедра комп'ютерно-інтегрованих**

**технологій виробництва приладів**

**УДК 57.087.2**

**«До захисту допущено»«На правах рукопису» Завідувач кафемпи-^**

 $12$ 

**Михайло БЕЗУГЛИЙ 2023 р.**

### **Магістерська дисертація**

**на здобуття ступеня магістра**

**зі спеціальності 151 «Автоматизація та комп'ютерно-інтегровані технології»**

**на тему: «Автоматизована система контролю параметрів фотоплетизмограми»**

Виконав: Студент VI курсу, групи ПБ-21 мп Бурковський Євгеній Олександрович

Науковий керівник: к.т.н., доцент Безугла Наталя Василівна

Консультант з розробки стартапу: д.е.н., професор Бояринова Катерина Олександрівна

Рецензент: Д.т.н.. проф. Микитенко В. І

Засвідчую, що у цій магістерській дисертації немає запозичень з праць інших авторів без відповідних преилань. Студент */СФ&УТТо)*

Київ – 2023 року

# **Національний технічний університет України «Київський політехнічний інститут імені Ігоря Сікорського» Приладобудівний факультет Кафедра комп'ютерно-інтегрованих**

**технологій виробництва приладів**

Рівень вищої освіти - другий (магістерський)

Спеціальність - 151- Автоматизація та комп'ютерно-інтегровані технології

Освітньо-професійна програма «Комп'ютерно-інтегровані системи та технології в приладобудуванні»

#### ЗАТВЕРДЖУЮ

Завідувач кафедри

Михайло БЕЗУГЛИЙ

«15» вересня 2023 р.

#### **ЗАВДАННЯ**

#### **на магістерську дисертацію студенту**

#### **Бурковський Євгеній Олександрович**

1. Тема дисертації «Автоматизована система контролю параметрів фотоплетизмограми», науковий керівник дисертації Безугла Наталя Василівна, кандидат технічних наук, доцент, затверджені наказом по університету від « *Ов*» 11 2023 **р. №** 5188-с

2. Термін подання студентом завершеної дисертації 20 грудня 2023 року

3. Об'єкт дослідження - процеси реєстрації та обробки фотоплетизмографічних сигналів.

4. Вихідні дані: параметри сигналу фотоплетизмограми.

5. Перелік завдань:

- 1) Провести аналіз існуючих способів отримання сигналу фотоплетизмограми.
- 2) Провести аналіз обладнання для отримання сигналу фотоплетизмограми.
- 3) Експериментально дослідити особливості зміни параметрів сигналу фотоплетизмограми в залежності від стану пацієнта та середовища в якому він знаходиться.
- 4) Розробити блок-схему ПЗ для обробки сигналу фотоплетизмограми.
- 5) Розробити ПЗ для обробки сигналу фотоплетизмограми та інтерфейс до нього. Описати методику роботи з ПЗ.

6. Орієнтовний перелік графічного (ілюстративного) матеріалу: схема методики проведення експериментального дослідження; графіки сигналу фотоплетизмограми; алгоритм роботи програмного забезпечення; інтерфейс програмного забезпечення; графіки результатів дослідження.

7. Орієнтовний перелік обов'язкових публікацій.

Публікація 2 наукових статей в журналі категорії Б, участь у 3 наукових конференціях з публікацією матеріалів (тез) доповідей.

8. Консультанти розділів дисертації\*

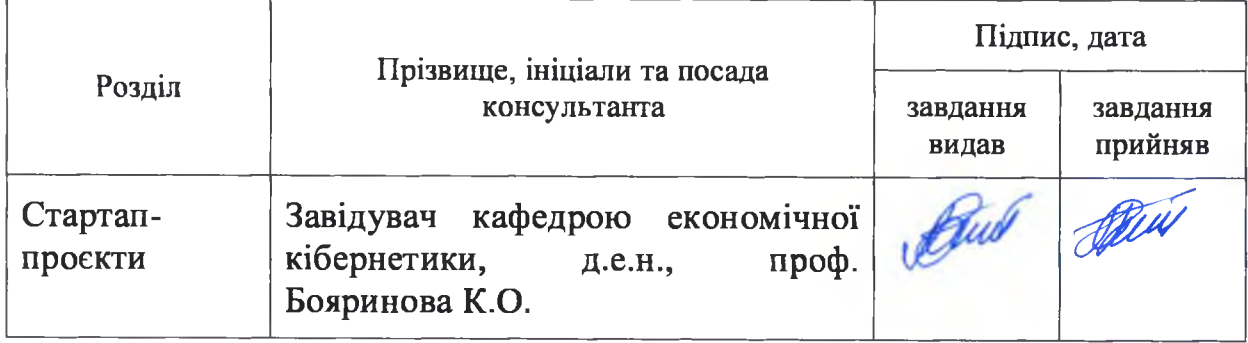

### 9. Дата видачі завдання 15 вересня 2023 р.

### Календарний план

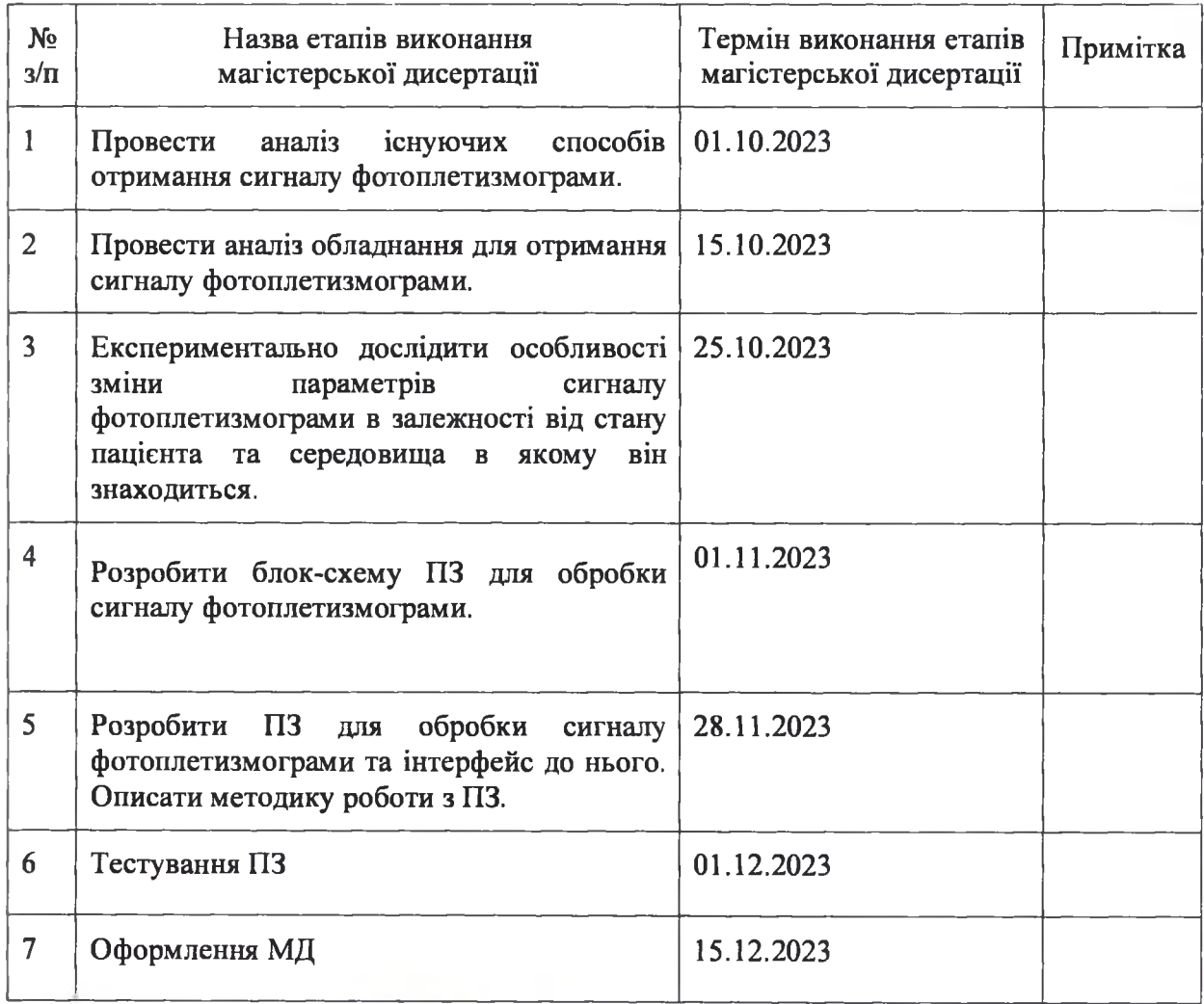

Студент НАРАДИЕ Свгеній БУРКОВСЬКИЙ

**Жают Безуела** 

#### **РЕФЕРАТ**

Обсяг роботи: 73 ст; Кількість ілюстрацій: 29; Кількість таблиць: 25; Кількість джерел: 31;

В першому розділі проведено аналіз літератури яка описує природу виникнення сигналу фотоплетизмограми та його особливості. Розроблено класифікацію методів виділення сигналу.

В другому розділі розроблено структурну схему автоматизованої системи контролю параметрів фотоплетизмограми, описано технічні чинники які впливають на сигнал та проведено експеримент, який показав залежність параметрів сигналу фотоплетизмограми від фізіологічного стану пацієнта та стану оточуючого його середовища. В даному розділі поставлено задачі, які будуть виконані в ході роботи.

В третьому розділі описано алгоритм валідації та розрахунку сигналу фотоплетизмограми. Розроблено блок схему алгоритму програмного забезпечення. Описано технології які було застосовано для розробки програмного забезпечення. Створено інтерфейс програмного забезпечення для розрахунку параметрів сигналу фотоплетизмограми.

В четвертому розділі розроблено стартап-проект «Автоматизована система контролю параметрів фотоплетизмограми» Описано основні цільові групи споживачів, розроблено ринкову та конкурентну стратегію.

**Ключові слова:** фотоплетизмограма, частота серцевих скорочень, автоматизація, програмне забезпечення, фізіологічний стан.

#### **ABSTRACT**

Scope of work: 73 articles; Number of illustrations: 29; Number of tables: 25; Number of sources: 31;

In the first chapter, an analysis of the literature describing the nature of the photoplethysmogram signal and its features is carried out. A classification of signal isolation methods has been developed.

In the second section, a structural diagram of the automated system for controlling photoplethysmogram parameters was developed, technical factors affecting the signal were described, and an experiment was conducted that showed the dependence of the photoplethysmogram signal parameters on the patient's physiological state and the state of the surrounding environment. In this section, the tasks that will be performed during the work are set.

The third section describes the algorithm of validation and calculation of the photoplethysmogram signal. A block diagram of the software algorithm has been developed. Technologies used for software development are described. A software interface for calculating the parameters of the photoplethysmogram signal has been created.

In the fourth chapter, the startup project "Automated control system of photoplethysmogram parameters" is developed, the main target groups of consumers are described, and a market and competitive strategy is developed.

**Key words:** photoplethysmogram, heart rate, automation, software, physiological state.

### **ЗМІСТ**

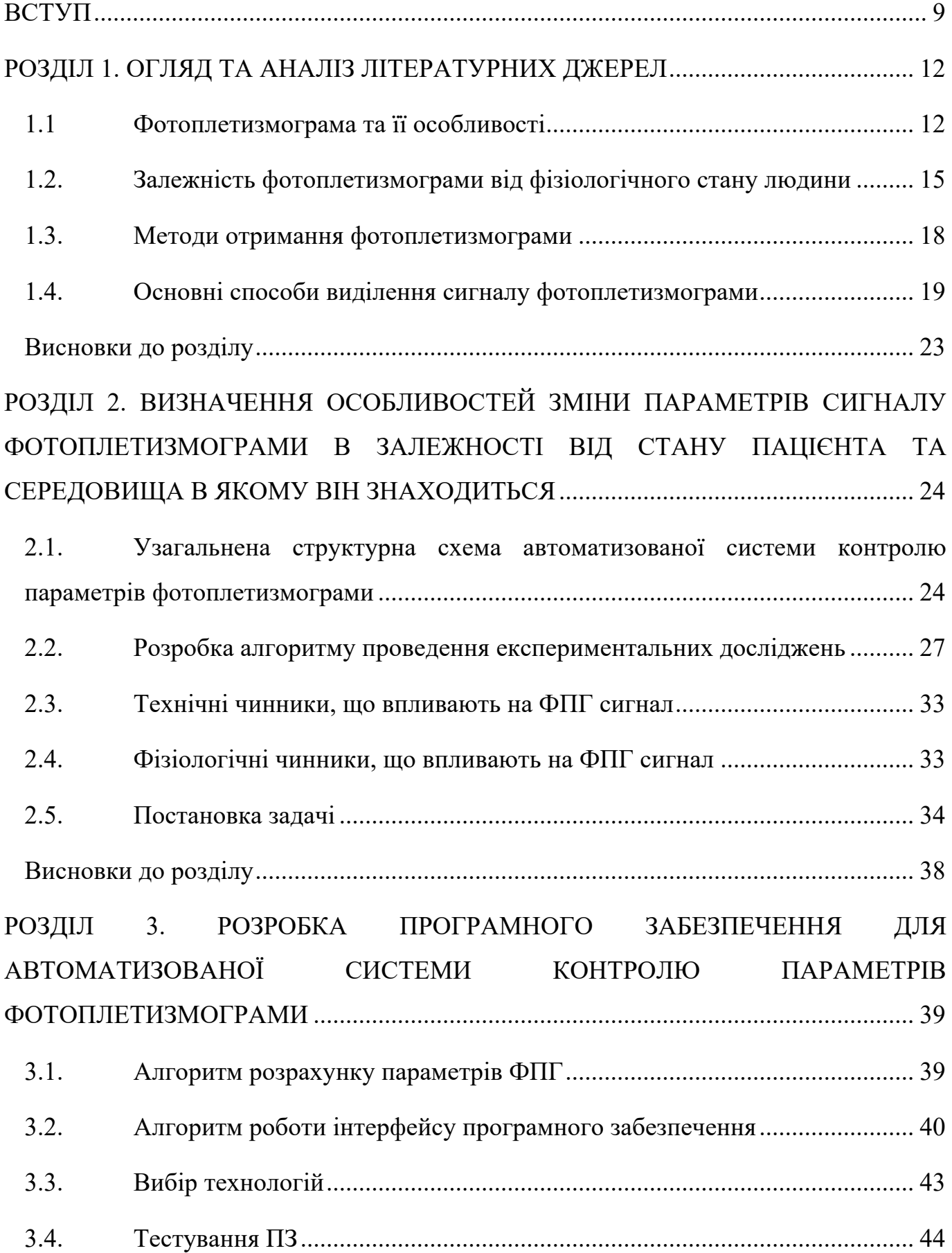

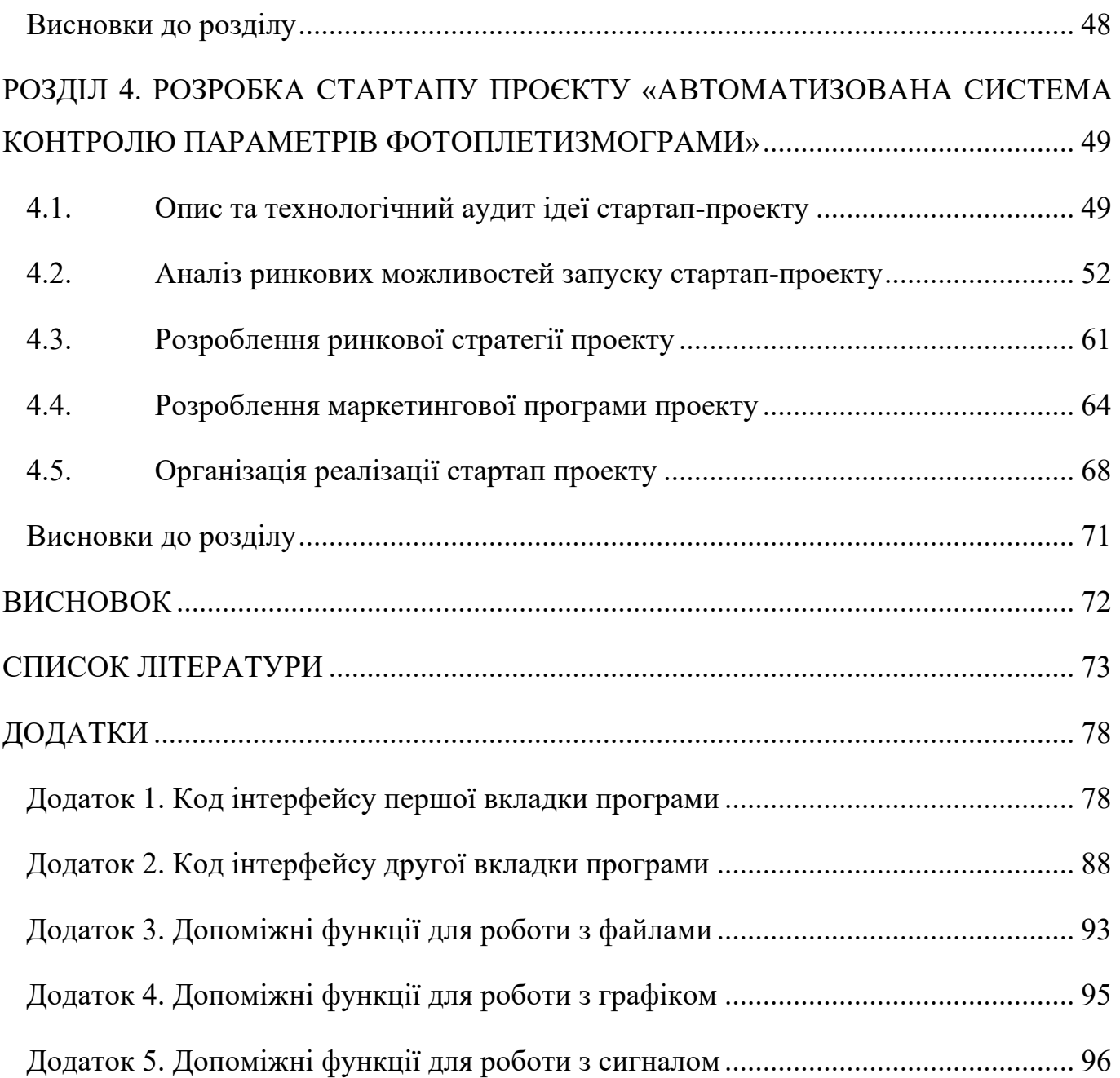

#### <span id="page-8-0"></span>**ВСТУП**

**Актуальність теми.** Фізіологічні сигнали досліджують вже багато років і ці процеси стали невід'ємною частиною людського прогресу. Ці сигнали дозволяють неінвазивним та безболісним для пацієнта шляхом отримати велику кількість інформації. Такі процеси задіяні в медицині, біометрії тощо.

Дослідження серцево-судинної системи є дуже важливим явищем у сучасному світі, оскільки багато хвороб пов'язані саме з цими характеристиками. Показники пульсу використовуються як в медицині так і в біометрії.

Проблема стала доволі гострою в період пандемії COVID-19. Тоді найбільш важливим було обмежити фізичний контакт між лікарем та пацієнтом. Саме тоді було розпочато дане дослідження в області біометрії. Ідея полягала в тому щоб спростити процес автентифікації лікаря в системі та підвищити рівень безпеки.

Пізніше, через російську агресію на території нашої держави фокус досліджень змістився в сторону жилетів моніторингу фізіологічного стану. Люди, чиї професії пов'язані з небезпечними умовами праці стали основною цільовою групою споживачів даного обладнання. Це явище є доволі новим і досліджень в цій сфері дуже мало. Дані жилети містять дуже велику кількість пов'язаних між собою датчиків, в тому числі і датчики сигналу фотоплетизмограми. Саме в таких доволі складних девайсах одним з найскладніших для вимірювання та важливим є сигнал фотоплетизмограми. Фотоплетизмограма є найбільш інформативним та зручним представленням пульсової хвилі.

**Мета дослідження.** Підвищення ефективності контролю параметрів сигналу фотоплетизмограми шляхом розроблення автоматизованої системи, що передбачає одночасне визначення тривалості та часових інтервалів при різних фізіологічних станах людини.

Виходячи з поставленої мети, було визначено ряд завдань дослідження:

- 1. Провести аналіз літератури та вияснити основні методи отримання сигналу фотоплетизмограми. Обрати найбільш вдалий метод. Визначити чинники які найбільше впливають на сигнал.
- 2. Провести експеримент з вимірюванням сигналу ФПГ за різних фізіологічних станів пацієнта та умов оточуючого середовища.
- 3. Розробити програмне забезпечення для автоматизованого розрахунку та контролю параметрів сигналу фотоплетизмограми
- 4. Розробити стартап-проект "Автоматизована система контролю параметрів фотоплетизмограми"

**Об'єкт дослідження** – процеси реєстрації та контролю параметрів фотоплетизмограми.

**Предмет дослідження** – параметри сигналу фотоплетизмограми.

**Методи дослідження** – статистичні методи обробки, методи об'єктно орієнтованого програмування.

#### **Практична цінність результатів роботи**

У результаті роботи було розроблено алгоритм та програмне забезпечення автоматизованої валідації, розрахунку та візуалізації сигналу фотоплетизмограми, що дозволяє визначати усереднені часові параметри при одному фізіологічному стані та їх відхилення при різних станах.

#### **Наукові публікації за темою дисертації:**

Nikolov N.A., Soloviov O.I., Burkovskyi Y.A. Modern capabilities of telebiometric monitoring studies of the functional state of the organism of the human. Review. Part II sensory systems. ISSN 2223-6775 Ukrainian journal of occupational health Vol.18, No 4, 2022

Nikolov N.A., Soloviov O.I., Burkovskyi Y.A. Modern capabilities of telebiometric monitoring studies of the functional state of human body. Review. Part I. Wearable technology. ISSN 2223-6775 Ukrainian journal of occupational health Vol.18, No 2, 2022

Бурковський Є.О., ПРОБЛЕМАТИКА ВИДІЛЕННЯ СИГНАЛУ ФОТОПЛЕТИЗМОГРАМИ ДЛЯ БІОМЕТРИЧНОЇ АВТЕНТИФІКАЦІЇ. Є.О. Бурковський-2021 //ХVIII Науково-практична конференція студентів, аспірантів та молодих вчених «Ефективність та Автоматизація інженерних рішень у приладобудуванні»: ПБФ, КПІ ім. Ігоря Сікорського. – 2022

Бурковський Є.О., РОЗРОБКА ПРОГРАМНОГО ЗАБЕЗПЕЧЕННЯ ТЕСТУВАННЯ ПЛАТ ARDUINO ДЛЯ МОДУЛЯ БІОМЕТРИЧНОЇ АВТЕНИФІКАЦІЇ. Є.О. Бурковський-2021 //XV Міжнародна наукова-технічна конференція «XV Всеукраїнська науково- практична конференція студентів, аспірантів та молодих вчених «Погляд у майбутнє приладобудування».-К.: ПБФ, КПІ ім. Ігоря Сікорського. – 2022

Бурковський Є.О., DEVELOPMENT OF A MODULE FOR OBTAINING BIOMETRIC PARAMETERS FOR AUTHENTICATION IN MEDICAL SYSTEMS Є.О. Бурковський-2022

Бурковський Є.О., аналітичний метод розрахунку сигналу фотоплетизмограми для біометричної системи ідентифікації. Є.О. Бурковський-2021 //XІV Міжнародна наукова-технічна конференція «XIV Всеукраїнська науково- практична конференція студентів, аспірантів та молодих вчених «Погляд у майбутнє приладобудування».-К.: ПБФ, КПІ ім. Ігоря Сікорського. – 2021

Бурковський Є.О., ВИКОРИСТАННЯ СИГНАЛІВ ФОТОПЛЕТИЗМОГРАМИ ДЛЯ БІОМЕТРИЧНОЇ СИСТЕМИ ІДЕНТИФІКАЦІЇ. Є.О. Бурковський-2021 //XVІ Міжнародна наукова-технічна конференція «XV Всеукраїнська науково- практична конференція студентів, аспірантів та молодих вчених «Ефективність Інженерних рішень у приладобудуванні».-К.: ПБФ, КПІ ім. Ігоря Сікорського. – 2021.-С.287-290.

### <span id="page-11-0"></span>**РОЗДІЛ 1. ОГЛЯД ТА АНАЛІЗ ЛІТЕРАТУРНИХ ДЖЕРЕЛ**

#### <span id="page-11-1"></span>**1.1 Фотоплетизмограма та її особливості**

ФПГ сигнал є відносно новим явищем, значимість якого перевірена на практиці, проте способи її отримання та забезпечення точності результатів вимірювання бажають кращого. Саме тому є необхідність у детальному вивчені та визначенні способів виділення ознак та аналізу параметрів для подальшої діагностики з метою використання їх в терапевтичних або біометричних цілях. ФПГ відображає особливості гемодинаміки та серцево-судинної системи для кожної людини та дозволяє вимірювати об'ємний пульс крові, який викликаний періодичною зміною кров'яного обсягу при кожному ударі серця, частоту серцебиття, варіабельність серцевого ритму [1].

Основними показниками фотоплетизмограми є пульс, амплітуда та хвиля фотоплетизмограми. Пульс відображає кількість ударів серця на одну хвилину і є найголовнішим показником функціонування серцево-судинної системи. Висока амплітуда сигналу ФПГ означає що серцево-судинна система працює ефективно та має відмінну периферичну циркуляцію.

Сама пульсова хвиля ФПГ сигналу представлена у вигляді анакротичної та дикротичної частини. Анакротична фаза описана систолою і відповідає ударному об'єму, що в свою чергу описує силу скорочення серця. Дикротична фаза характеризує тонус судин та переважно формується в діастолу за рахунок відбиття крові від аорти та інших судин. Частота хвилі та її тривалість залежить від роботи серця, а величина і форма пікових значень графіку характеризують стан стінок судин.

ФПГ сигнал зазвичай представляється у вигляді графічного зображення змін амплітуди протягом певного часу та відображає фазу кардіоциклу. Даний сигнал має чіткі математичні алгоритми розрахунку, які опираються на основні точки, які знаходяться на систолічних та діастолічних зубцях. Всі вони характеризують певний параметр і пов'язані між собою.

Точки однієї ітерації ФПГ сигналу В1, В2, В3, В4, В5 (рис.1) називаються основними кодуючими точками об'ємного пульсу, за допомогою яких визначаються параметри пульсової хвилі (період скорочення серця, амплітуда і тривалість анакротичної й дикротичної складових та інші важливі показники, які дозволяють краще оцінити стан і роботу серцево-судинної системи пацієнта).

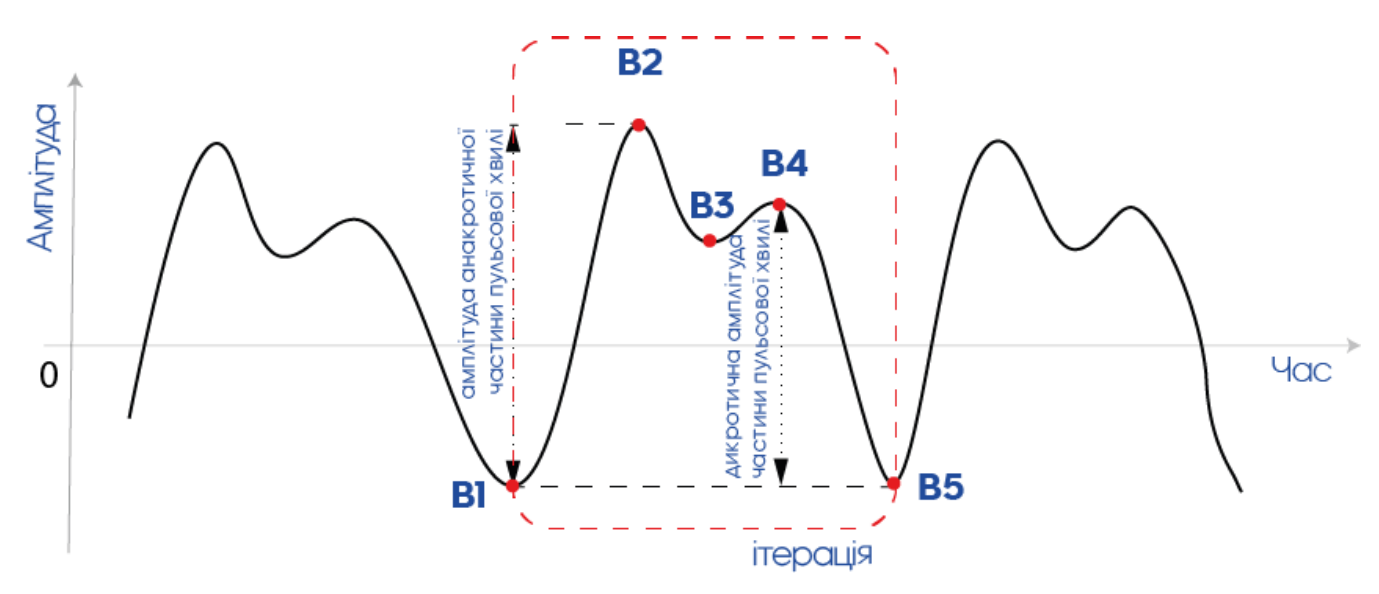

Рис 1.1 Основні кодуючі точки сигналу ФПГ: B1 – початок систолічної фази, B2 – анакротична фаза, B3 - інцизура, B4 – дикротична фаза, B5 – завершення діастолічної фази.

Слід зазначити, що розрахунки даних параметрів потребують високої точності та зазвичай займають багато часу, оскільки навіть коротке за часом вимірювання дає велику кількість зубців для дослідження. Відповідно потрібно робити велику кількість ітерацій з однотипними обчисленнями.

Зазвичай фотоплетизмограма використовується у сукупності з іншими показниками фізіологічних параметрів людини, таких як тиск крові та ЕКГ. Саме у сукупності ці показники дають доволі точну характеристику стану здоров'я пацієнта. На 1.2 зображено приблизну індикацію таких показників в сукупності.

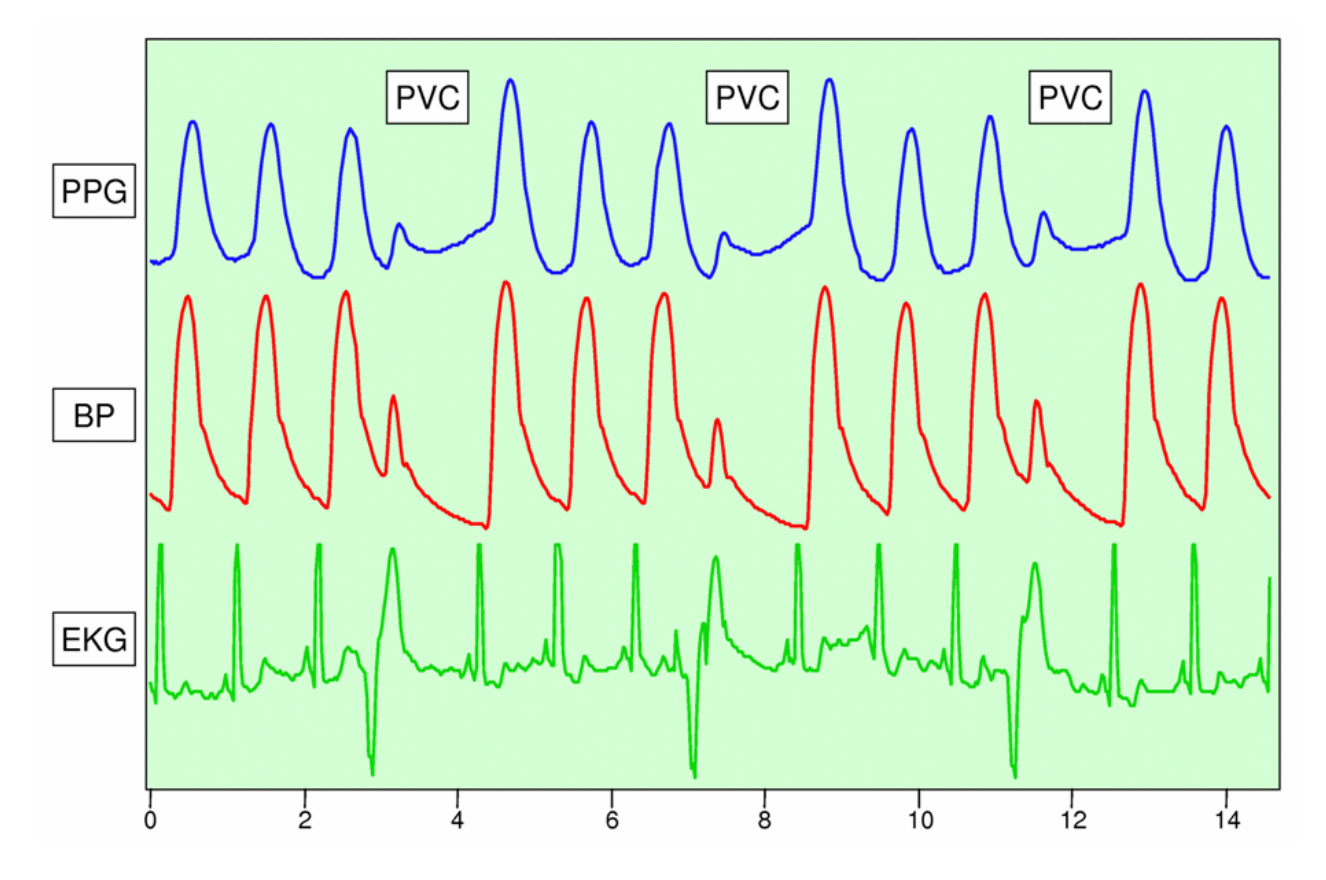

Рис. 1.2 Сукупність сигналів ФПГ, ЕКГ, тиск крові [2]

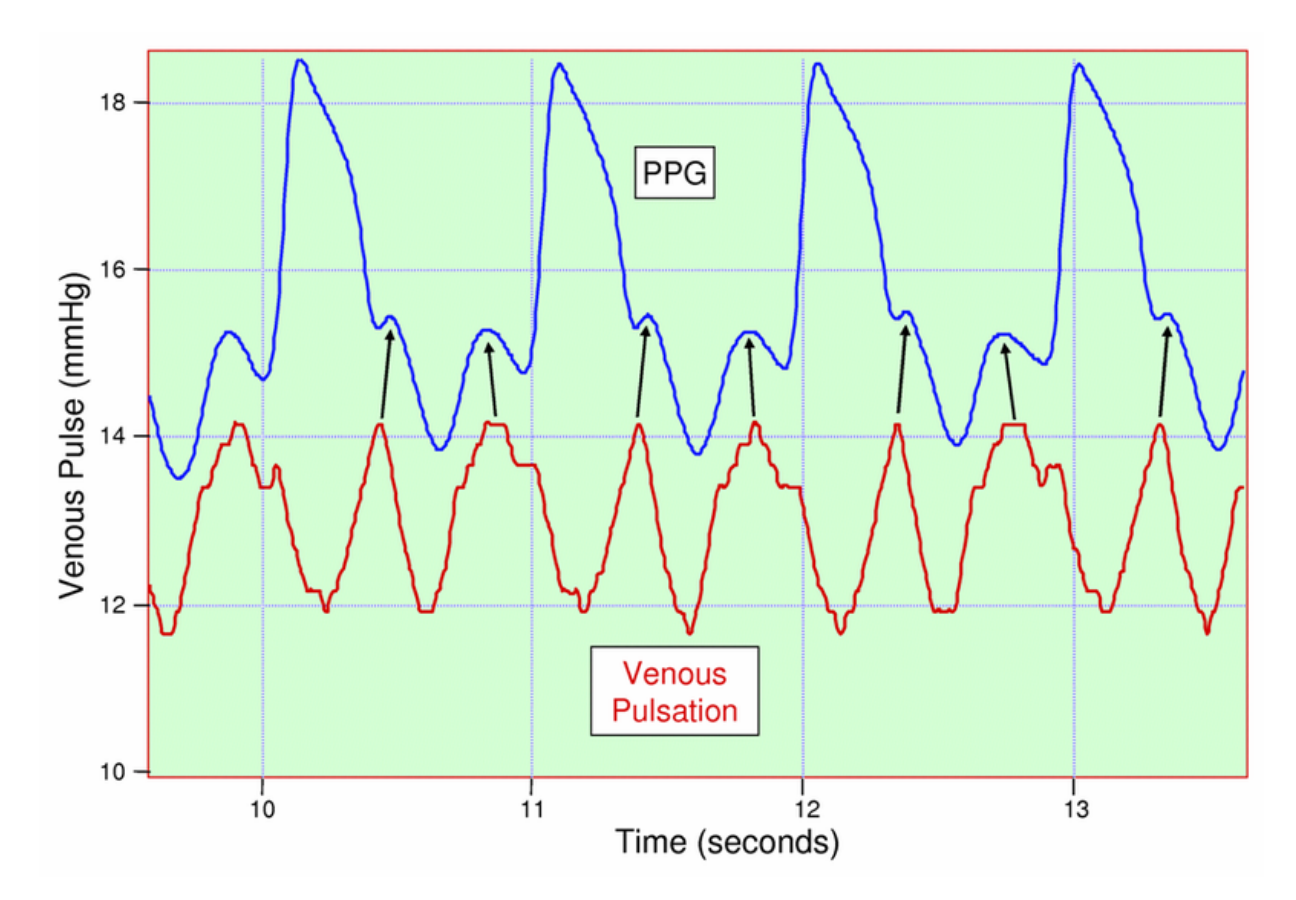

Рис.1.3 Приклад сигналу ФПГ [2]

У випадку який описано в даній дисертація буде проводитись вимірювання виключно ФПГ сигналу, оскільки з всіх перерахованих вище він є найменш досконало дослідженим.

#### <span id="page-14-0"></span>**1.2. Залежність фотоплетизмограми від фізіологічного стану людини**

Фотоплетизмограма як і більшість фізіологічних показників тісно пов'язана з фізіологічним станом людини. І саме розуміння впливу фізіологічного стану допоможе краще оцінити отриманий сигнал, знайти закономірності та врахувати всі можливі похибки які виникають через ті чи інші фактори. Спочатку буде розглянуто фізіологічні параметри які впливають на ФПГ, а вже потім дії, які спричиняють їх зміни.

Першим і найочевиднішим показником є пульс та частота серцевих скорочень. Власне це і є найвпливовішим аспектом. Зміна цього показника найбільше впливає на амплітуду та частоту ФПГ. Таким чином підвищення пульсу сприяє зменшенню амплітуди, так як пульсації кровотоку відбуваються з меншою ефективністю в периферійних судинах. Пульс змінюється при стресі, відпочинку, сну і т.д. ФПГ сигнал є дуже чутливим до зміни пульсу, тому навіть маленьке його коливання дуже чітко відображається на хвилі.

Не останнє місце займає і артеріальний тиск. Його зміни відображаються на амплітуді та хвилі ФПГ сигналу. При зниженні артеріального тиску зменшується об'єм крові яка видавлюється пульсуючими артеріями, це спричиняє зменшення амплітуди. В той час я при збільшенні відбувається зворотній процес і амплітуда зростає. Також підвищення артеріального тиску сприяє скороченню часу наповнення судин, що впливає на форму хвилі ФПГ сигналу.

Ці два фактори виникають зазвичай через низку обставин та дій, які людський організм вимушений робити в процесі життєдіяльності. Навіть в спокійному сучасному світі дуже часто виникають ситуації які виводять організм зі стану спокою, що в свою чергу відображається на його внутрішніх параметрах.

Фізична активність та навантаження з якими іноді доводиться зіткнутись також досить серйозно впливають на ФПГ сигнал. Таким чином при збільшенні навантаження збільшується пульс, відповідно збільшується кровоток та пульсації. Як вже було сказано вище, це впливає на амплітуду та стан ФПГ хвилі.

Емоційний стан та стрес це ті явища з якими стикається кожна жива особа все своє життя. Адже стрес, страх та інші негативні емоції сприяють звуженню судин і відповідно підвищують пульс, що спричиняє зниження амплітуди сигналу фотоплетизмограми. В той час як позитивні емоції сприяють розширенню судин та збільшенню об'ємів крові, що відображається на амплітуді ФПГ.

Аналізуючи стан організму не потрібно забувати також про те що його оточує. Таким чином температура є одним з найбільш впливових факторів на стан ФПГ хвилі. Це пояснюється звуженням та розширенням судин у при різних температурних середовищах. Зниження температури амплітуда ФПГ сигналу зменшується, оскільки холод спричиняє вазиконстрикцію. Підвищення температури в свою чергу сприяє розширенню судин і відповідно збільшенню амплітуди хвилі. Саме тому цей критерій є обов'язковим для врахування при вимірюванні сигналу ФПГ.

Вік також дуже сильно впливає на ФПГ сигнал. Так наприклад у більш літніх людей артеріальні судини втрачають еластичність і це досить сильно впливає на показники.

Останнім фактором є індивідуальні особливості кожної людини. В сукупності це стосується всіх вище перерахованих факторів. Таким чином кожна людина веде свою життєдіяльність в індивідуальному ритмі та має свій власний відмінний від інших фізичний та емоційний стан.

На рисунку 3 зображено зміну сигналу ФПГ при вимірюванні сигналу після того як пацієнт розмовляв а потім надовго затримав дихання.

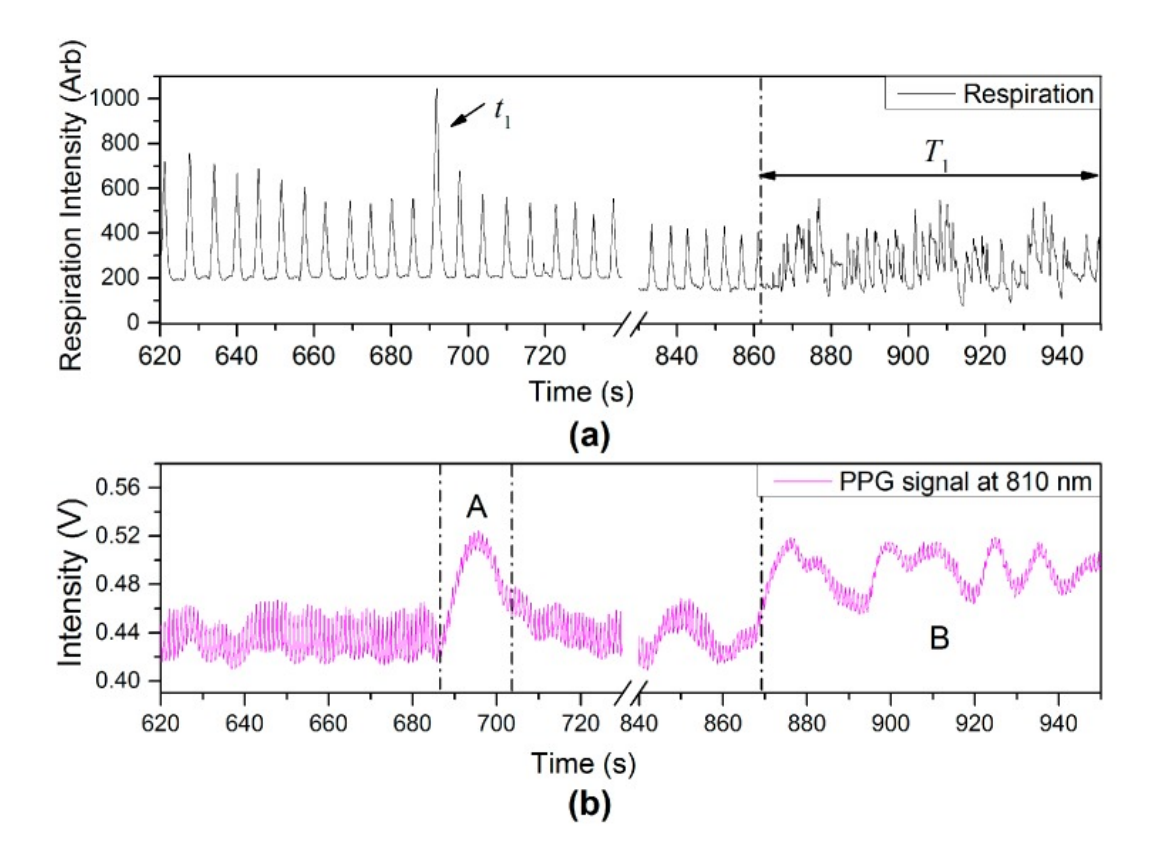

Рис. 1.4 (a) Глибоке дихання та розмова та (b) сигнал ФПГ [3].

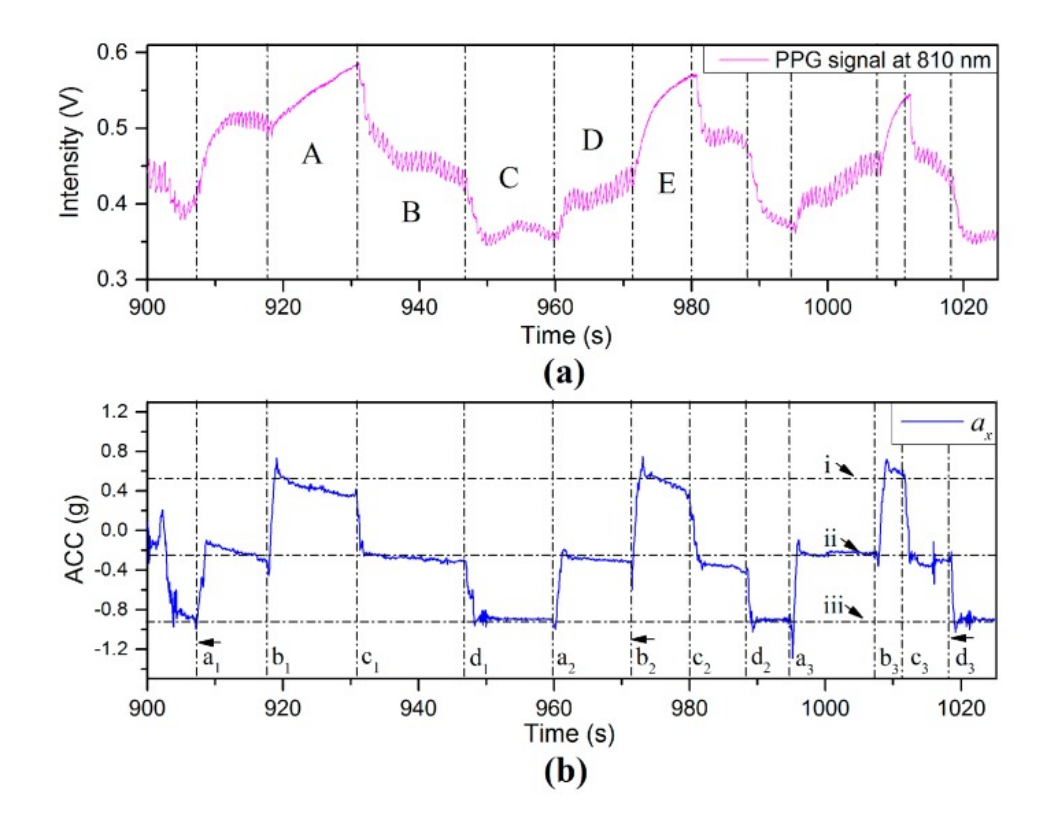

Рис. 1.5 (a) ФПГ і (b) сигнали ACC по осі X, зафіксовані в процесі розмаху руки вгору та вниз з тривалими інтервалами часу відпочинку [3].

#### **1.3. Методи отримання фотоплетизмограми**

<span id="page-17-0"></span>Точність та правильність виміряного сигналу має високу залежність від методу отримання сигналу. Підбір правильного методу вимірювання відповідно до поставлених задач збільшує вірогідність того що отриманий сигнал буде відповідати очікуванням. На рисунку 5 приведено класифікацію методів вимірювання ФПГ сигналу.

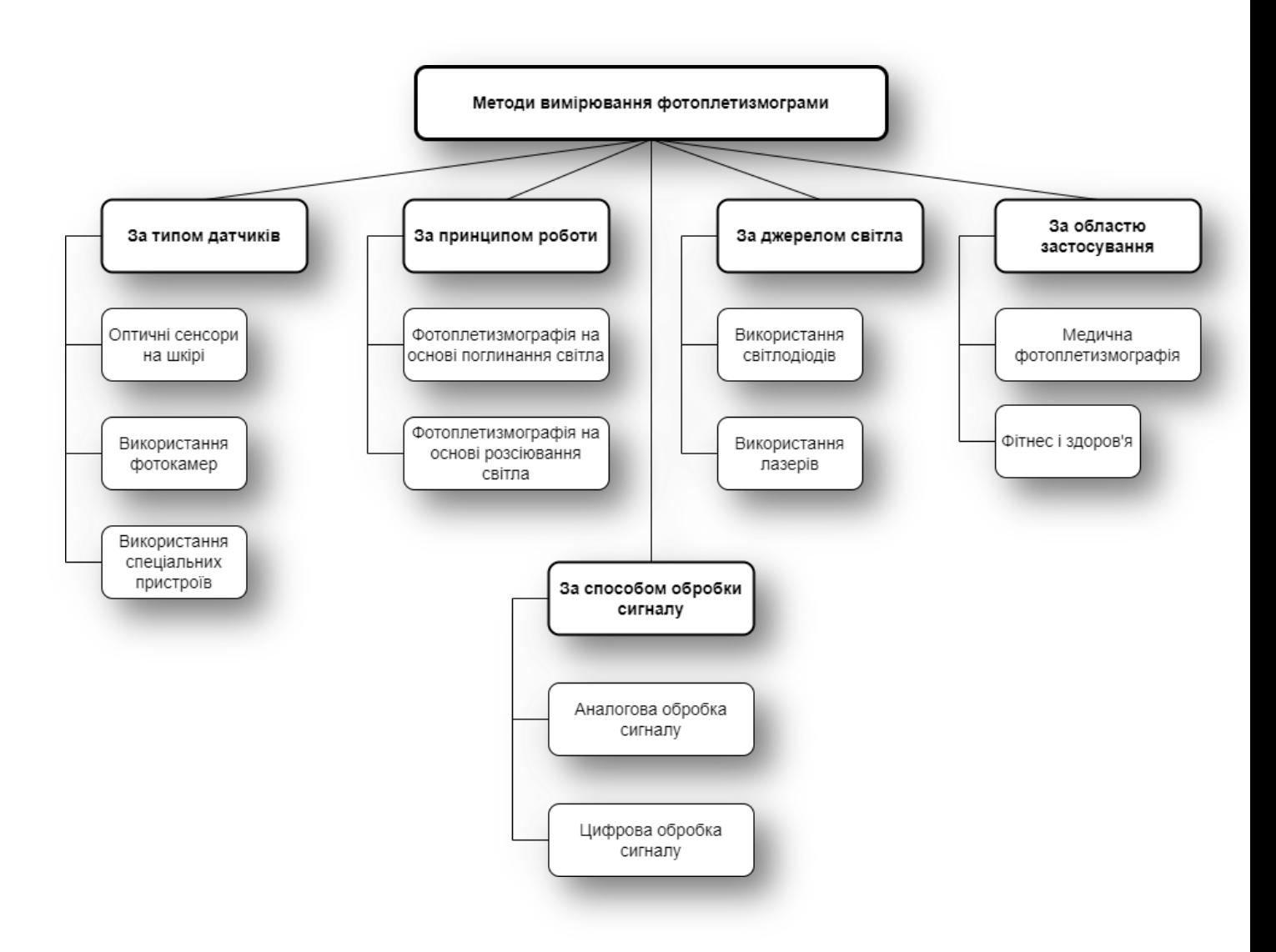

Рис.1.6 Класифікація методів вимірювання фотоплетизмограми

За типом датчиків методи вимірювання діляться на 3 групи. Найбільш розповсюдженим є використання оптичних сенсорів. Суть полягає в тому що

використовується світлодіод та фоторезистор для отримання сигналу шляхом просвічування потоку крові [4].

За принципом роботи методи діляться на 2 групи: фотоплетизмографія на основі поглинання світла, де вимірюється кількість поглинутого світла тканинами. Інший спосіб це вимірювання розсіювання світла, де вимірюється зміни в розсіюванні світла в тканинах [5].

За джерелом світла використовуються світлодіоди з різними хвильовими довжинами для освітлення тканин. Цей спосіб є найбільш бюджетним та розповсюдженим. Для досягнення більшої точності використовуються лазери, проте такий спосіб є більш дорогим [6].

За областю застосування методи поділяються на медичні та умовно побутові. Медичні використовуються в терапевтичних цілях і аналізуються висококваліфікованими спеціалістами з метою моніторингу фізіологічних параметрів в терапевтичних цілях [7]. Інша сфера застосування це більш побутові потреби для звичайних споживачів у сфері спорту або в буденному житті. Найпростіший приклад це смарт-годинники, які дозволяють робити подібні виміри. Сигнали отримані таким шляхом дають мінімальну загальну інформацію некваліфікованому споживачу [8].

За способом обробки сигналу методи поділяються на цифрові та аналогові. Відповідно аналогова та цифрова обробка сигналу [9].

#### <span id="page-18-0"></span>**1.4. Основні способи виділення сигналу фотоплетизмограми**

Існує безліч методів, заснованих на опорних точках сигналу ФПГ, де функції витягуються з систолічних та діастолічних піків, дикротичних виїмок, міжімпульсних інтервалів, амплітуд піків, що мають основний недолік, а саме високу чутливість до шуму й низьку надійність [10].

Наведено деякі існуючі алгоритми розпізнавання ФПГ сигналу. Алгоритм процедури розпізнавання ФПГ сигналу за допомогою пульсометру показано на рис.6.

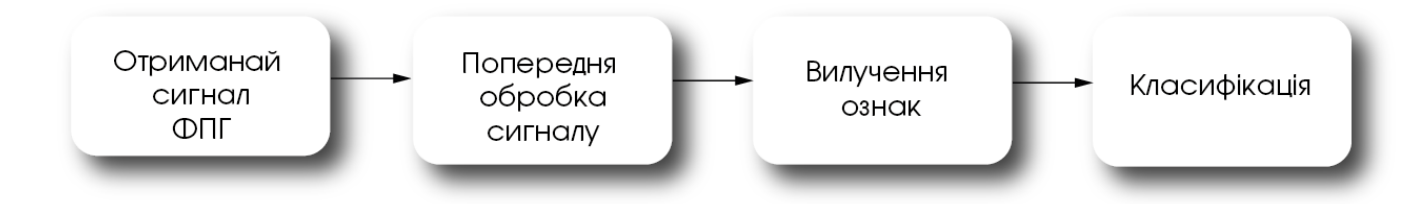

Рис.1.7 Алгоритм розпізнавання ФПГ сигналу за допомогою пульсометру [11]

Необроблені дані ФПГ повторно представляються шляхом сканування зсувного вікна. Остаточні дискримінаційні ознаки генеруються з повторно представлених даних ФПГ. Процедура класифікації виконується за кінцевими ознаками. Схема потоку біометричного розпізнавання ФПГ із використанням запропонованої системи представлена на рис.1.7.

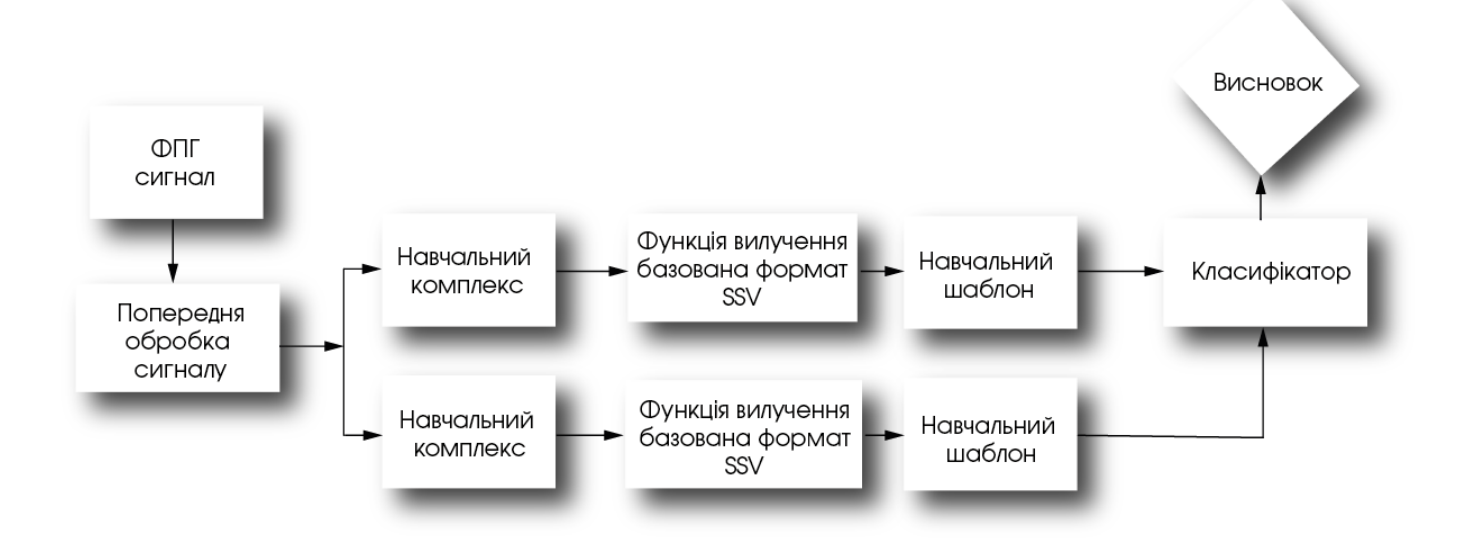

Рис.1.8 Алгоритм розпізнавання ФПГ сигналу [12]

Ще один метод, де попередня обробка спрямована на адаптацію сигналу для зменшення проблем якості, як правило пов'язаних із отриманням та вилученням функцій, шукаючи найбільш репрезентативні характеристики сигналу для створення шаблону предмета. Для реєстрації створюється база даних, де зберігаються шаблони авторизованих користувачів. Для тестування потрібне узгодження, чи має користувач дозвіл, залежно від схожості його шаблону із шаблоном у базі даних [12].

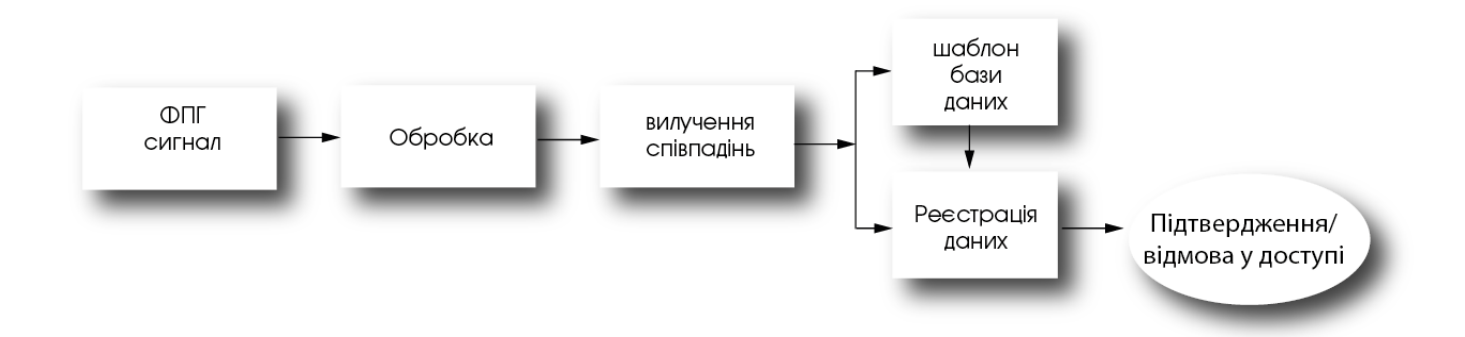

Рис.1.9 Алгоритм розпізнавання ФПГ сигналу [13]

Спочатку з датчику отримуємо первинний сигнал ФПГ. Після цього фільтруємо отриманий сигнал для подальшого його застосування в системах виявлення медичних показників. Потім отримані результати заносимо до біометричної, бази даних [13]. Описані методи є недосконалими та потребують більш детального вивчення та адаптації для використання в медичних системах.

Аналізуючи всі вище приведені алгоритми помітно етап притаманний абсолютно всім варіантам. Це обробка сирого сигналу. Саме цей етап є основним оскільки тут проводиться нормалізація отриманих сирих даних для подальшого аналізу. Тому тут зазвичай проводиться фільтрація шумів для того щоб позбутися всіх зайвих артефактів і очистити сигнал від небажаних впливів. Далі необхідно також синхронізувати та вирівняти сигнал ФПГ. Це необхідно щоб мінімізувати похибки які можуть виникнути в процесі вимірювання сигналу. Наприклад коли пацієнт рухається.

Після очищення сигналу та мінімізації похибок можна приступити до визначення пульсового ритму. Обтікання судин кров'ю відображене піками амплітуди сигналу ФПГ. Тому аналізуючи інтервали між цими піками можна визначити серцевий ритм та пульс пацієнта.

Після цього можна застосувати один з декількох найбільш популярних алгоритмів аналізу – «Детектування артеріальних хвиль». Необхідно виділити основні компоненти сигналу та позначити максимуми. Далі відбувається аналіз

форми хвиль. Сюди входить аналіз амплітуди, ширини та висоти хвилі. Після цього визначається пульсовий індекс (PI). Пульсовий індекс – це відношення амплітуди артеріальних хвиль до загальної амплітуди сигналу. На основі цих значень можна визначити артеріальний тиск та артеріальну жорсткість.

Ще одним популярним методом є спектральний аналіз. За допомогою нього можна розкласти сигнал на різні складові [14].

Першим кроком є перетворення Фур'є. Суть полягає в перетворенні часового представлення сирого сигналу у частотне за допомогою математичних перетворень Фур'є. Таким чином отримується спектр сигналу. Далі проводиться аналіз цього спектру, де виділяються домінуючі частоти. Потім визначаються основні ритмічні складові: серцеві скорочення, ритми дихання та інші ритмічні коливання. Після чого вже визначається пульсовий індекс і проводиться відповідна класифікація алгоритмів [15].

Останнім методом є використання різноманітних математичних моделей для аналізу ФПГ сигналу. Сюди входять: моделі реакції на подразники, моделі аналізу гармонік, моделі штучних нейронних мереж та феноменологічні моделі.

Моделі аналогії використовують для опису процесів математичні рівняння. Тут проводиться аналіз фізіологічних процесів які лежать в основі сигналу ФПГ.

Моделі реакції на подразники описують реакцію організму на зовнішні подразники, такі як температура середовища, фізичне навантаження тощо.

Моделі аналізу гармонік використовують алгоритми розкладання сигналу на гармонічні складові, що в свою чергу дозволяє виділити основні параметри ФПГ хвилі.

Нейронні мережі вже давно стали частиною сучасного математичного аналізу і дозволяють автоматизувати безліч процесів з використанням математичних моделей та рівнянь. Основною перевагою такого підходу є їхня здатність до навчання.

#### **Висновки до розділу**

<span id="page-22-0"></span>Проаналізувавши велику кількість літератури можна з впевненістю сказати що тема сигналу ФПГ є відносно маловивченою та має безліч нюансів з якими стикається сучасна медицина та наука. Автоматизована система контролю параметрів фотоплетизмограми дозволить вдосконалити, збільшити точність вимірювання та аналізу сигналу. Мінімізація втручання людини в процес обробки такого чутливого явища дозволить уникнути безліч помилок.

# <span id="page-23-0"></span>**РОЗДІЛ 2. ВИЗНАЧЕННЯ ОСОБЛИВОСТЕЙ ЗМІНИ ПАРАМЕТРІВ СИГНАЛУ ФОТОПЛЕТИЗМОГРАМИ В ЗАЛЕЖНОСТІ ВІД СТАНУ ПАЦІЄНТА ТА СЕРЕДОВИЩА В ЯКОМУ ВІН ЗНАХОДИТЬСЯ**

### <span id="page-23-1"></span>**2.1. Узагальнена структурна схема автоматизованої системи контролю параметрів фотоплетизмограми**

Для зняття ФПГ сигналу в лабораторних умовах було розроблено наступну схема процедури.

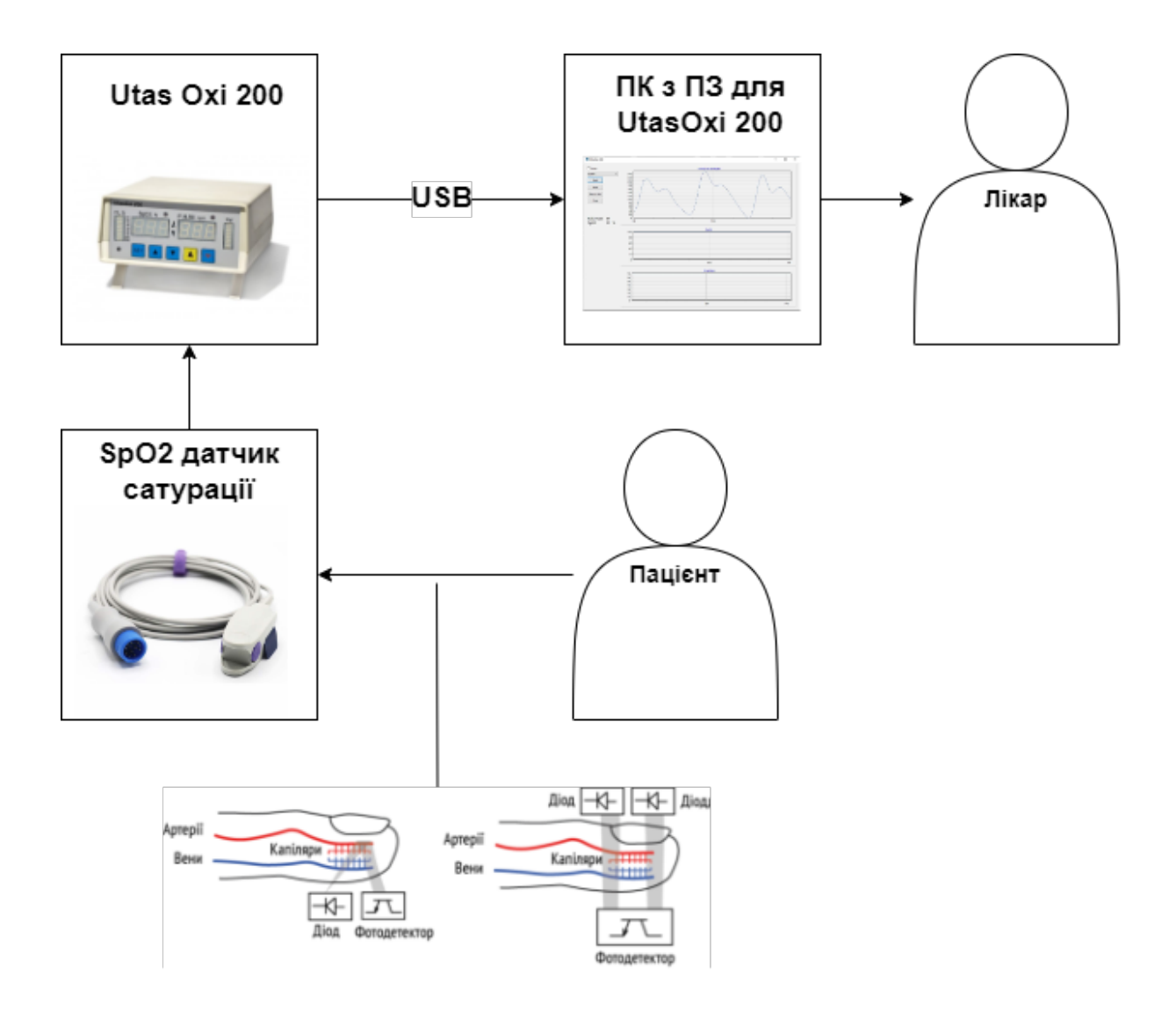

### Рис. 2.1 Узагальнена структурна схема автоматизованої системи контролю параметрів фотоплетизмограми

Даний метод отримання сигналу ФПГ є неінвазивним та здійснюється за допомогою спеціального приладу UtasOxi 200 до якого під'єднано датчик SpO2. Прилад під'єднано до ПК з відповідним ПЗ Utas Oxi 200.

Неінвазивна реєстрації сигналу ФПГ відбувається шляхом використання датчиків фотоплетизмограми у яких фотодетектор (рис.2.2 а,б) змінює опір в залежності від кількості поглиненого світла. Чим більше кров'яний потік, тим більше світла поглинається еритроцитами в тканинах організму, отже менше світла приходить на фотодетектор [10].

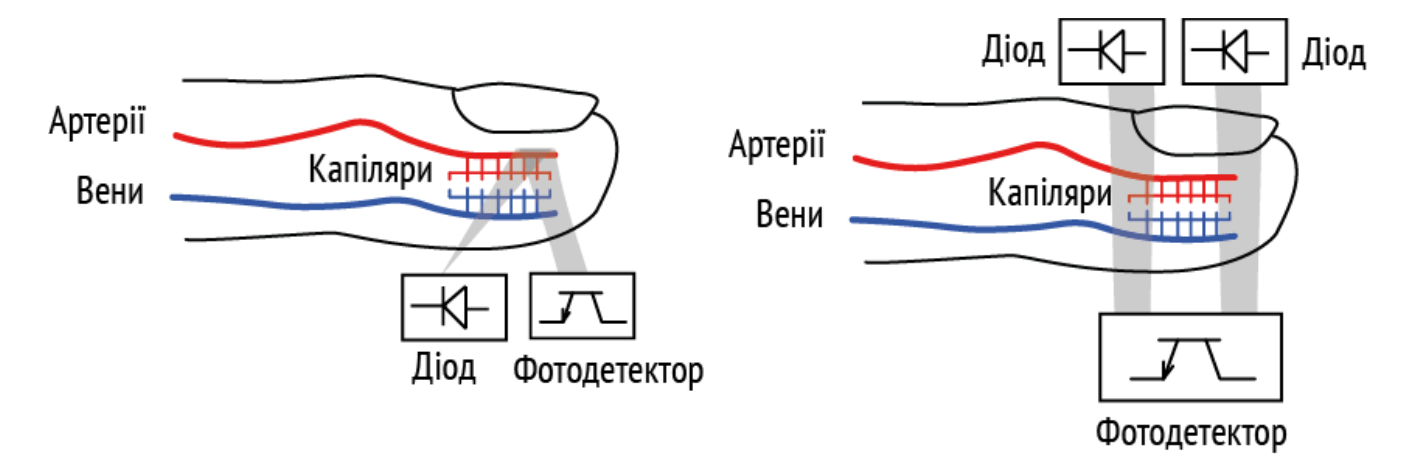

Рис. 2.2 Принципова схема реєстрація ФПГ сигналу: а) у відбитому світлі, б) у світло, що пройшло

Для зняття ФПГ сигналу в лабораторних умовах було обрано прилад Utas Oxi 200.

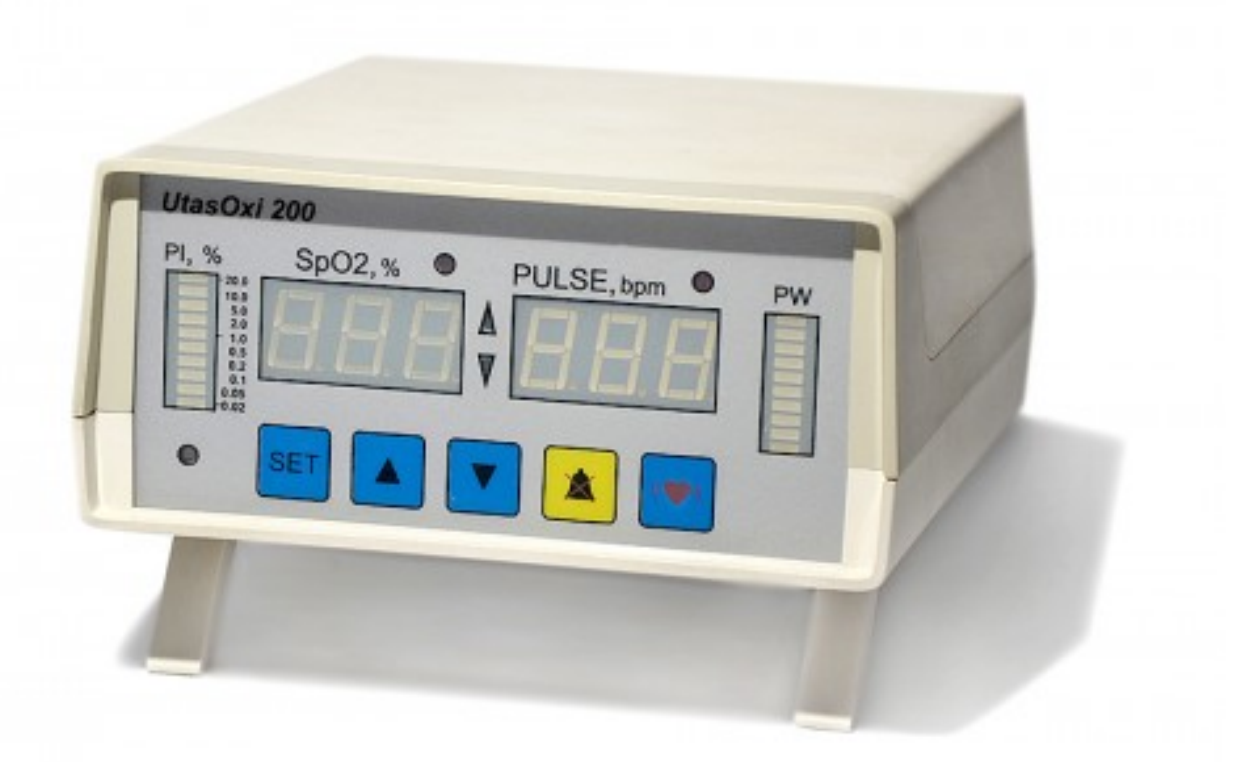

Рис. 2.3 Прилад Utas Oxi 200 [16]

### В таблиці 2.1 наведено технічні характеристики приладу.

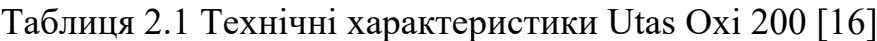

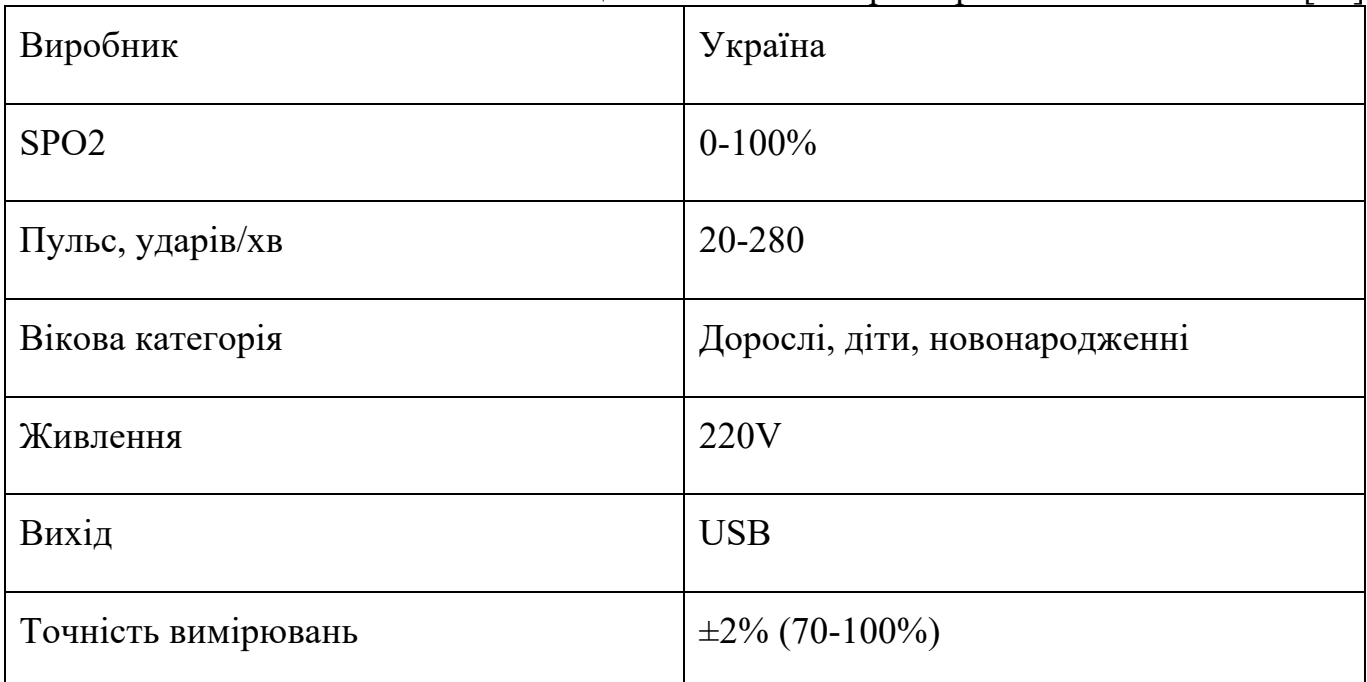

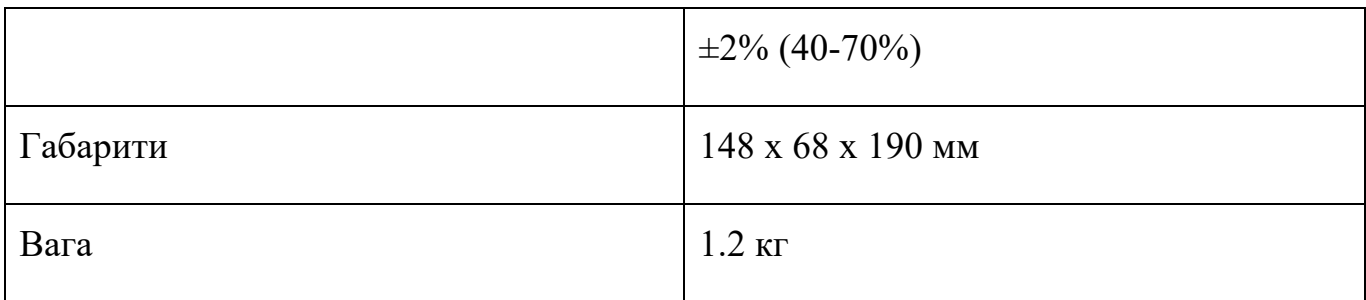

Зчитування відбувається за допомогою датчику SpO2.

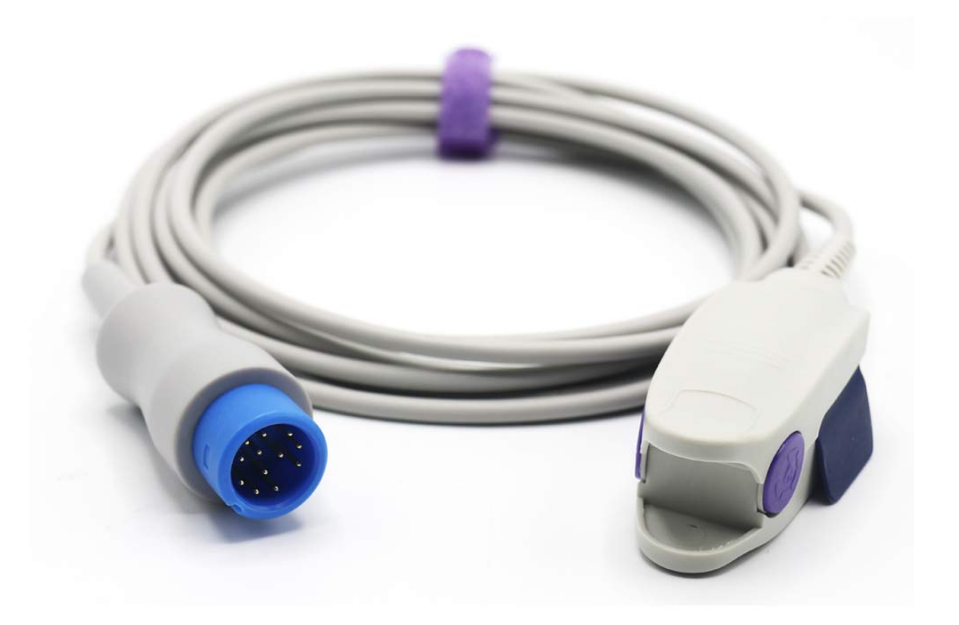

Рис. 2.4 SpO2 датчик [17]

### <span id="page-26-0"></span>**2.2. Розробка алгоритму проведення експериментальних досліджень**

В процесі розробки та тестування модулю зчитування та автоматизованої обробки сигналу ФПГ було виявлено декілька негативних чинників, які впливають на результати отримання сигналу. Дані чинники є чисто технічними [18]. В таких випадках проблема отримання сигналу пов'язана з електронікою та пристроями вимірювання. Вирішення цієї проблеми є досить простим. Негативний вплив можна

усунути шляхом внесення відповідних коефіцієнтів, які нівелюють похибки в алгоритмі програми.

Проте більш впливовими та складними з точки зору вирішення є проблеми пов'язані з фізіологічним станом піддослідного, що показали результати досліджень, описані в цій роботі.

Дослідження проводились на приладі Utas Oxi200 серійного виробництва компанії Utas Co. Для отримання сигналу з приладу та побудови графіків було використано однойменну програму UtasOxi200. Для більш зручної візуалізації графіки побудовані в Microsoft Excel.

Алгоритм експерименту зображений на рис.2.5

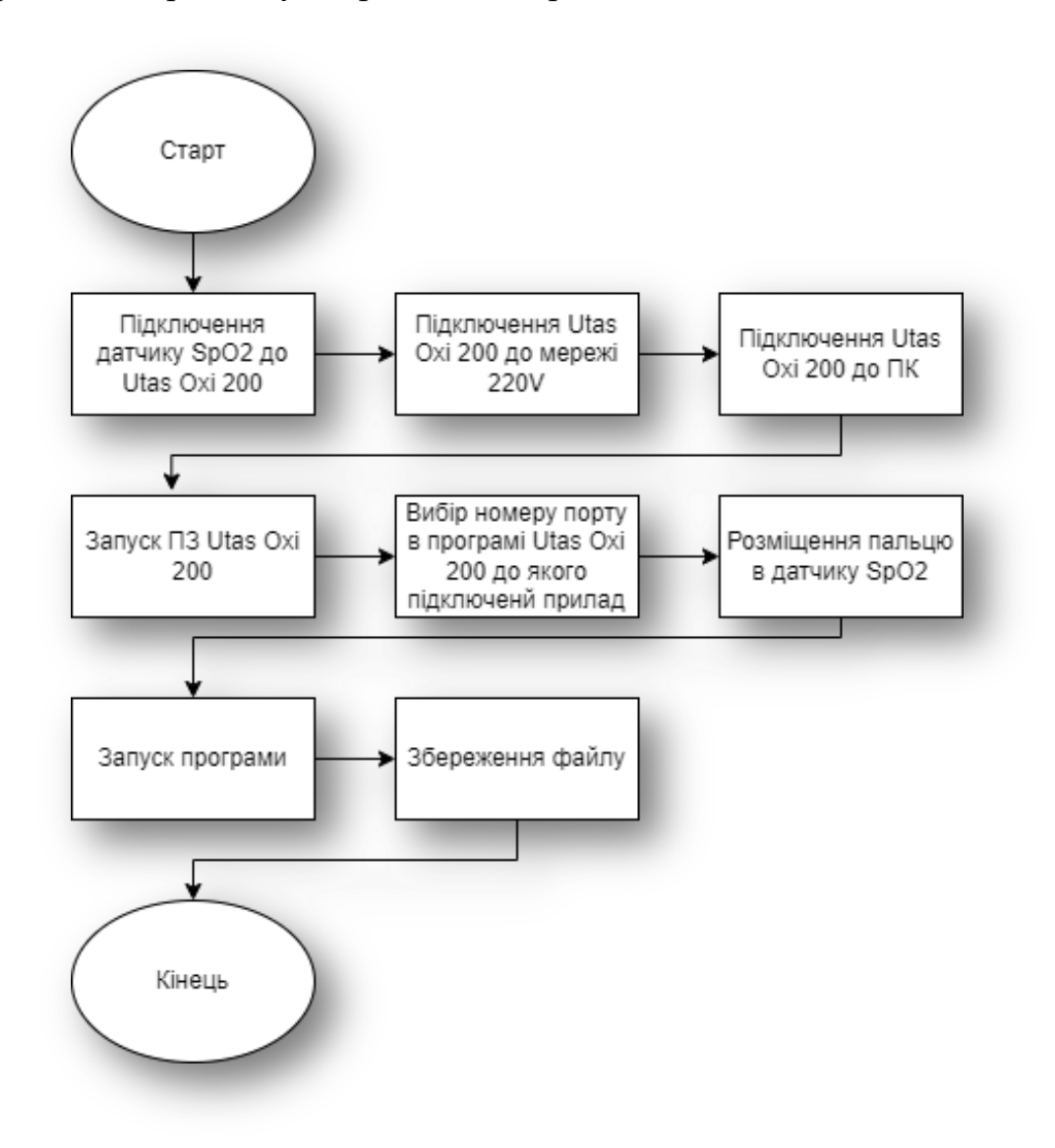

Рис. 2.5 Алгоритм експерименту

Процес отримання сигналу та інтерфейс програмного забезпечення наведено на рис. 2.6 та 2.7 відповідно.

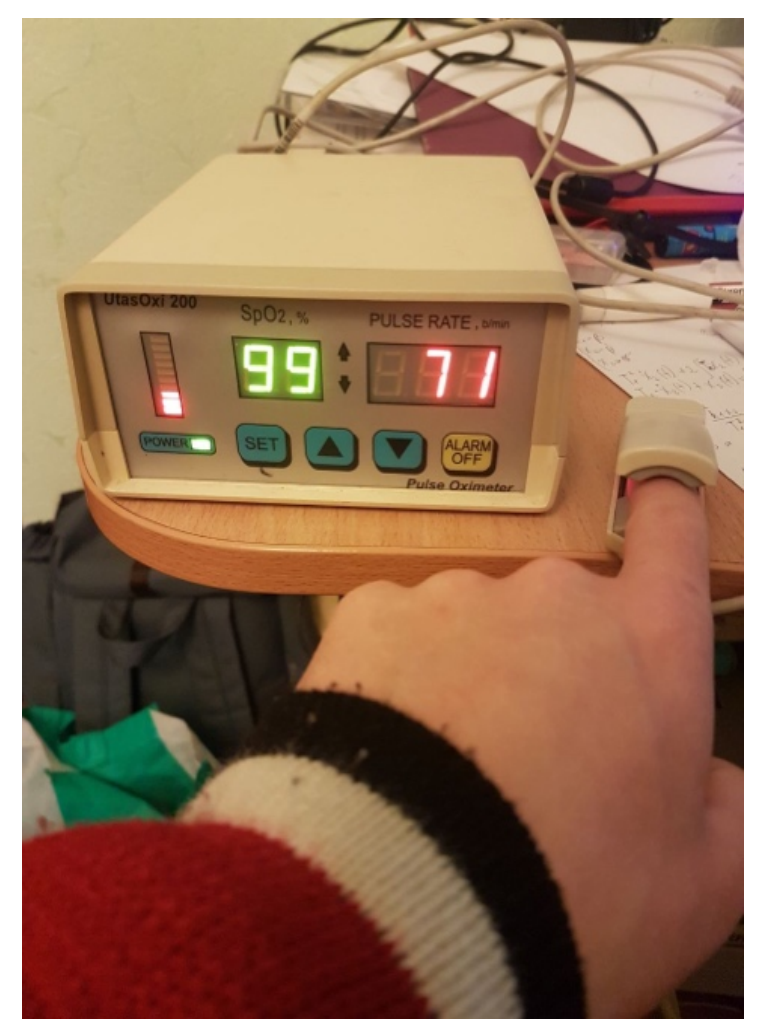

Рис. 2.6 Процес зняття сигналу ФПГ

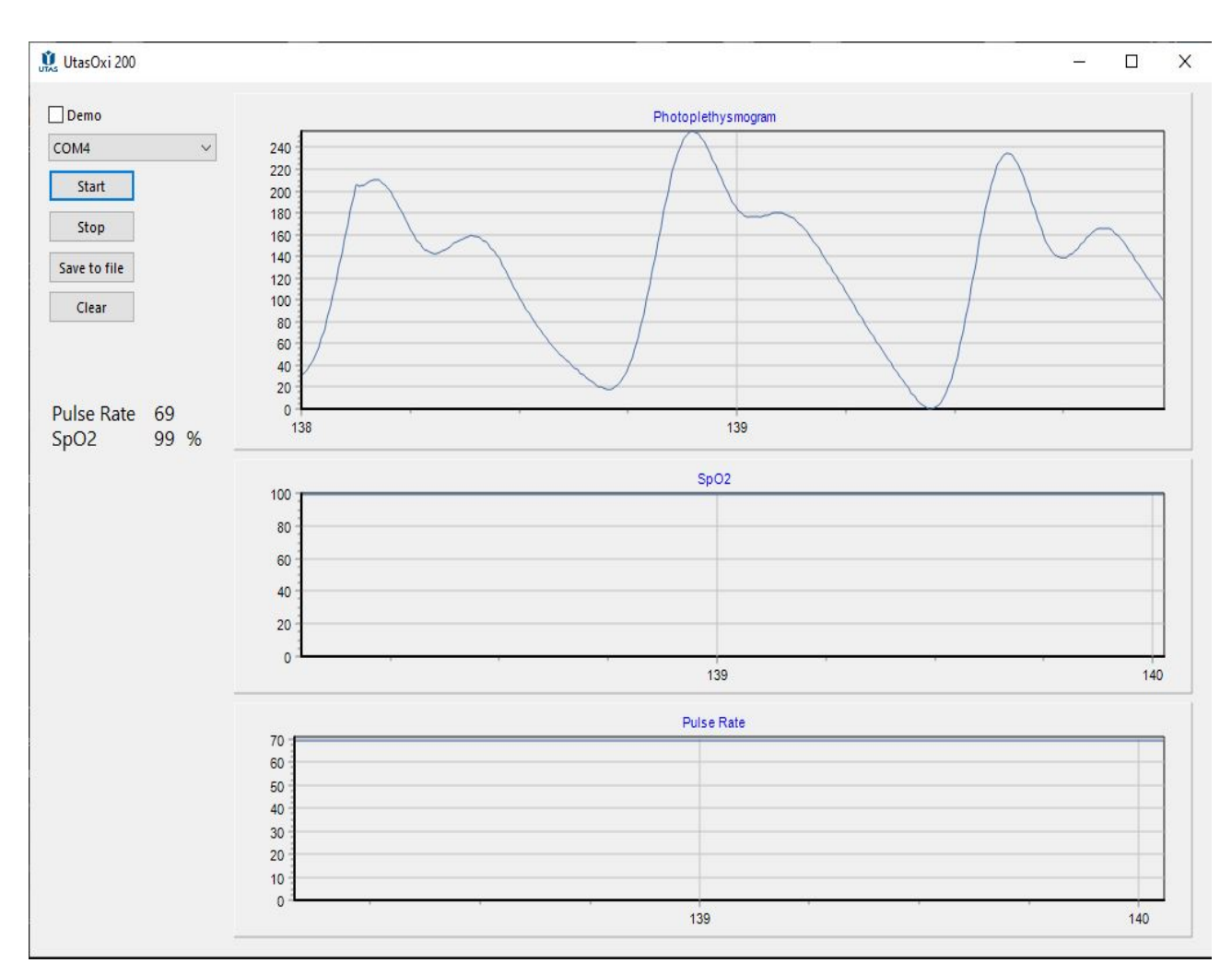

Рис. 2.7 інтерфейс програмного забезпечення UtasOxi200

Було обрано найбільш різноманітні та наближені до реальних умови життєдіяльності організму. Це зроблено для того щоб отримати вибірку найбільш можливих особливостей змін сигналу та врахувати ці похибки при розробці модулю.

Таким чином загалом було зроблено 20 вимірів протягом 4 днів. По 5 вимірювань в день. Сигнал фотоплетизмограми вимірювався протягом 30 секунд та зберігався у вигляді файлу Microsoft Excel з відповідним коментарем щодо температури оточуючого середовища та фізіологічних параметрів стану пацієнта для подальшого аналізу. Оточуюче середовище було кімнатної температури, оскільки передбачається що сам модуль буде знаходитись в одному приміщенні постійно. Стани в яких проводились вимірювання:

- До прийому їжі
- Після прийому їжі
- Вранці після сну
- Ввечері перед сном
- Після зміни температури в ~ 7 ℃
- Після інтенсивного тренування тривалістю 15 хв
- Після прогулянки

#### Було отримано наступні графіки сигналу

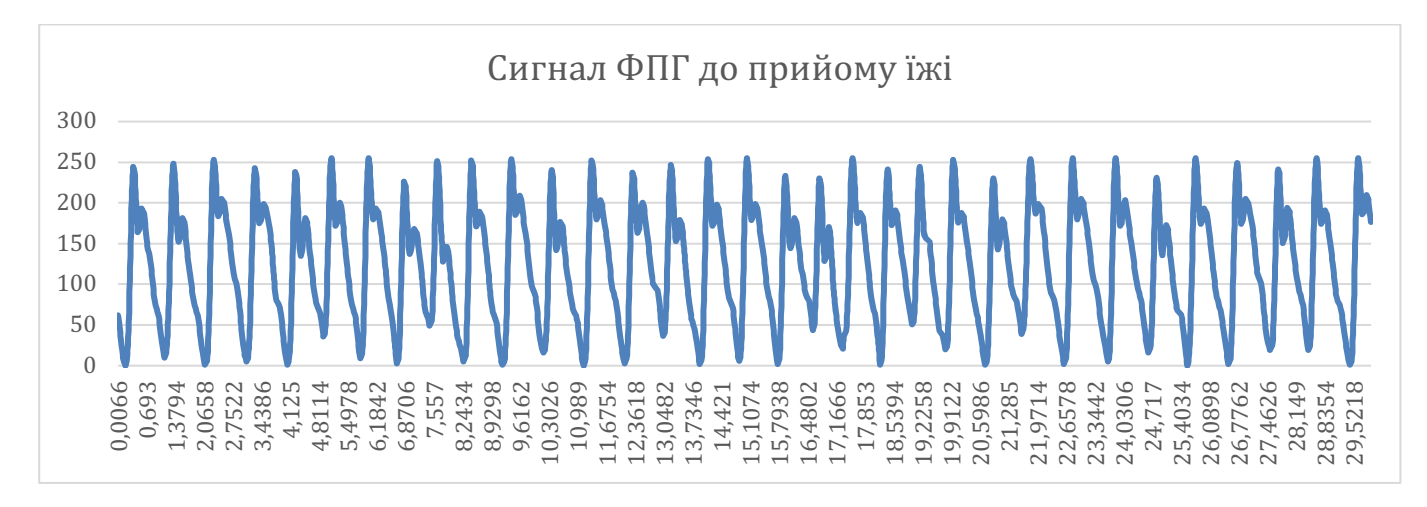

Рис. 2.8 Сигнал ФПГ до прийому їжі

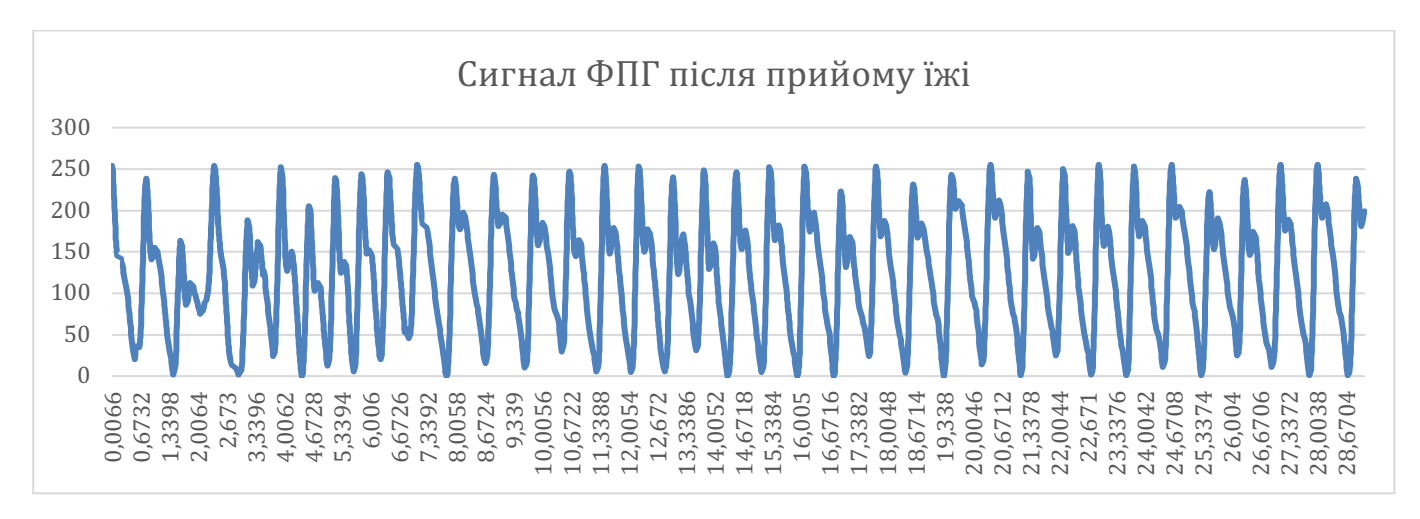

Рис. 2.9 Сигнал ФПГ після прийому їжі

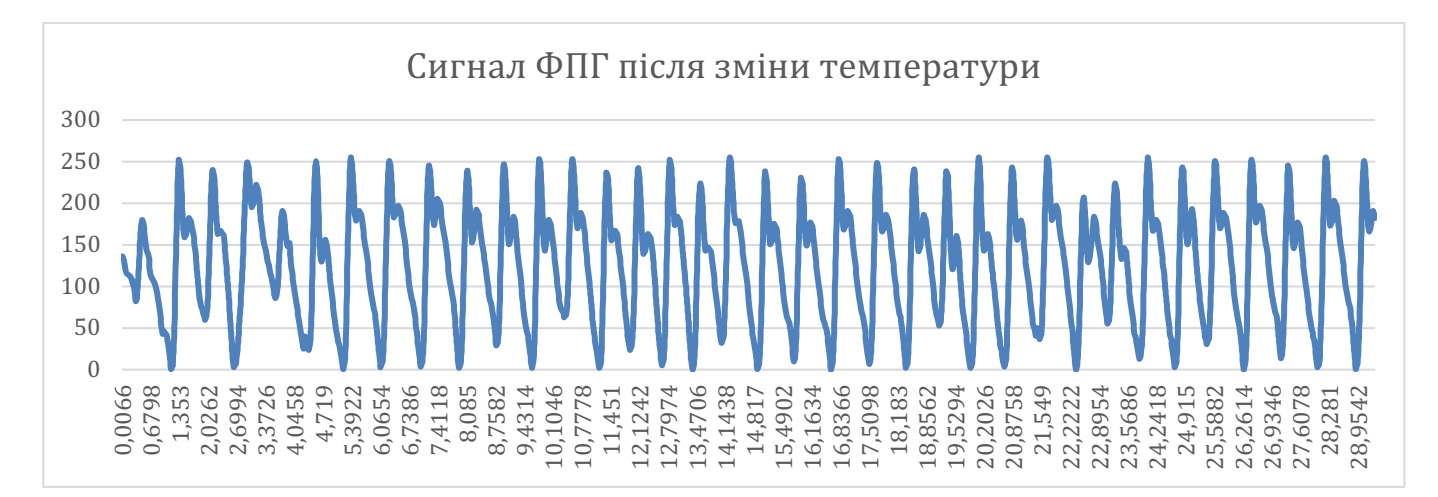

Рис. 2.10 Сигнал ФПГ після зміни температури

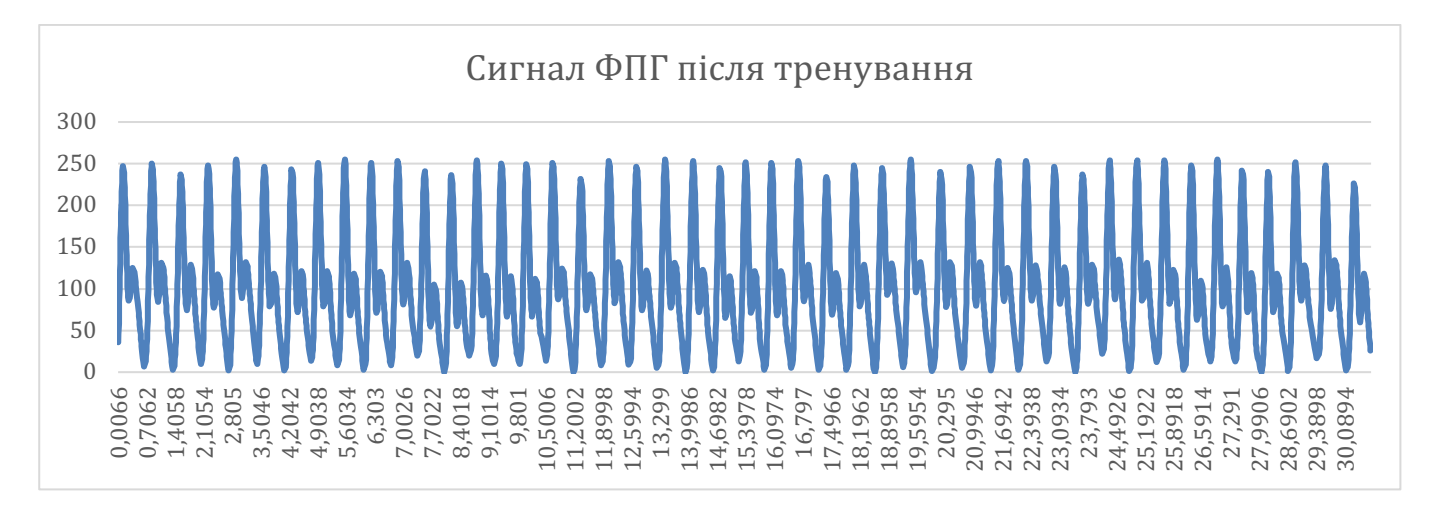

Рис. 2.11 Сигнал ФПГ після тренування

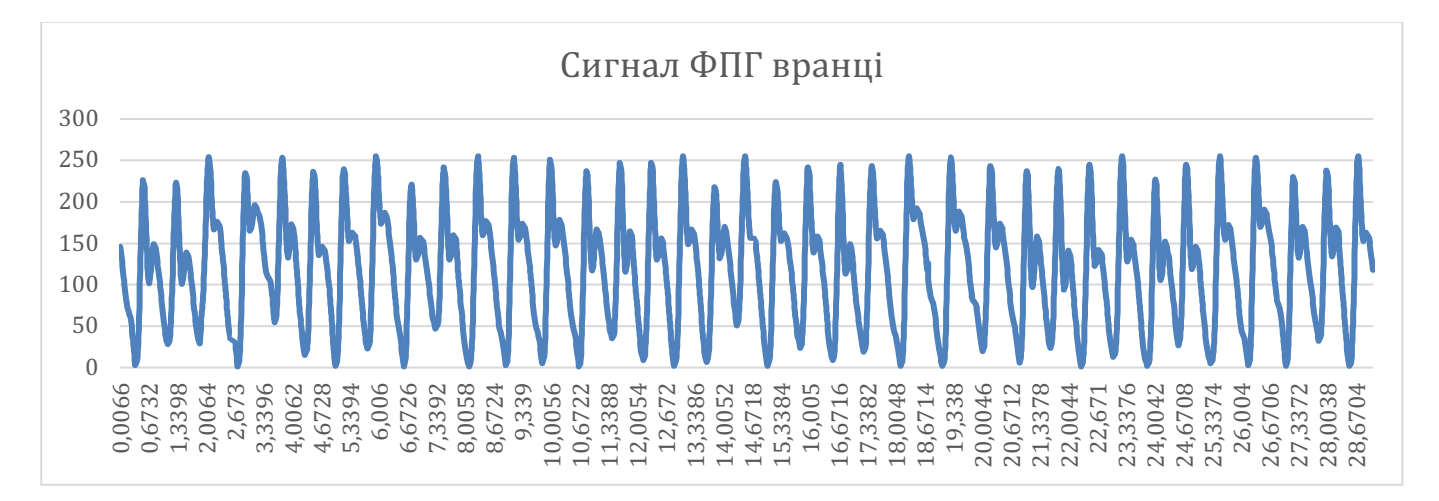

Рис. 2.12 Сигнал ФПГ вранці

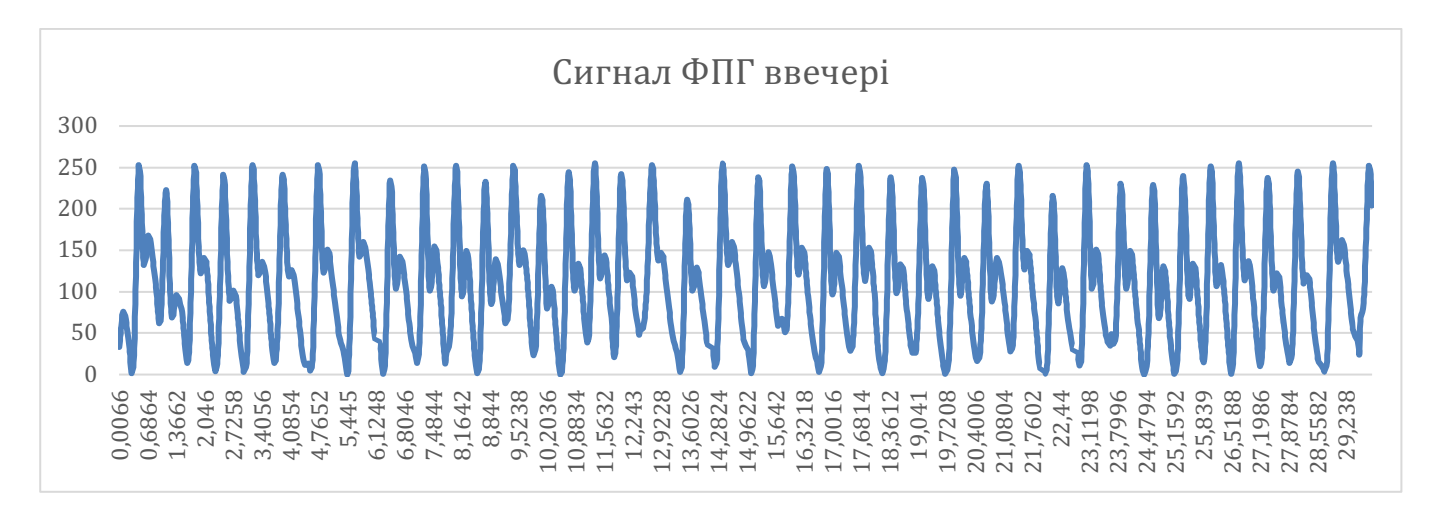

Рис. 2.13 Сигнал ФПГ ввечері

В ході проведених в роботі досліджень було виявлено дві основні проблеми, з якими зазвичай стикаються при роботі системи біометричної автентифікації [11].

Нажаль, ФПГ-система не стала винятком. До таких проблем можна віднести фізіологічний стан пацієнта та характер розташування датчику вимірювання, що буде розглянуто далі.

#### <span id="page-32-0"></span>**2.3. Технічні чинники, що впливають на ФПГ сигнал**

В процесі розробки та тестування автоматизованої системи моніторингу сигналу ФПГ було виявлено декілька негативних чинників, які впливають на результати отримання сигналу. Дані чинники є чисто технічними та проаналізовані в попередніх роботах [19]. В даному випадку проблема отримання сигналу пов'язана з електронікою та пристроями вимірювання. Вирішення цієї проблеми є досить простим. Негативний вплив можна усунути шляхом внесення відповідних коефіцієнтів, які нівелюють похибки в алгоритмі програми [19].

#### <span id="page-32-1"></span>**2.4. Фізіологічні чинники, що впливають на ФПГ сигнал**

Можна виділити наступні категорії умов проведення вимірювань. Перша – температура оточуючого середовища відповідає кімнатній (близько 20 °С), спокійний стан пацієнта, після прийому їжі. Друга – температура оточуючого середовища є прохолодною (близько 15 °С), пацієнт знаходиться у спокої, але натщесерце.

При першій умові проведення експерименту зняті показники ФПГ були стабільними без коливань. При другій умові – при проведені досліду з інтервалом декілька хвилин значення сигналу відрізнялось на три одиниці. Результат порівняння усереднених значень сигналу, отриманих при двох умовах, показав різницю в 10 одиниць.

На перший погляд може здатися, що такі результати показують недоцільність використання ФПГ сигналу для біометричної системи автентифікації, проте така різниця значень, яка з'явилась за такий короткий час дає змогу застосувати одне з запропонованих нами вирішень такої проблеми, а саме – збільшення допустимої похибки вимірювання.

Збільшення похибки дозволить системі та її алгоритму не зупинятись одразу після виявлення такої розбіжності, а продовжувати аналіз далі. Така перевірка є попередньою і повідомляє приладу про те, що вимірювання загалом відбувається правильно і сигнал є реалістичним, проте це тільки початок застосування програмою алгоритму розпізнавання особистості.

Такі показники є досить умовними і дають лише загальне уявлення про зміну сигналу завдяки вимірюванню його середнього значення за 4000 ітерацій.

#### <span id="page-33-0"></span>**2.5. Постановка задачі**

В попередньому розділі було проведено експеримент, зафіксовано первинний сигнал фотоплетизмограми та виконано розрахунки основних параметрів ФПГ. Отримані результати вказують на те що при різних фізіологічних станах пацієнта та оточуючого його середовища параметри ФПГ відрізняються. Власне це підтверджує ті дослідження які було описано в різноманітних літературних джерелах.

Пояснення такому явищу вже було описано вище, проте наразі існує необхідність контролю цієї зміни для того щоб врахувати ці відмінності при роботі з сигналом. Розрахунок параметрів навіть одного зубця сигналу згідно з математичними формулами представленими різними джерелами займає дуже багато часу та є досить неточним, оскільки тут важливу роль відіграє людський фактор.

Тому було прийняте рішення автоматизації процесу розрахунку параметрів сигналу шляхом розробки оптимізованого алгоритму який в свою чергу підкріплюється зручним інтерфейсом. Ця комбінація дозволить значно полегшити роботу спеціалістів задіяних у вивченні явища фотоплетизмограми, медикам та інженерам які працюють у сфері біометрії.

Далі описано основні параметри які необхідно розрахувати.

Оскільки явище фотоплетизмограми викликається серцем, існує необхідність вивчення його особливостей. Таким чином аналіз сигналу серця поділяють на 2 складові: показники частоти серцевих скорочень (ЧСС) та показники варіабельності частоти серцевих скорочень (ВЧСС).

Частота серцевих скорочень - це показник періоду серцевої активності, який визначається як кількість ударів за хвилину та інтервалі між цими ударами.

Показники варіабельності частоти серцевих скорочень – це значення зміни частоти серцевих скорочень. Дані показники поділяються на показники часової та частотної областей [20][21].

Для визначення серцевих скорочень найчастіше обирається певна точка, яку легко і точно можна виявити у будь-якому зубці сигналу, навіть при сильних перешкодах. У сигналі фотоплетизмограми цією точкою є пік систолічної хвилі, його досить легко виявити навіть у великій кількості значень сирого сигналу.

Основними показниками, за якими можна визначити ЧСС є:

• кількість ударів за хвилину (BPM);

$$
BPM = \frac{60}{RR_{\text{cep}}} \tag{1.1}
$$

Де  $RR_{\text{cep}}$  – середній міжударний інтервал

• середній інтервал між серцевими скороченнями (IBI);

$$
IBI = \frac{1}{BPM} \tag{1.2}
$$

В свою чергу показники ВЧСС виражаються у наступних параметрах:

• медіанному абсолютному відхиленні інтервалів між серцевими скороченнями (MAD);

$$
MAD = median(|RRi - median(RR)|)
$$
 (1.3)

Де  $RR_i$  – кожен індивідуальний інтервал,

• стандартному відхиленні інтервалів між серцевими скороченнями (SDNN);

$$
SDNN = \sqrt{\frac{1}{N - 1} \sum_{i=1}^{N} (RR_i - \overline{RR})^2}
$$
 (1.4)

Де  $N -$ кількість  $RR$  інтервалів,

 $RR_i$  – кожен індивідуальний інтервал,

 $\overline{RR}$  — середнє значення інтервалів

• квадратному корені середньоквадратичної відстані між послідовними інтервалами серцевих скорочень (RMSSD);

$$
RMSSD = \sqrt{\frac{1}{N-1} \sum_{i=1}^{N-1} (RR_{i+1} - RR_i)^2}
$$
 (1.5)

• стандартному відхиленні послідовних різниць між інтервалами серцевих скорочень (SDSD);

$$
SDSD = \sqrt{\frac{1}{N-1} \sum_{i=1}^{N-1} (RR_{i+1} - RR_i)^2}
$$
 (1.6)

• відсотку різниць між послідовними інтервалами серцевих скорочень більших за 50 мс і 20 мс (pNN50, pNN20);
$$
pNN50 = \frac{\text{kilukic}}{\text{загалыну кількість }RR \text{ інтервалів}} \times 100 \tag{1.7}
$$

$$
pNN50 = \frac{\text{кількість }RR > 50ms}{\text{загальну кількість }RR \text{ інтервалів}} \times 100\tag{1.8}
$$

ВЧСС також може бути виражена у частотній області, де зазвичай включають дві частотні смуги: низька частота (LF, 0,04-0,15 Гц), яка пов'язана з короткостроковими змінами кров'яного тиску і висока частота (HF, 0,16-0,5 Гц), яка відображає частоту дихання [22].

#### **Висновки до розділу**

В даному розділі проведено експеримент, який довів що параметри ФПГ отримані при різних фізіологічних станах пацієнта значно відрізняються один від одного. Розроблену математичну модель яку буде використано при подальшій розробці програмного забезпечення. Поставлено задачі для розробки автоматизованої системи контролю параметрів фотоплетизмограми.

# **РОЗДІЛ 3. РОЗРОБКА ПРОГРАМНОГО ЗАБЕЗПЕЧЕННЯ ДЛЯ АВТОМАТИЗОВАНОЇ СИСТЕМИ КОНТРОЛЮ ПАРАМЕТРІВ ФОТОПЛЕТИЗМОГРАМИ**

#### **3.1. Алгоритм розрахунку параметрів ФПГ**

Оскільки головним маркером для розрахунку параметрів є систолічні піки сигналу, то необхідно виконати їхній пошук. Таким чином для кожного значення сигналу амплітуди аналізуються його сусідні значення до тих пір поки наступне значення не стане менше за попереднє. Після отримання перших пікових значень формується діапазон значень в яких може лежати значення систолічного піку. Це робиться для того щоб виключити можливість врахування діастолічних піків де принцип диференціації значень такий самий.

Паралельно з цим процесом відбувається розрахунок BPM і одразу його перевірка на входження до діапазону  $(40 \leq BPM \leq 180)$  [23].

Після розрахунку піків відбувається відхилення тих значень які не задовольняють порогове. Порогові значення обчислюються на основі середнього значення RR-інтервалів у сегментах. Порогові значення визначаються як середнє значення RR інтервалу  $\pm$  (30% від середнє значення RR інтервалу, з мінімальним значенням  $\pm 300$ ). Якщо RR-інтервал перевищує один із порогів, він ігнорується.

Для того об відхилені пікові значення не впливали на значення результуючих параметрів, для розрахунку використовуються тільки прийняті пікові значення в кожному сегменті. Таким чином, використовуються лише інтервали, створені двома сусідніми прийнятими піками. Наприклад для розрахунку RMSSD, використовуються лише інтервали між двома суміжними RR-інтервалами, які, у свою чергу, створюються трьома суміжними прийнятими піками [23].

#### **3.2. Алгоритм роботи інтерфейсу програмного забезпечення**

В даному розділі представлено блок схеми, які описують алгоритм роботи інтерфейсу програмного забезпечення. Інтерфейс створено згідно вимогам UX (User Experience) / UI (User Interface) [24].

Увесь порядок дій користувача є послідовним та враховує можливі помилки які можуть виникнути при роботі програми. Таким чином покрита максимальна кількість випадків які можуть привести до помилки, для того щоб запобігти вимушеному закритті програми.

На рисунку 3.1 представлена блок схема алгоритму для першого вікна програми.

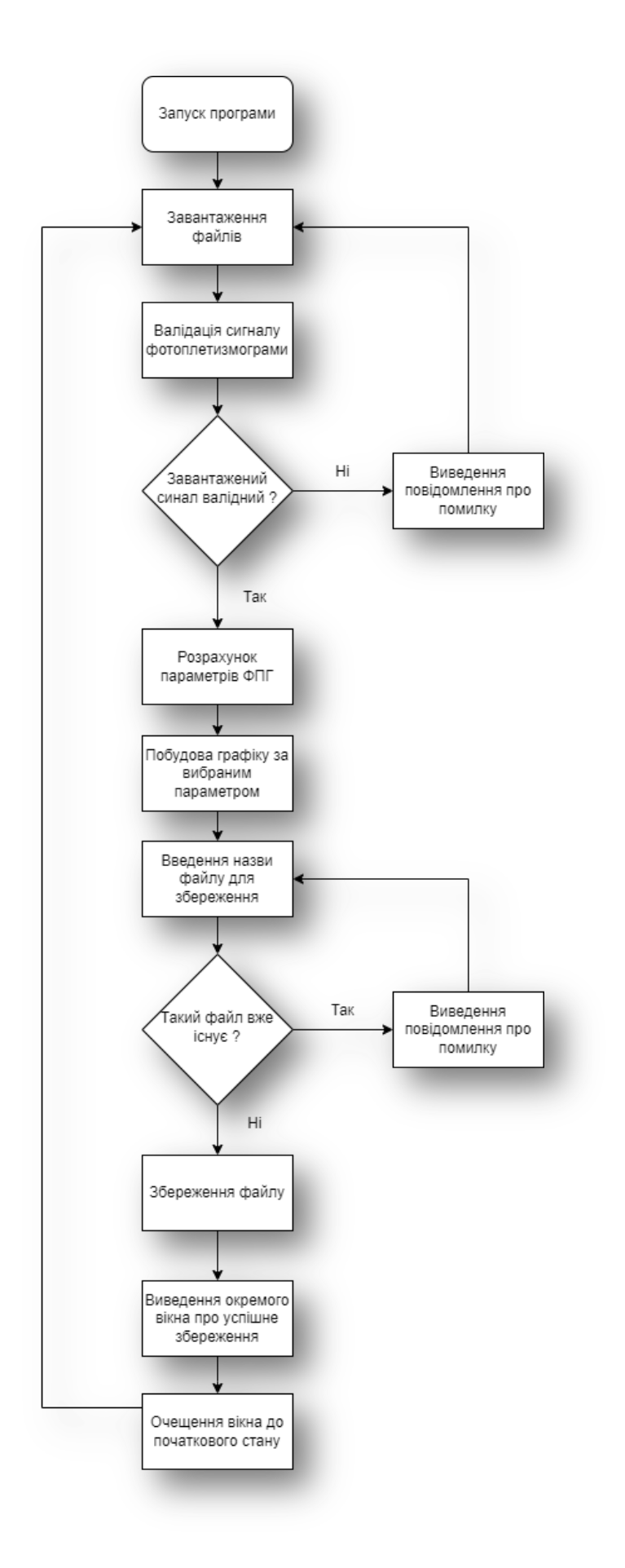

Рис. 3.1 Алгоритм першого вікна програми

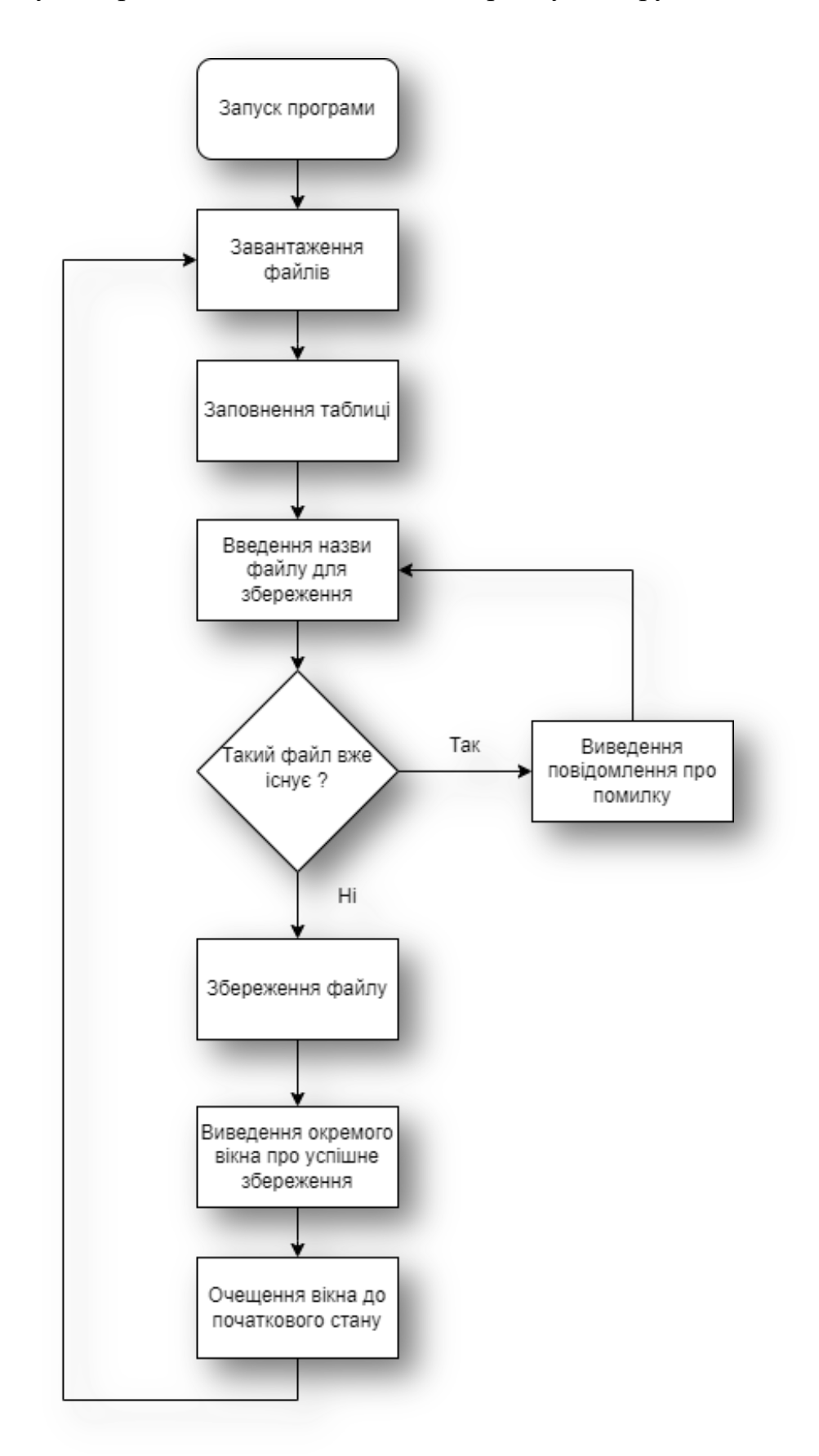

На рисунку 3.2 представлена блок схема алгоритму для другого вікна програми.

Рис. 3.2 Алгоритм другого вікна програми

#### **3.3. Вибір технологій**

Для досягнення бажаного широкого функціоналу програмного забезпечення необхідно відповідально підійти до питання вибору бібліотек які будуть використовуватись.

Основними вимогами до таких бібліотек є:

- Доступність
- Наявність документації
- Оптимізованість
- Технічна підтримка
- Зворотня сумісність
- Високий рейтинг серед розробників

Опираючись на перелічені вище критерії було обрано бібліотеки для розробки даного програмного забезпечення.

Для завантаження, парсингу та збереження даних у форматі .xlsx було обрано наступні бібліотеки: xlrd, openpyxl. Ці бібліотеки надають зручне API (Application Programming Interface) для роботи з файловою системою [25].

Для зручної взаємодії з великим об'ємом даних обрано бібліотеку pandas. Ця бібліотека є доволі популярною та дозволяє створювати датафрейми, які в свою чергу є оптимізованими структурами даних та їх легко використовувати для подальших розрахунків [26].

Для візуалізації отриманих результатів використовується бібліотека matplotlib. Завдяки цій технології дуже легко побудувати графіки та налаштувати їхній зовнішній вигляд під свої потреби.

Математичні розрахунки та робота з великою кількістю даних без використання складних та неоптимізованих циклів виконується з допомогою numpy [27].

Для створення зручного та адаптивного інтерфейсу обрано бібліотеку PyQt5. Ця технологія надає зручне API та дозволяє створити інтерфейс який відповідає UI/UX парадигмам [28].

Бібліотекою для розрахунку основних параметрів фотоплетизмограми обрано HeartPy. Це найбільш відома та зручна бібліотека для взаємодії з сигналами серцевого ритму. Вона містить в собі оптимізовані алгоритми валідації та розрахунку основних параметрів ФПГ сигналу [29].

#### **3.4. Тестування ПЗ**

В даному розділі представлено готове програмне забезпечення з описом всіх функцій які задіяні в ньому.

Перша сторінка ПЗ надає основний функціонал з парсингу файлів з сирим сигналом для кожного дослідження та розрахунок середнього значення кожного параметру. В кінці всіх розрахунків користувач має змогу зберегти результати у файл.

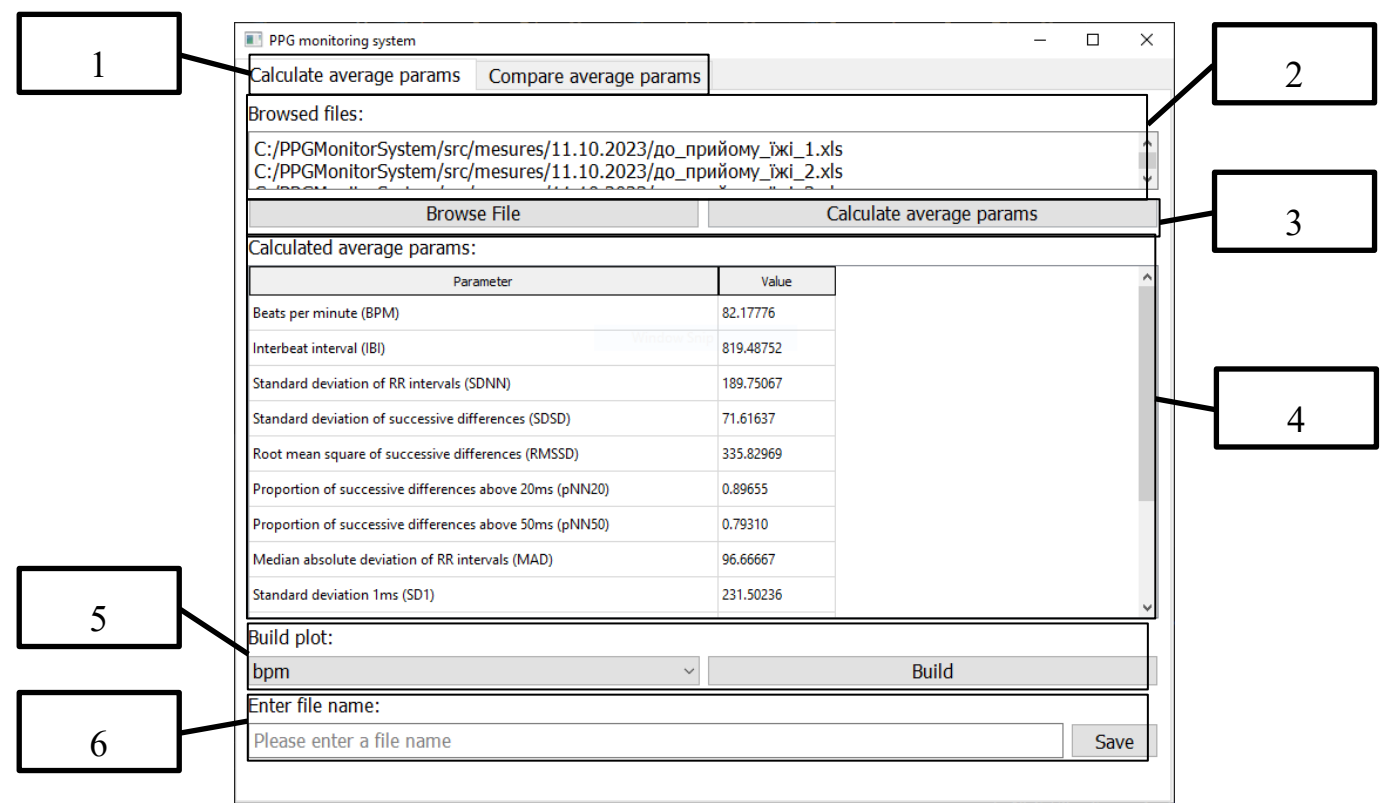

Інтерфейс першої сторінки зображено на рисунку 3.3.

Рис. 3.3 Інтерфейс першої сторінки ПЗ.

Область 1 кнопки для переключення між сторінками інтерфейсу.

Область 2 вікно зі списком завантажених файлів.

Область 3 кнопка для старту завантаження файлів та кнопка для початку процесу розрахунку параметрів сигналу.

Область 4 таблиця з розрахованими середніми значеннями ФПГ сигналу.

Область 5 секція для побудови графіку. Лівий випадаючий список дозволяє користувачу обрати параметр для якого буде побудований графік сигналу. При натисканні на кнопку яка розташована праворуч відбувається побудова графіку.

Область 6 секція, яка надає функціонал збереження файлу. В полі вводу ліворуч користувач має змогу ввести назву файлу та зберегти його з допомогою кнопки праворуч. Якщо файл з такою назвою вже існує, то користувач побачить повідомлення про помилку.

Друга сторінка надає функціонал для виведення всіх сигналів в одну таблицю та порівняння їх між собою.

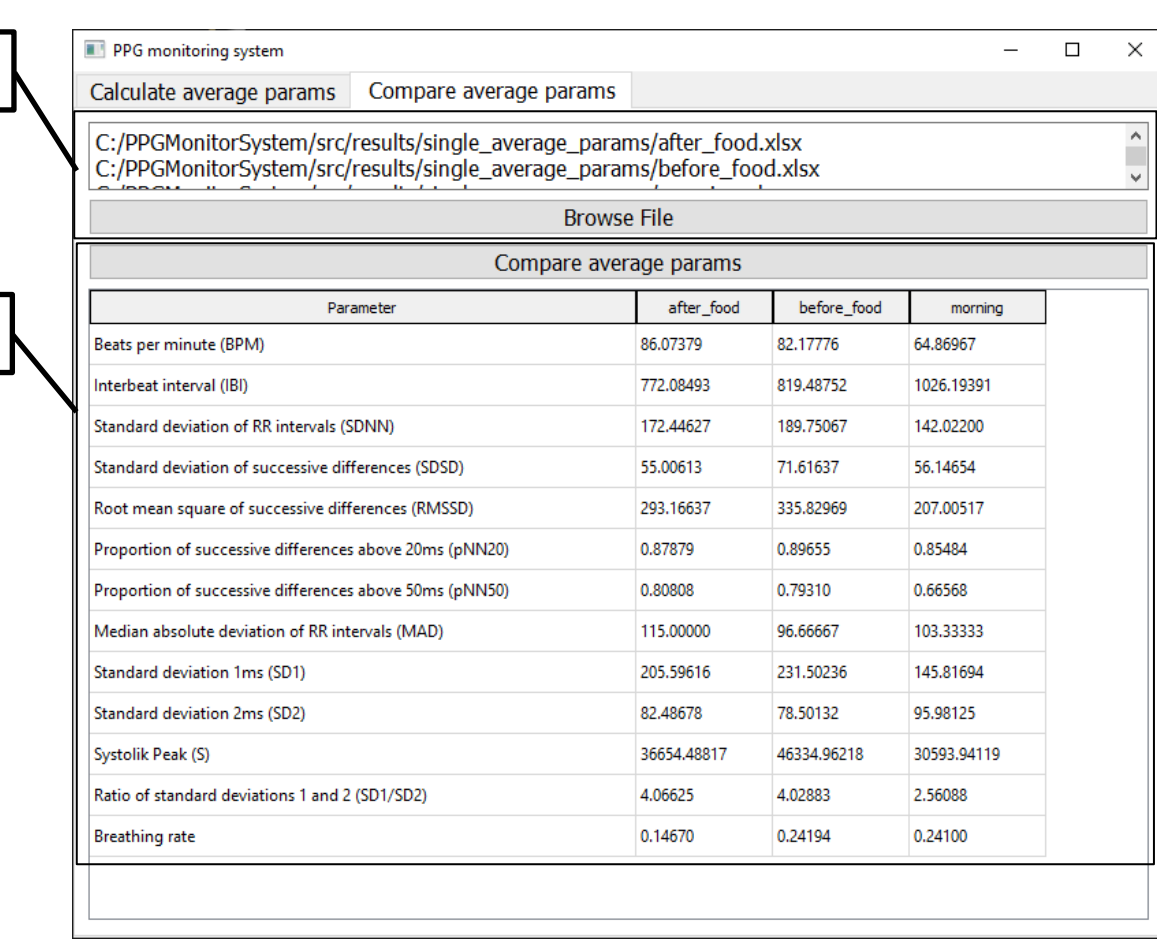

 $\mathfrak{D}$ 

1

На рисунку 3. зображено інтерфейс другої сторінки інтерфейсу ПЗ.

Рис.3.4 Інтерфейс другої сторінки ПЗ

Область 1 Область для завантаження файлу

Область 2 Таблиця з середніми значеннями сигналу ФПГ для різних фізіологічних станів.

Дані вікна мають обробку помилок. У випадку завантаження невалідного сигналу користувач отримає наступну помилку (рис. 3.5)

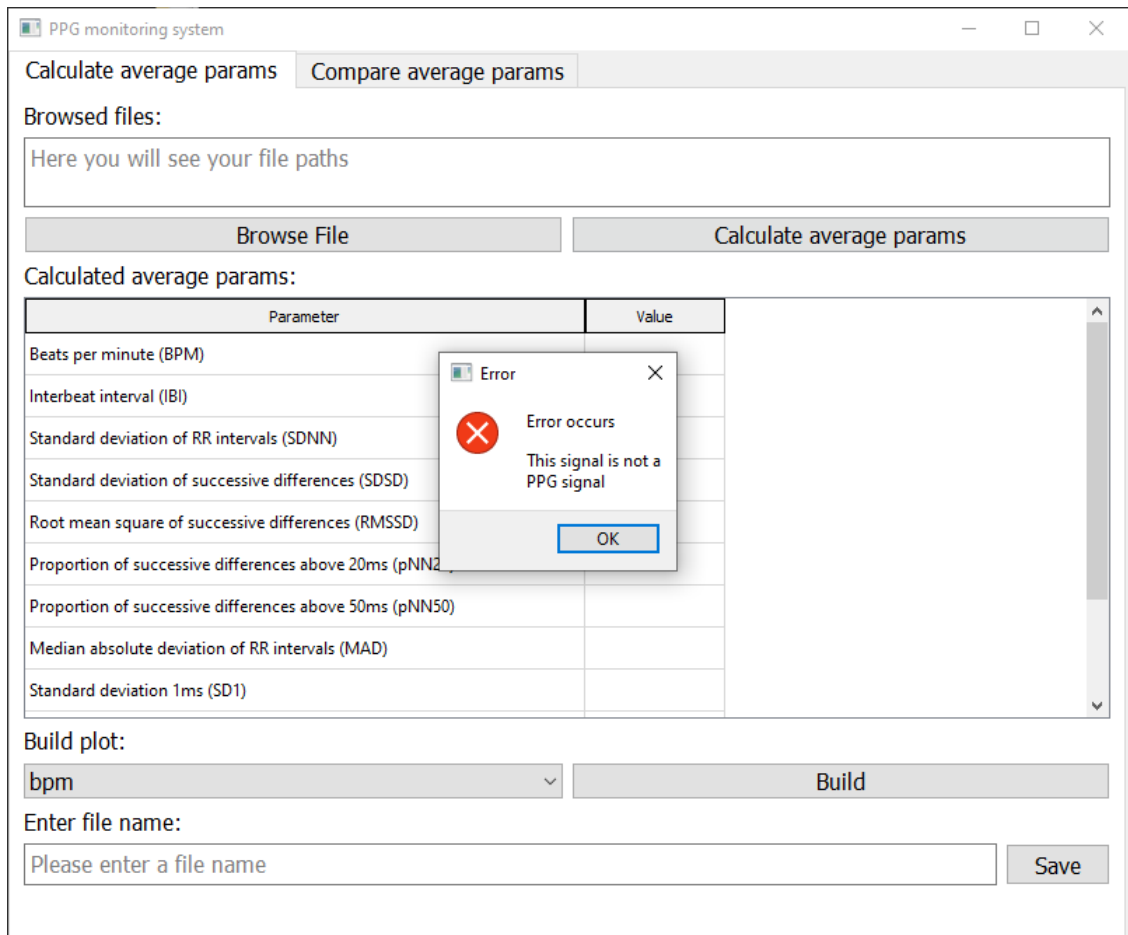

Рис.3.5 Помилка, які інформує про невалідний сигнал.

Також користувач може отримати повідомлення про помилку в разі введення назви файлу (Рис. 3.6).

Enter file name:

before\_food

File already exists. Please enter a different name !

Рис. 3.6 Помилка з вимогою змінити назву файлу на іншу.

Save

Отримавши таблицю зі значеннями параметрів фотоплетизмограми для різних станів пацієнта для візуалізації цієї зміни було побудовано коробковий графік (рис. 3.7) для кожного параметру, де описано відсоток який становить різниця між мінімальним і максимальним значенням від максимального значення.

Figure 1

 $\times$  $\Box$ 

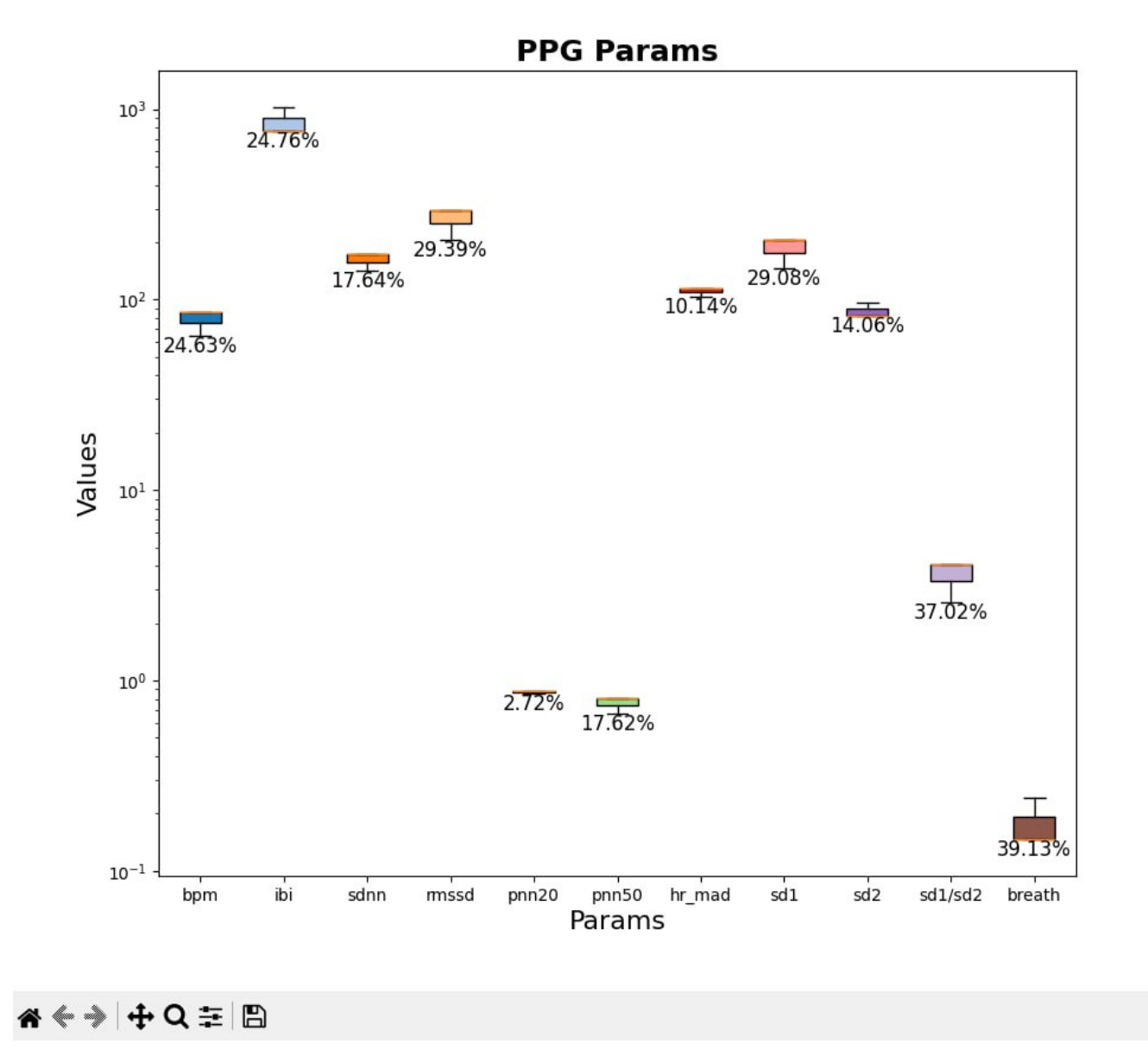

Рис. 3.7. Зміна параметрів сигналів ФПГ в залежності від фізіологічного стану пацієнта.

## **Висновки до розділу**

В результаті було обрано найкращий алгоритм для розрахунку параметрів ФПГ, розроблено алгоритм роботи ПЗ, обрано найвдаліші технології для реалізації запланованого функціоналу та оброблено всі можливі помилки які можуть виникнути у користувача при користуванні програмою.

# **РОЗДІЛ 4. РОЗРОБКА СТАРТАПУ ПРОЄКТУ «АВТОМАТИЗОВАНА СИСТЕМА КОНТРОЛЮ ПАРАМЕТРІВ ФОТОПЛЕТИЗМОГРАМИ»**

В попередніх розділах було розроблено було проведено аналіз існуючих досліджень на тему «Автоматизована система контролю параметрів фотоплетизмограми», проведено експеримент де було визначено основні фактори які впливають на результуючі значення та розроблено програмне забезпечення для обробки сигналу то розрахунку його параметрів.

#### **4.1. Опис та технологічний аудит ідеї стартап-проекту**

Ідея стартап проекту полягає в автоматизації обробки, розрахунку та контролю основних параметрів сигналу фотоплетизмограми.

У таблиці 4.1 описано напрямки застосування ідеї стартапу та вигоди які отримує потенційний користувач [30].

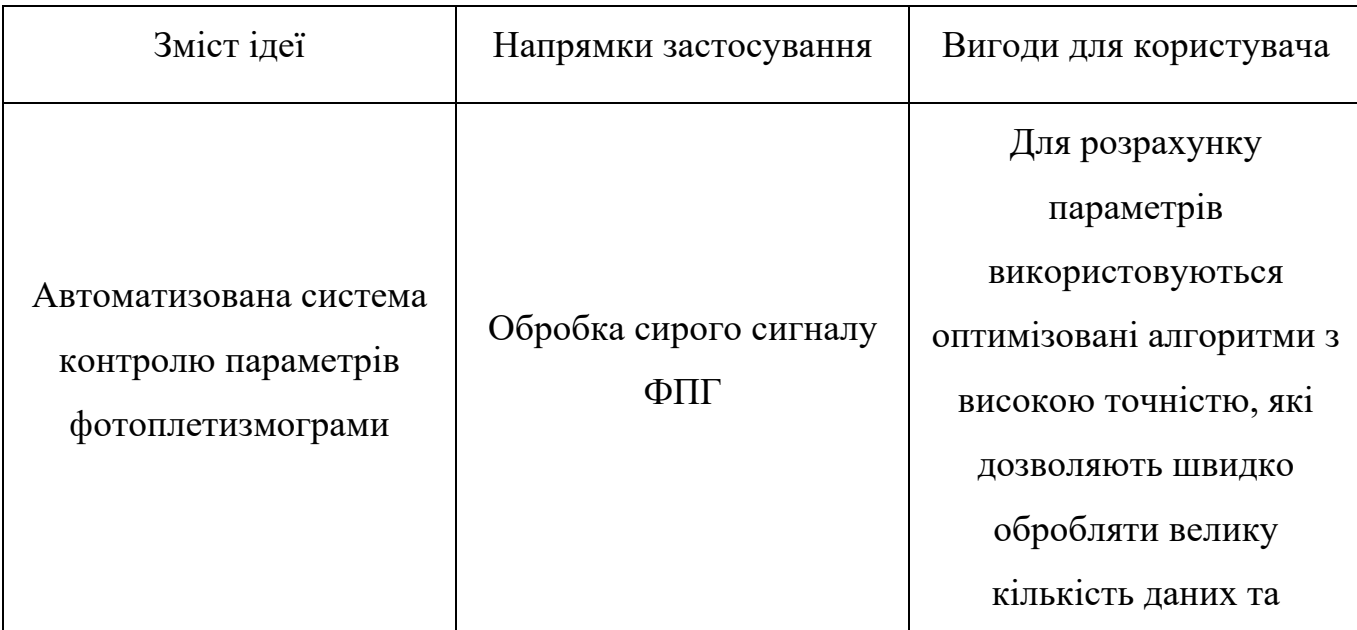

Таблиця 4.1. Опис ідеї стартап-проєкту

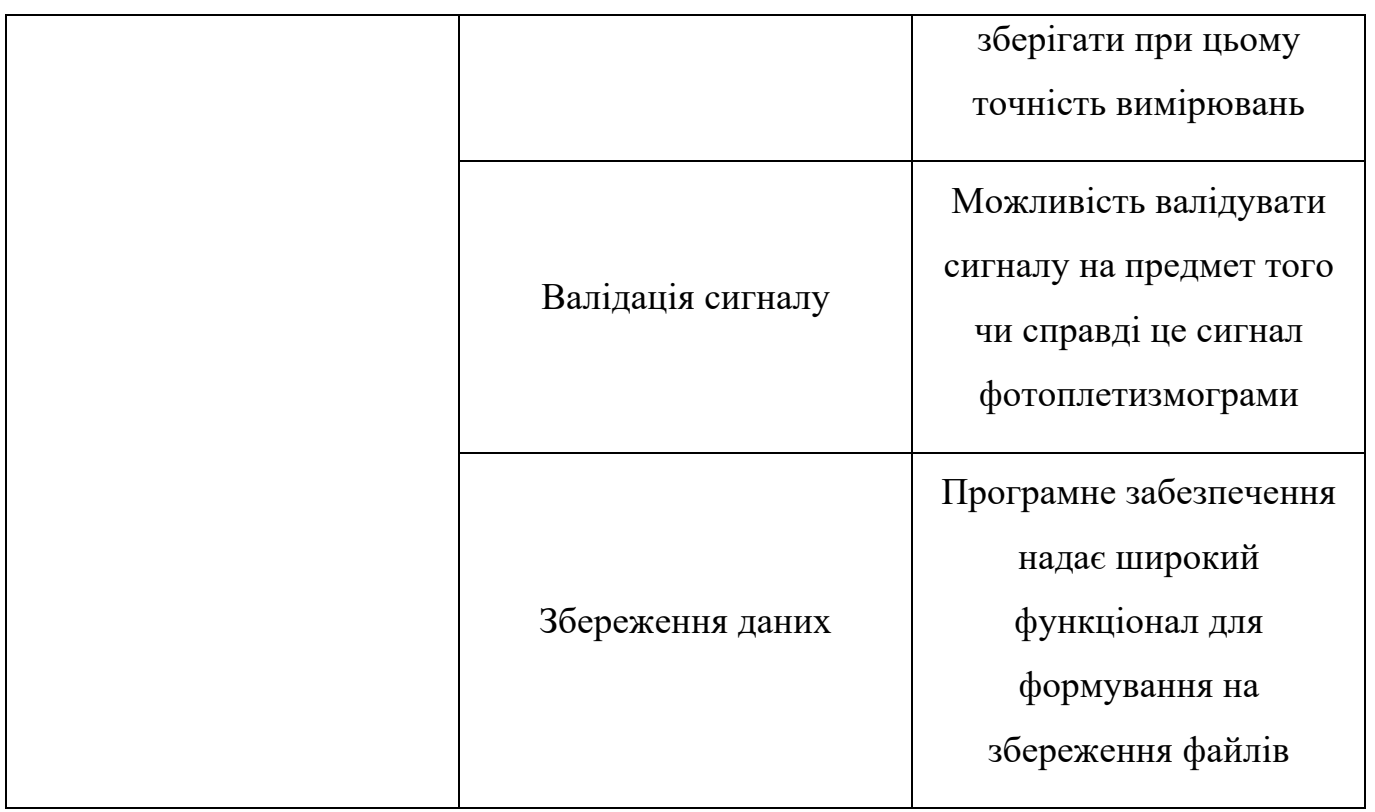

Запропоноване ПО можливо встановити на операційну систему Windows та MacOS та Linux, що забезпечує йому доступність для користувача будь якої платформи.

Проведемо аналіз потенційних техніко-економічних переваг ідеї порівняно із пропозиціями конкурентів (таблиця 4.2). Відомі конкурент:

- Blood Pressure Monitor (USA)
- Blood Pressure Monitor (Poland)
- MedM Blood Pressure (Switzerland)
- MedM Health (Switzerland)
- Blood Pressure Tracker (USA)
- Blood Pressure RT (USA)
- Omron Health Management Software (USA)
- Mi Fitness (China)

Таблиця 4.2. Визначення сильних, слабких та нейтральних характеристик

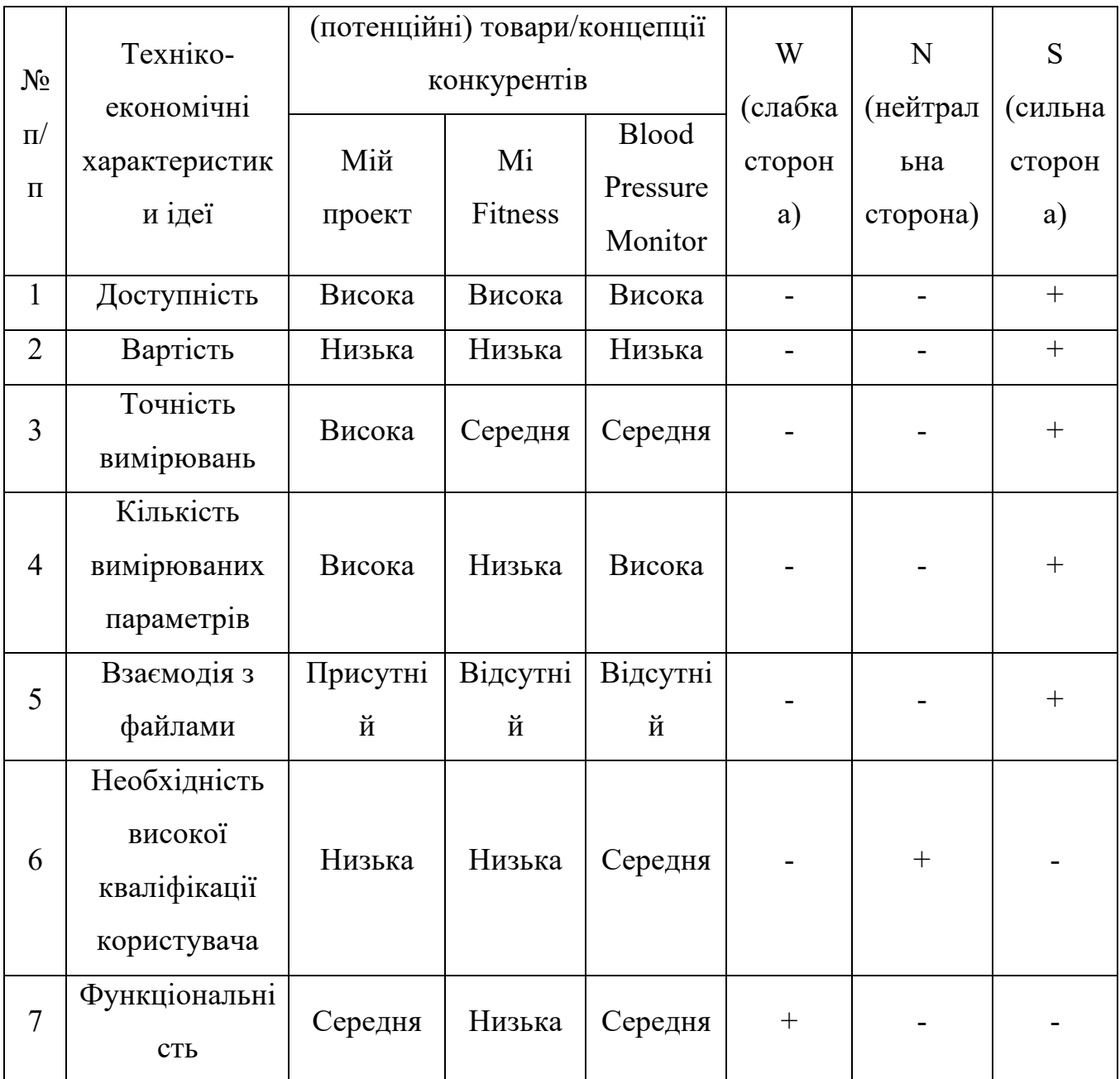

Порівнявши характеристики проекту з існуючими на ринку продуктами зроблено висновок, що представлена ідея є досить доцільним новим рішенням у сфері ПЗ для обробки даних, завдяки своїй доступності, зручності, точності та функціональності.

Далі проведено аудит стартап проекту, в таблиці 4.3 вказані технічні складові та способи їхньої реалізації.

Таблиця 4.3. Технологічна здійсненність ідеї проекту

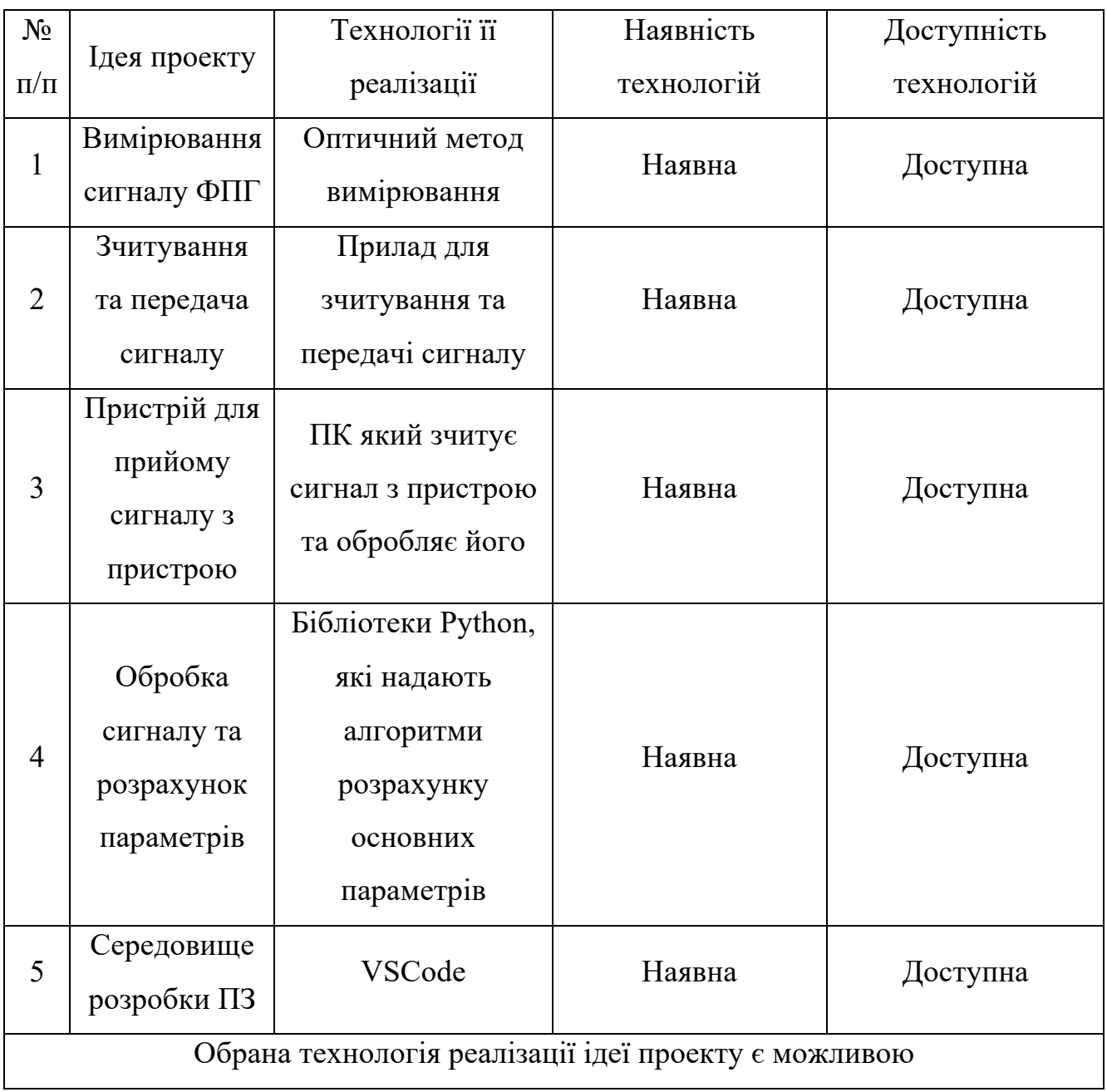

Провівши аналіз можна з впевненістю сказати що абсолютно всі технології для розробки програмного забезпечення є доступними та не потребують вкладання коштів. Для реалізації задуманого достатньо вже наявних пристроїв невеликої потужності.

#### **4.2. Аналіз ринкових можливостей запуску стартап-проекту**

Далі наведено основні параметри стану ринку на якому планується реалізація проекту та проаналізовано основні загрози та перешкоди.

В таблиці 4.4 описано попередню характеристику потенційного ринку стартап проекту.

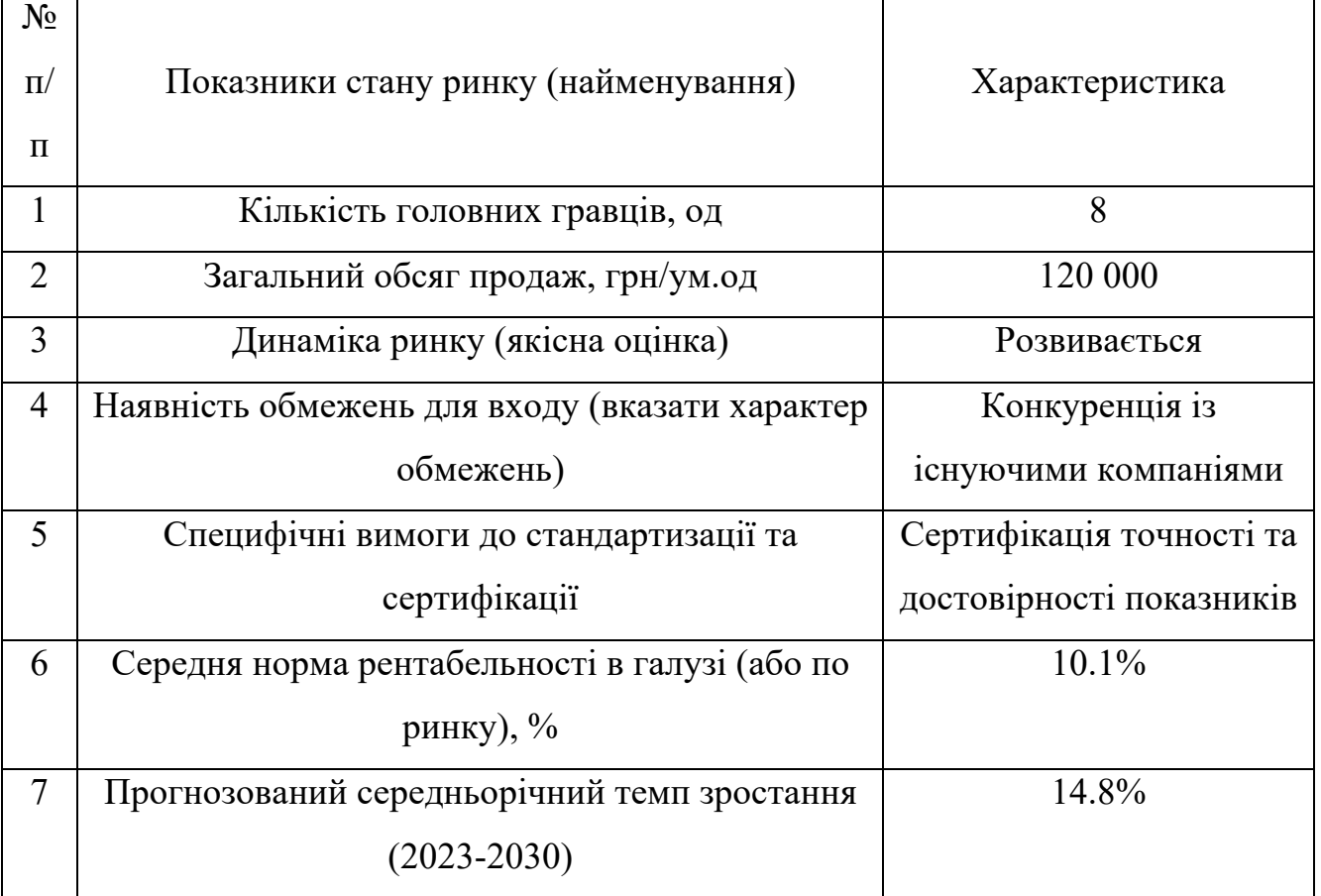

Таблиця 4.4. Попередня характеристика потенційного ринку стартап-проекту

На ринку існує 8 основних компаній, які конкурують одна з одною. Загальний обсяг продажів складає 120 000 грн на одиницю продукції. Ринок показує тенденцію до постійного розвитку, що може вказувати на перспективи для нових учасників ринку.

Існує значна конкуренція з існуючими компаніями, що може створювати перешкоди для нових учасників.

Наявні специфічні вимоги до стандартизації та сертифікації, зокрема, вимагається сертифікація точності та достовірності показників, що може вплинути на вартість та процес розробки продукції.

Середня норма рентабельності становить 10,1%, що може вплинути на привабливість ринку для нових учасників. Очікується середньорічний темп зростання на рівні 14,8%, що свідчить про перспективи для розвитку наступних років.

В цілому, ринок програмного забезпечення для автоматизованого контролю параметрів фотоплетизмограми відкриває деякі можливості для нових учасників, але вимагає уважної стратегії в умовах конкуренції та вимог до сертифікації продукції [31].

Далі визначено цільову аудиторію та описано основні групи споживачів (табл. 4.5).

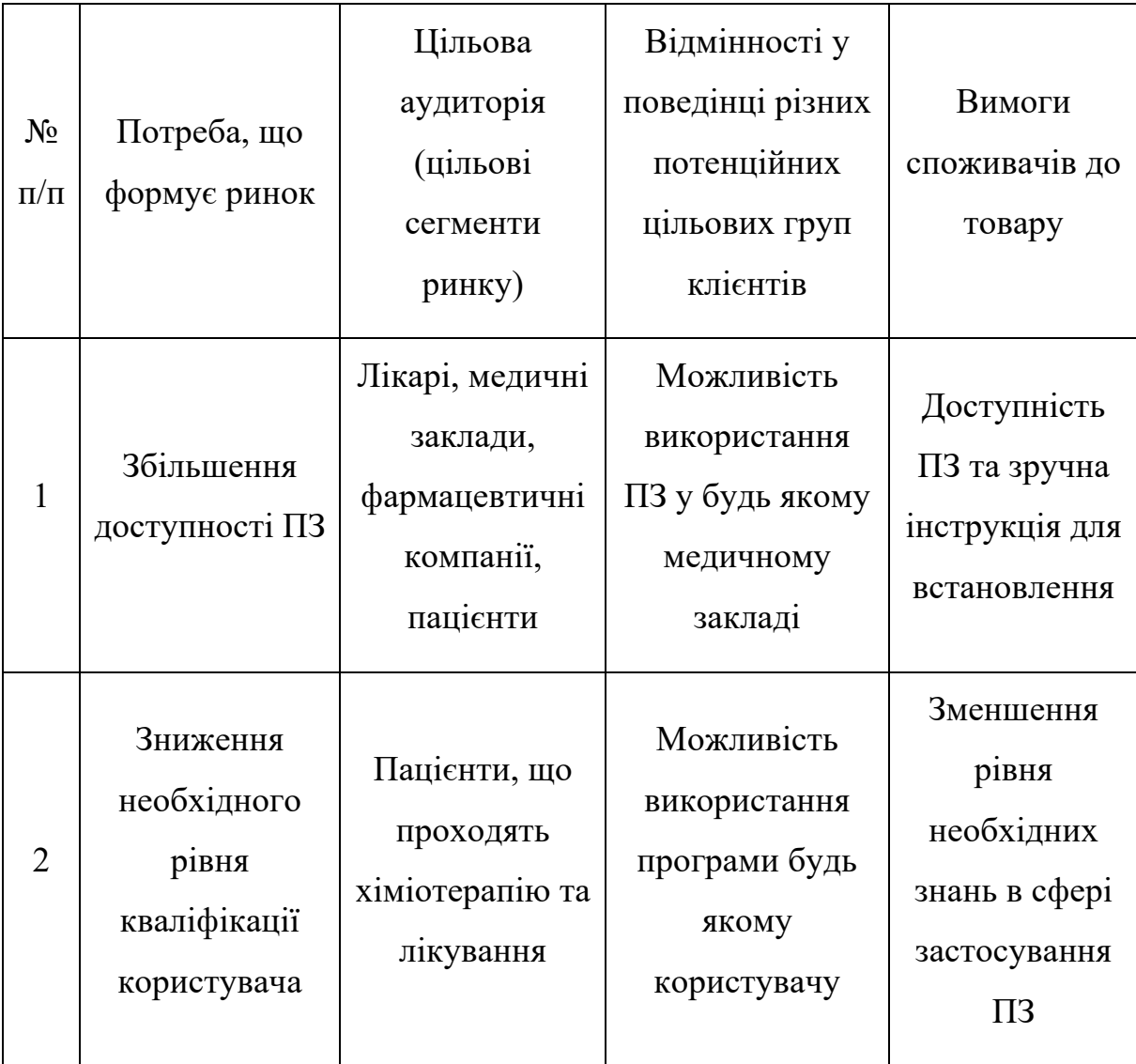

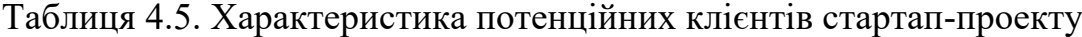

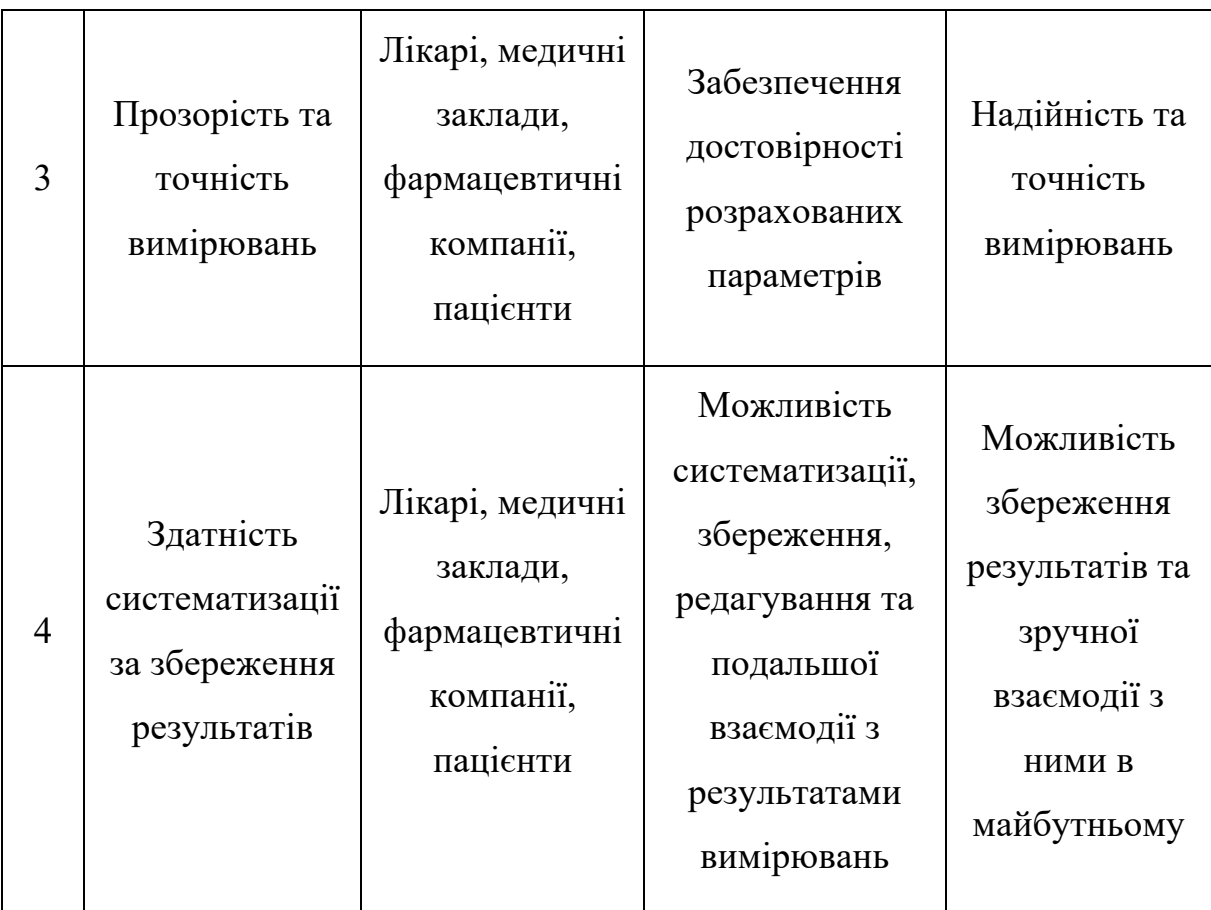

Отже визначено що основні цільові групи мають схожі вимоги до продукту та в більшості випадків дане ПЗ вирішує проблеми обох цільових аудиторій.

Далі наведено фактори загроз (таблиця 4.6) та фактори можливостей (таблиця 4.7).

Таблиця 4.6. Фактори загроз

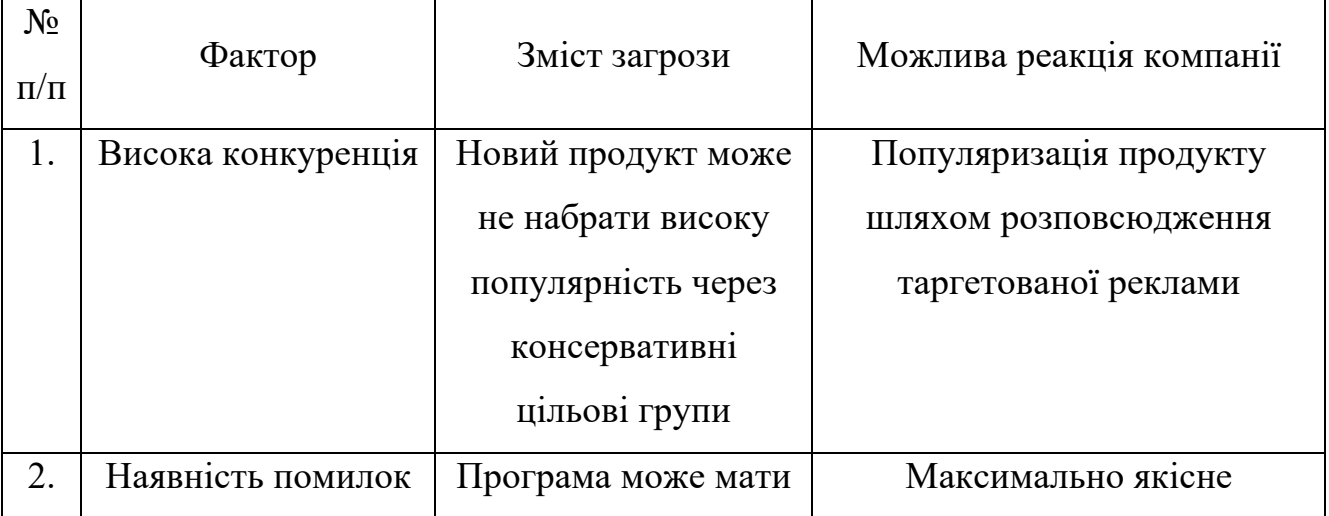

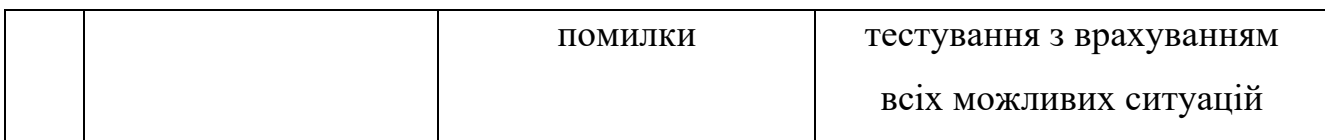

Таблиця 4.7. Фактори можливостей

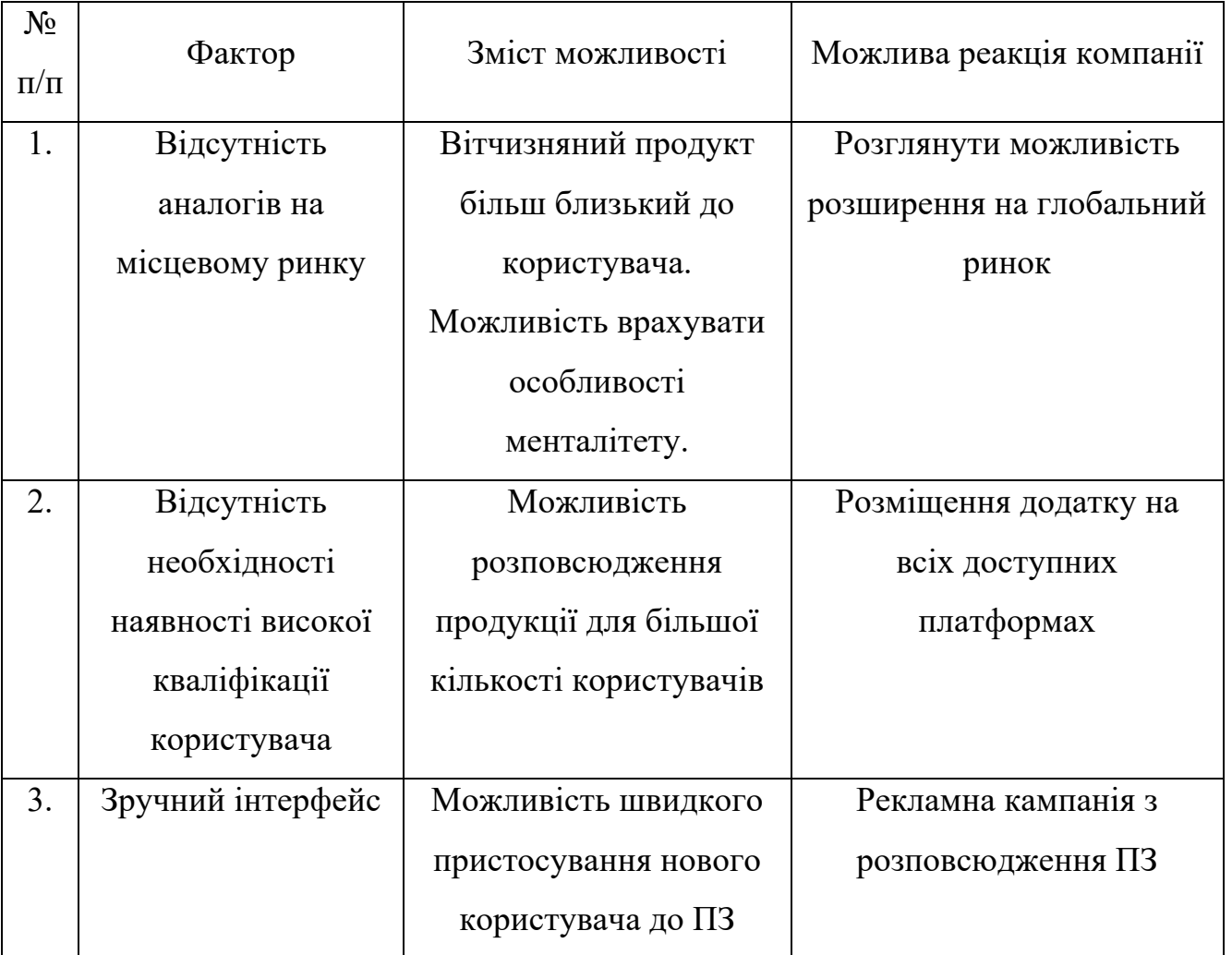

Дослідження можливостей та загроз показало що при успішній рекламній кампінії в даного продукту є значна перевага над конкурентами, що при грамотному інформаційному впливі на цільові групи дозволить досягнути бажаного результату.

В таблиці 4.8 приведено ступеневий аналіз конкуренції на ринку.

Таблиця 4.8. Ступеневий аналіз конкуренції на ринку

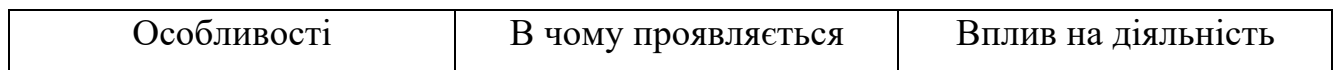

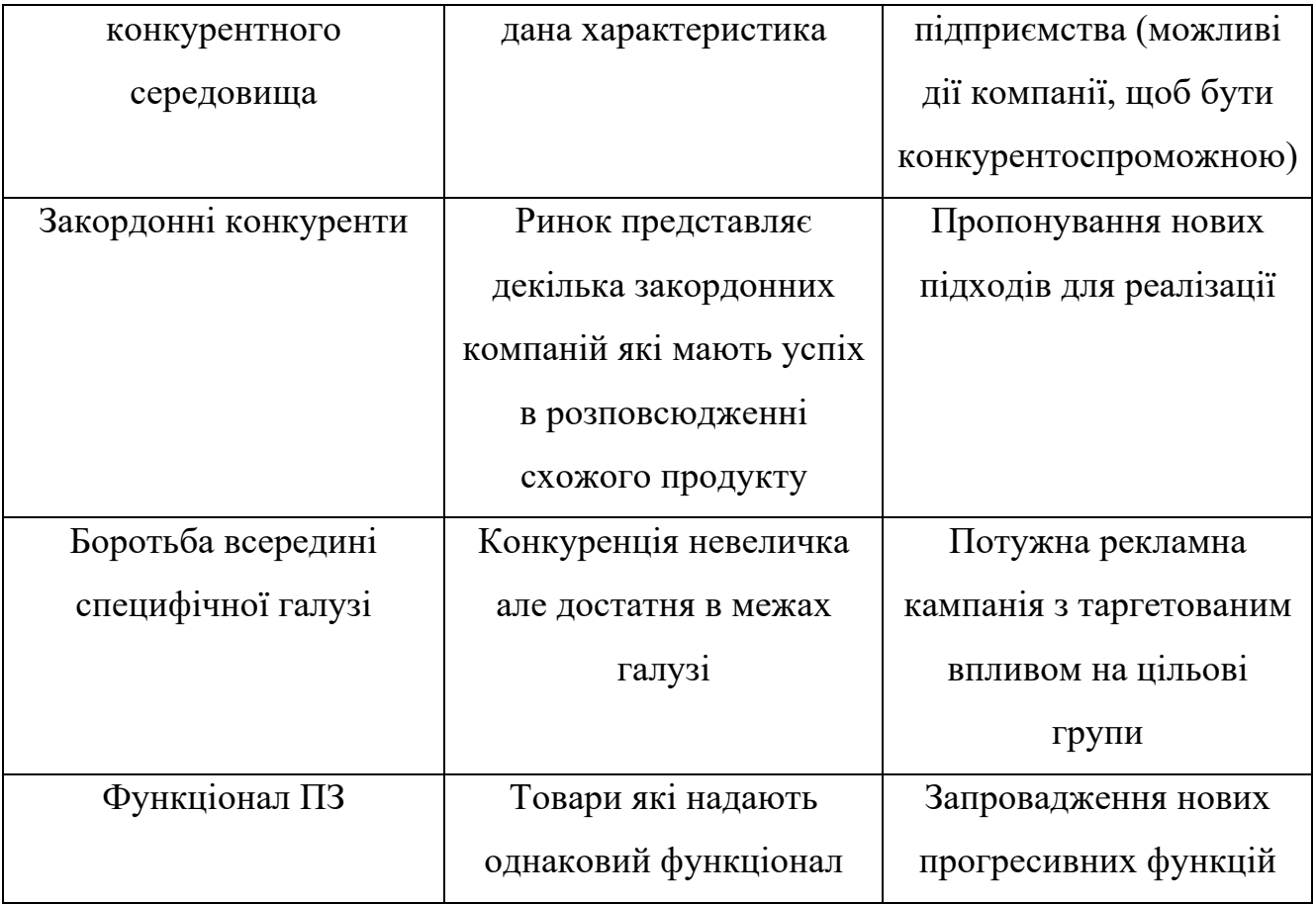

# Таблиця 4.9. Аналіз конкуренції в галузі за М. Портером

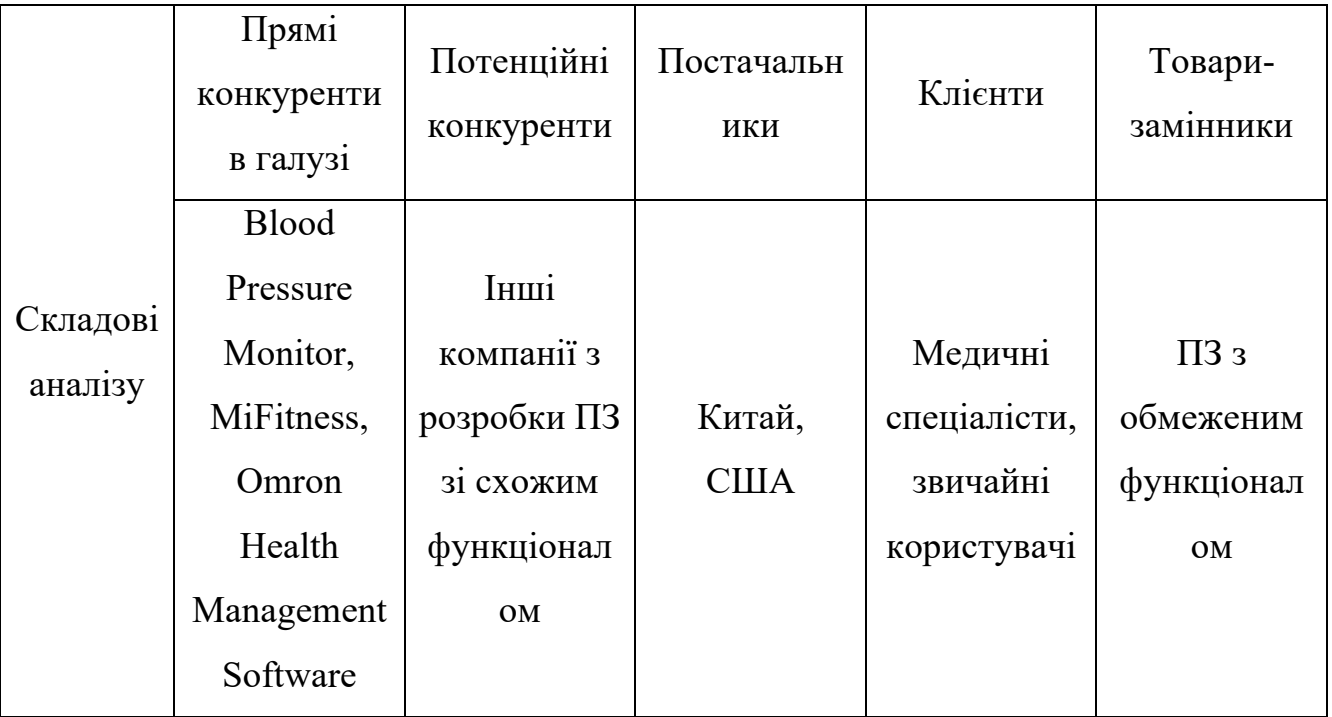

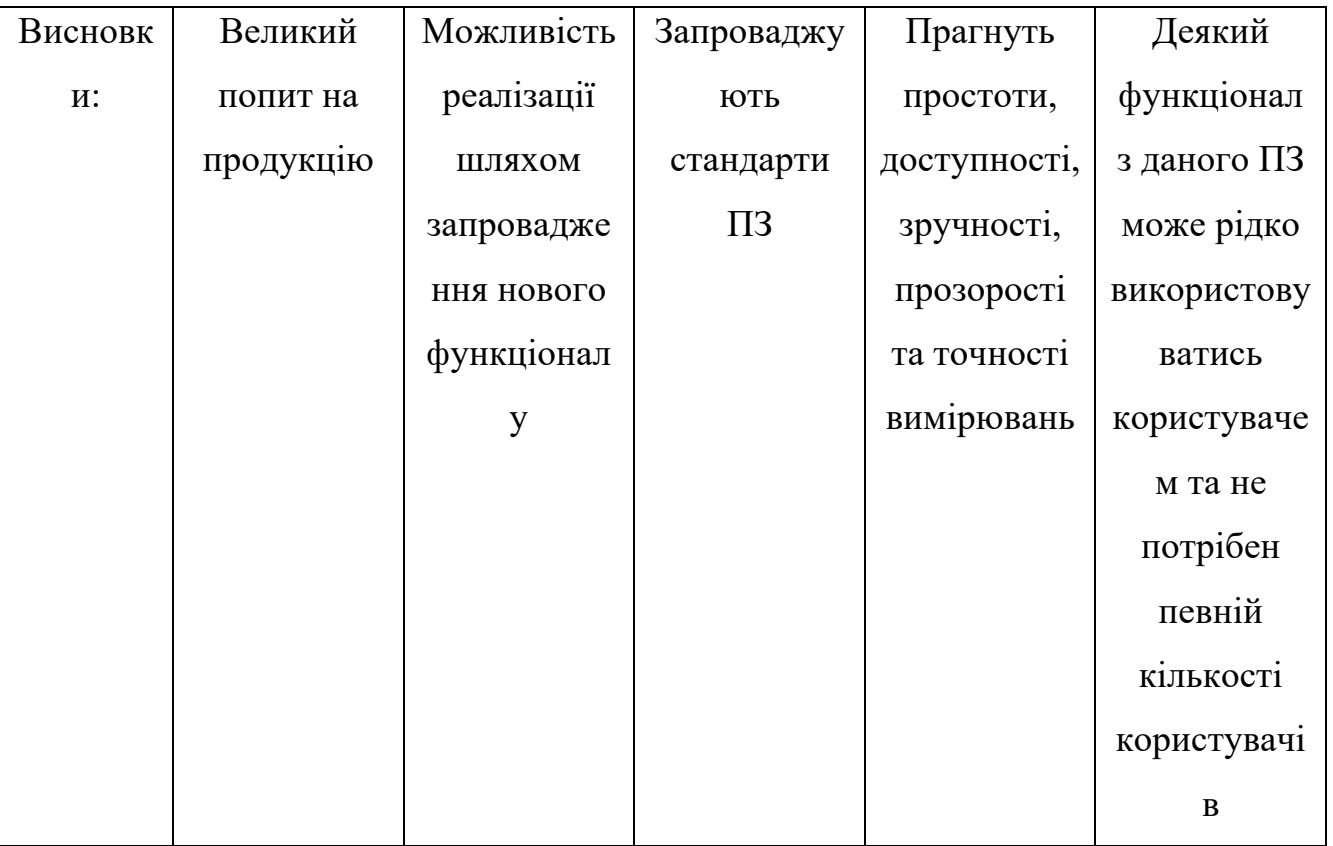

В цілому, на ринку програмного забезпечення для фотоплетизмографії спостерігається великий попит на продукцію. Це створює можливості для нових рішень та функціоналу, але вимагає врахування потреб та вимог клієнтів для збереження конкурентоспроможності на ринку.

В таблиці 4.10 наведено обгрунтування факторів конкурентоспроможності.

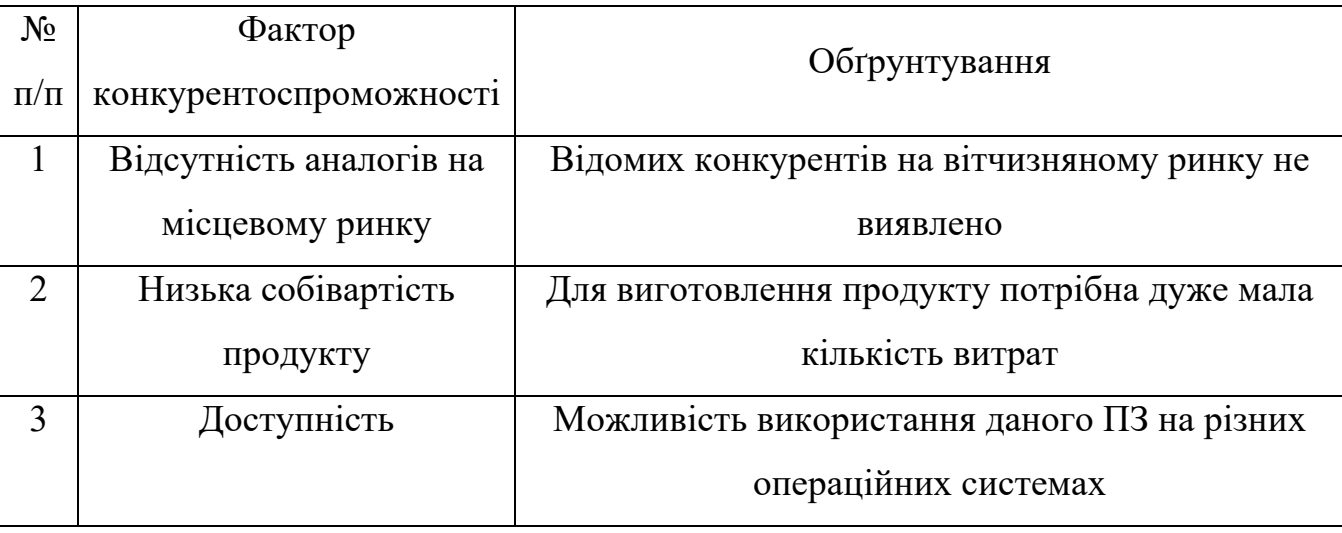

Таблиця 4.10. Обґрунтування факторів конкурентоспроможності

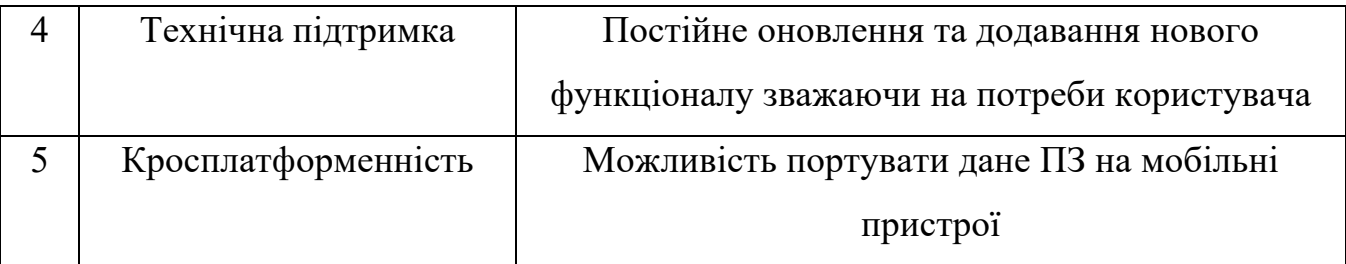

В таблиці 4.11 проведено порівняння даного продукту з MiFintess.

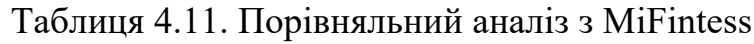

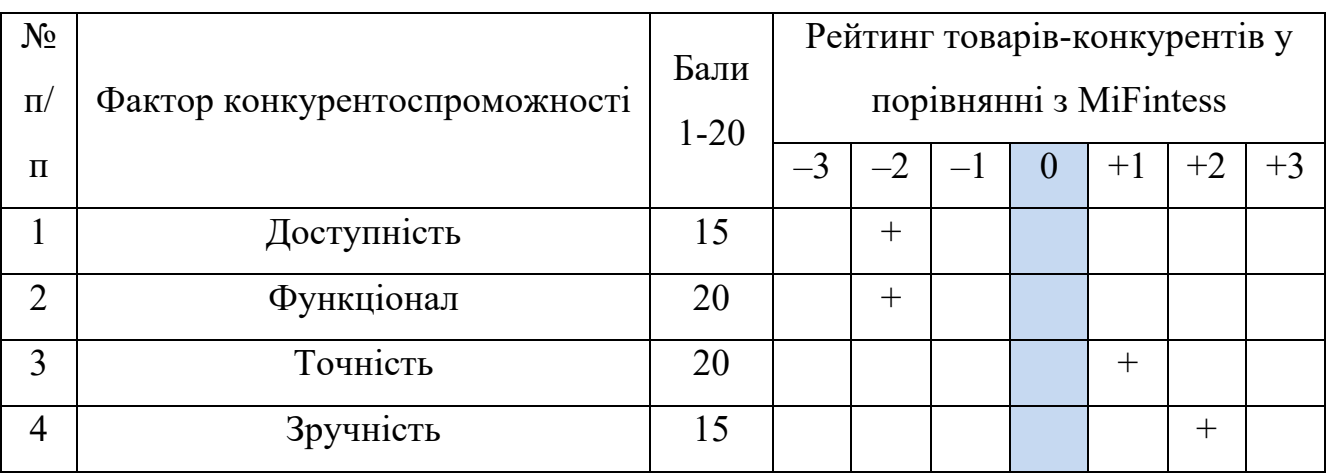

Проведений вище аналіз показав що розроблене ПЗ має перевагу на ринку, є простим у реалізації, надає широкий функціонал та є доступним для потенційного користувача.

SWOT-аналіз стартап-проєкту описаний в таблиці 4.12.

Таблиця 4.12. SWOT- аналіз стартап-проекту

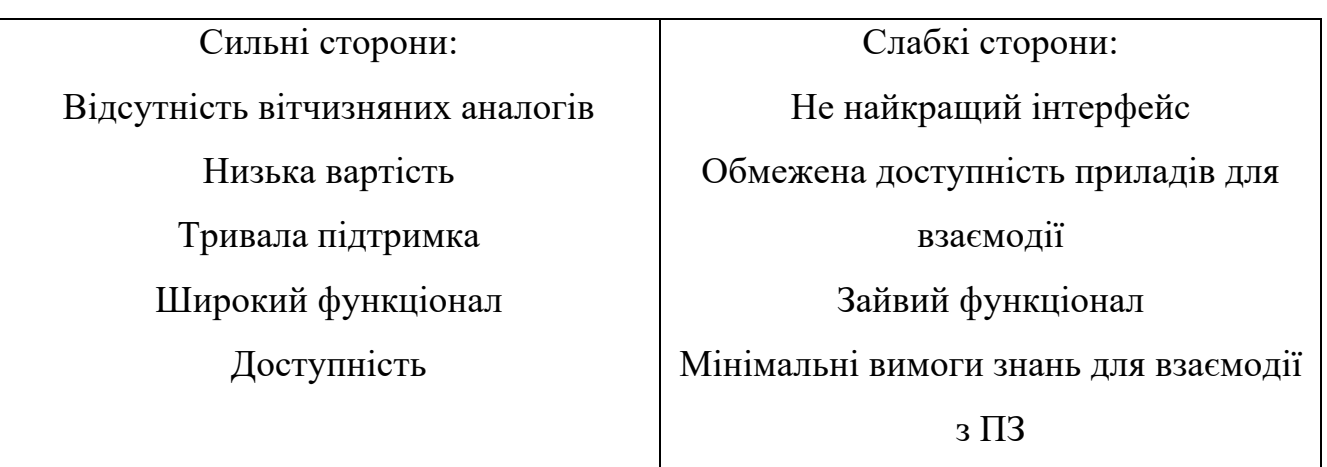

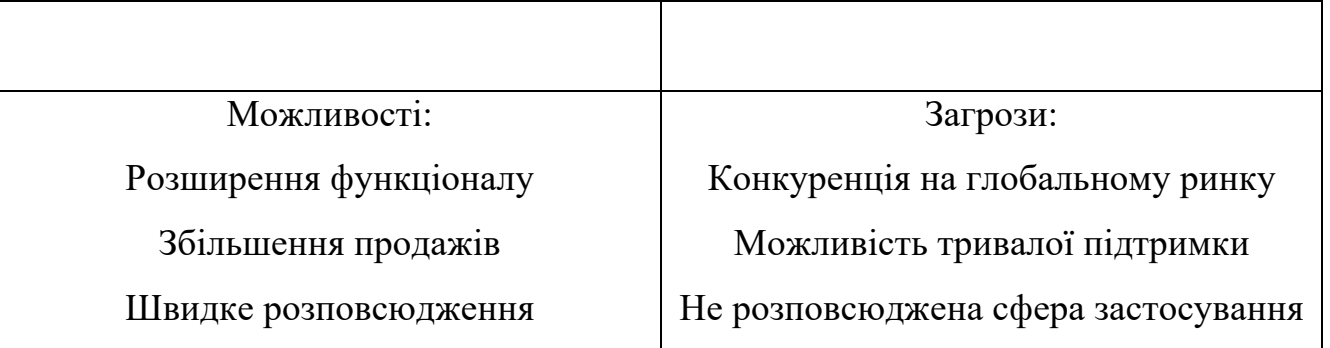

Проведений SWOT аналіз описав можливі сильні та слабкі сторони. Враховуючи більшу кількість сильних сторін можна стверджувати що проект має великий шанс на успіх.

В таблиці 4.13 описано Альтернативи ринкового впровадження стартаппроекту.

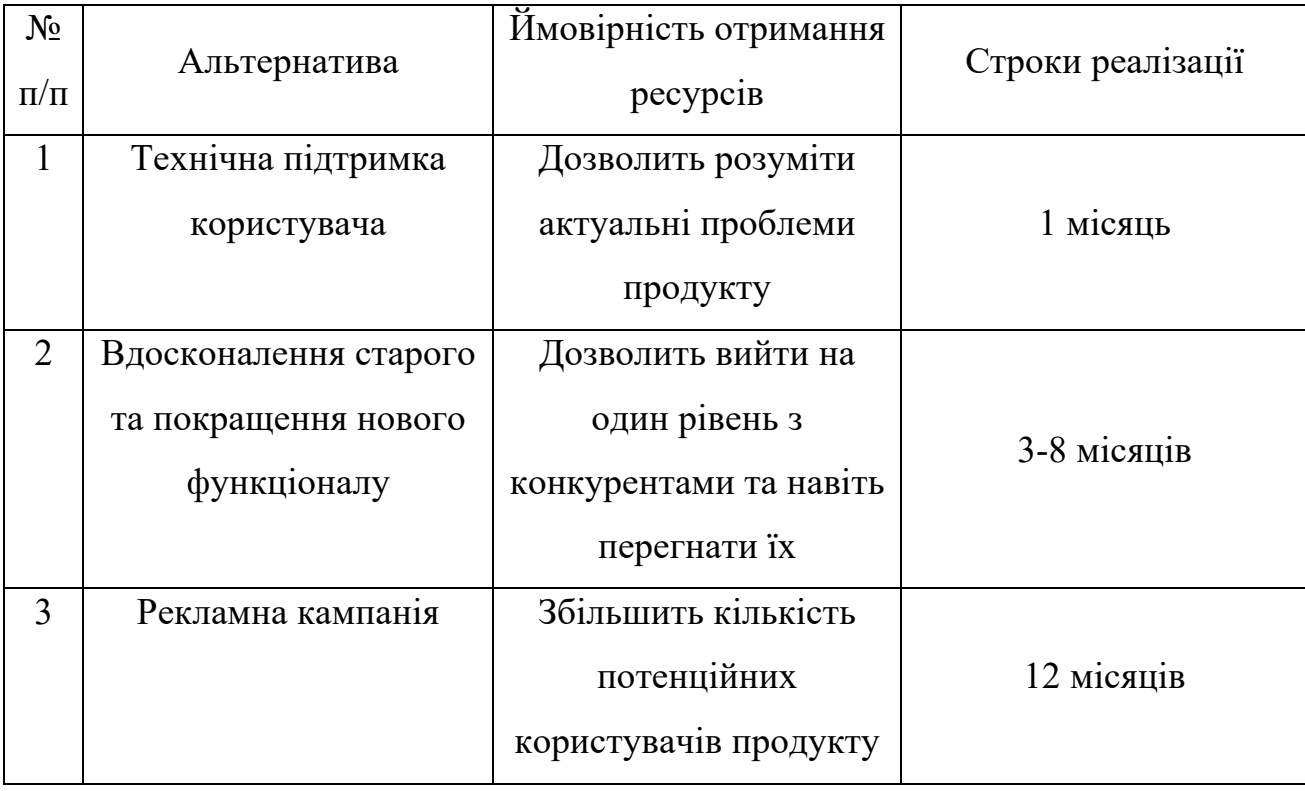

Таблиця 4.13. Альтернативи ринкового впровадження стартап-проекту

Як результат отримано приблизну стратегію з усування загроз які можливі при виході на ринок. Основними методами боротьби з конкуренцією обрано: широку технічну підтримку користувача, вдосконалення вже наявного та запровадження нового функціоналу та таргетована рекламна кампанія для збільшення цільової аудиторії.

#### **4.3. Розроблення ринкової стратегії проекту**

Наступним кроком є розробка ринкової стратегії враховуючи потреби груп потенційних споживачів.

В таблиці 4.14 описано основні напрями діяльності проекту та його попит в цільових групах

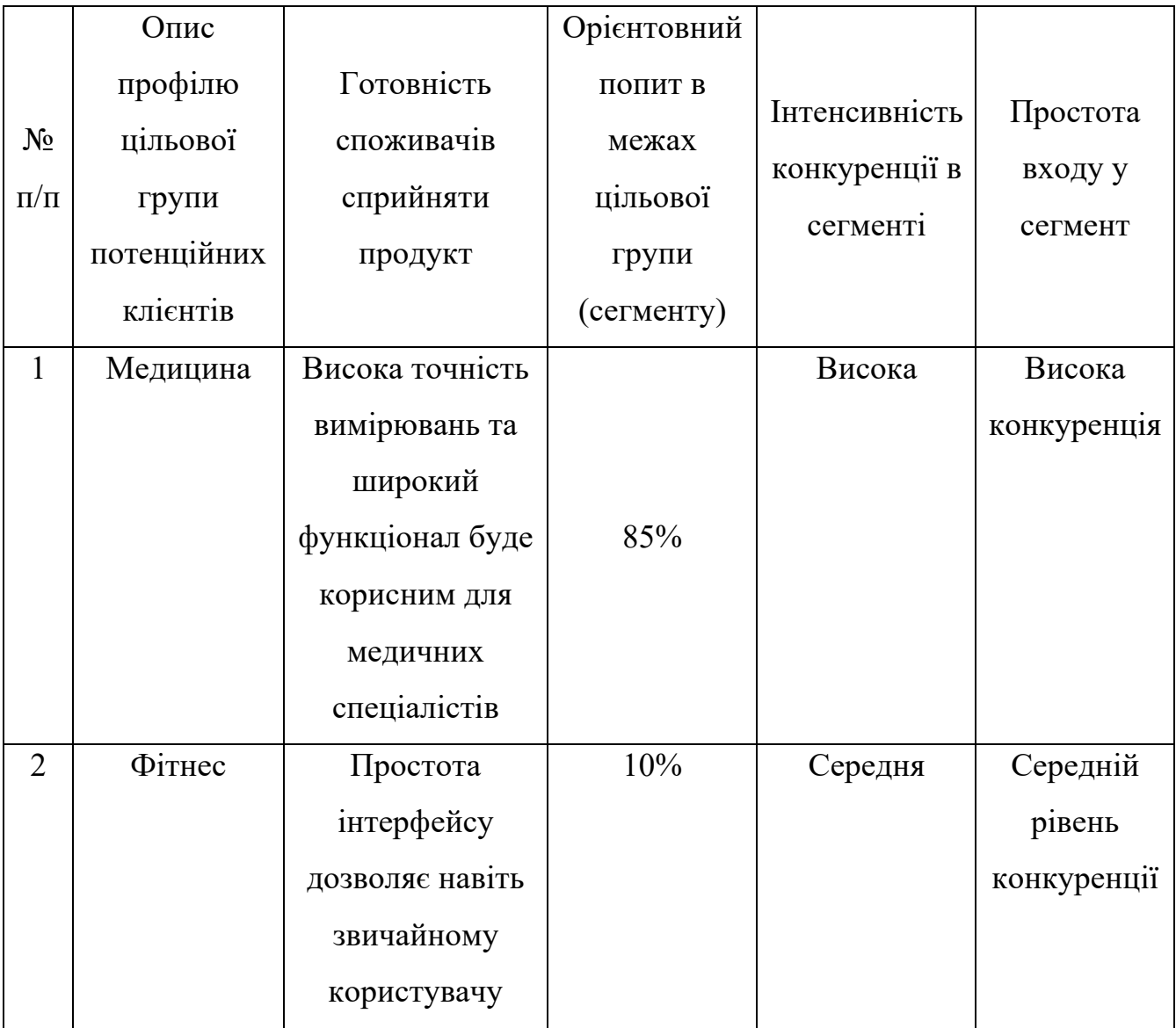

Таблиця 4.14 Вибір цільових груп потенційних споживачів

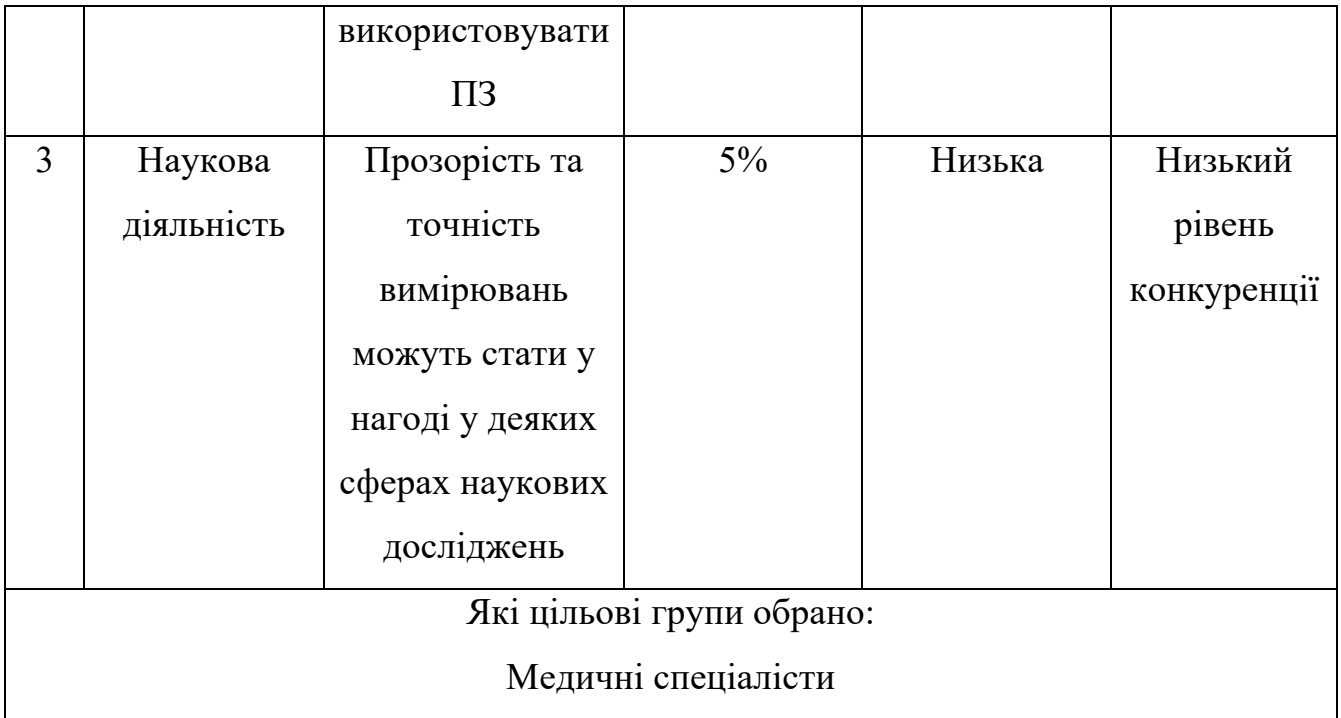

Обравши медицину як цільову групу, можна зазначити великий потенціал цієї сфери для програмного забезпечення, оскільки висока готовність сприйняти продукт у цій сфері демонструє великий попит та інтерес до точності та широкого функціоналу ПЗ для цих цілей.

В таблиці 4.15 описано базову стратегію розвитку на обраному ринку.

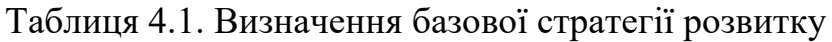

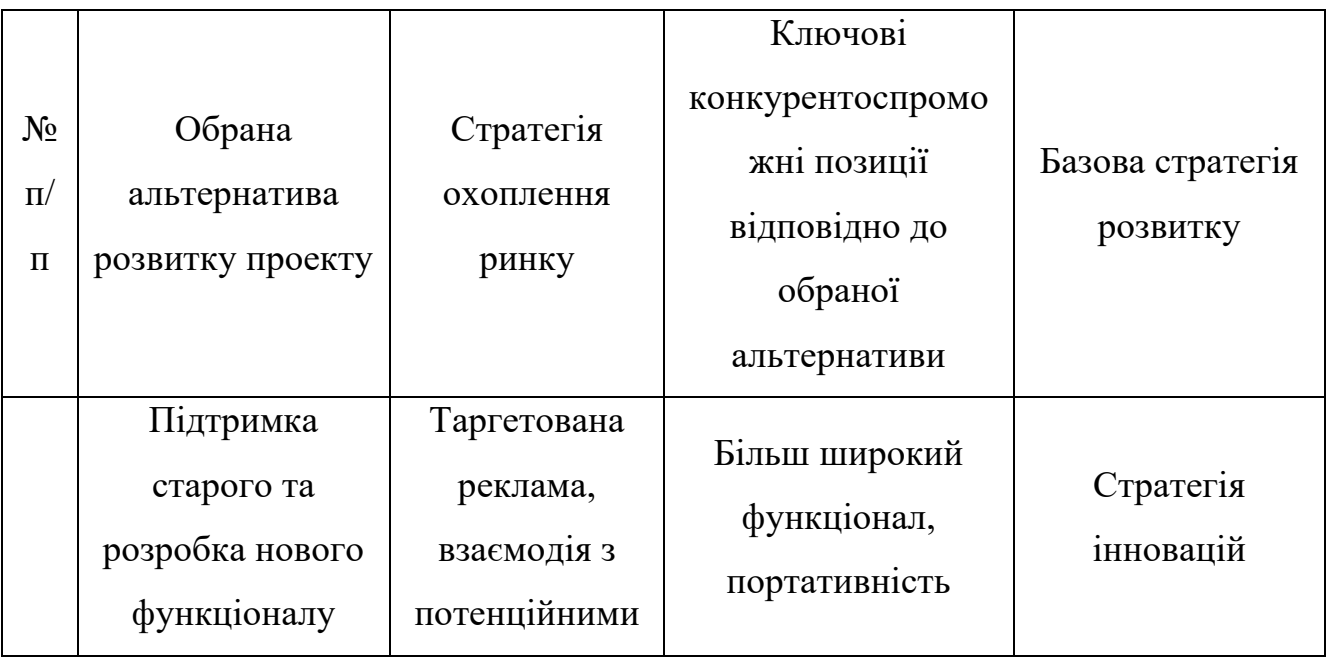

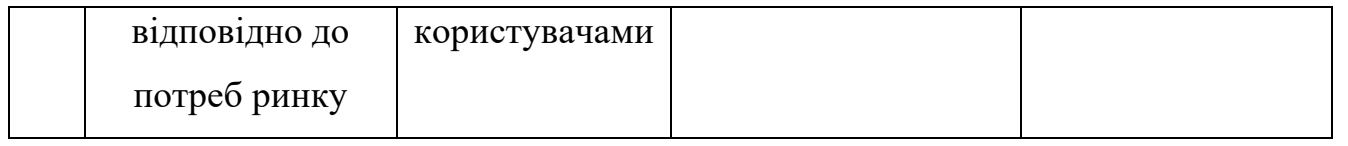

Обрано стратегію інновацій, дана стратегія забезпечить конкурентноспроможність продукту на ринку шляхом постійного вдосконалення та впровадження нового функціоналу відповідно до потреб споживача.

В таблиці 4.16 описано вибір стратегії конкурентної поведінки.

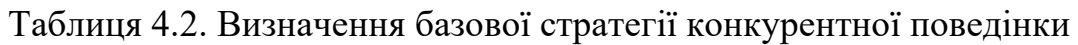

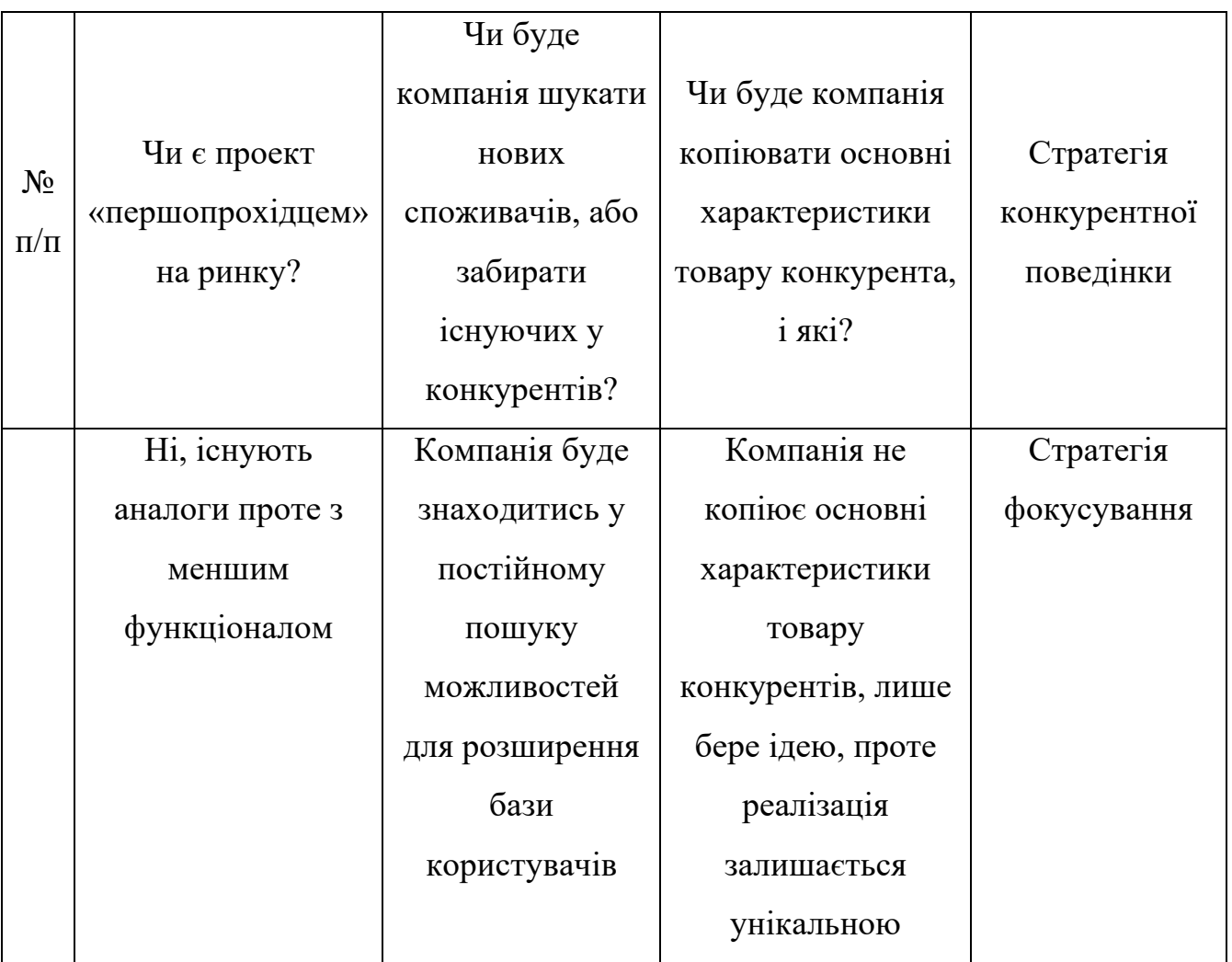

Вивчення потреб цільових груп і вдосконалення функціоналу продукту є стратегією конкуренції.

В таблиці 4.17 описано стратегію позиціонування.

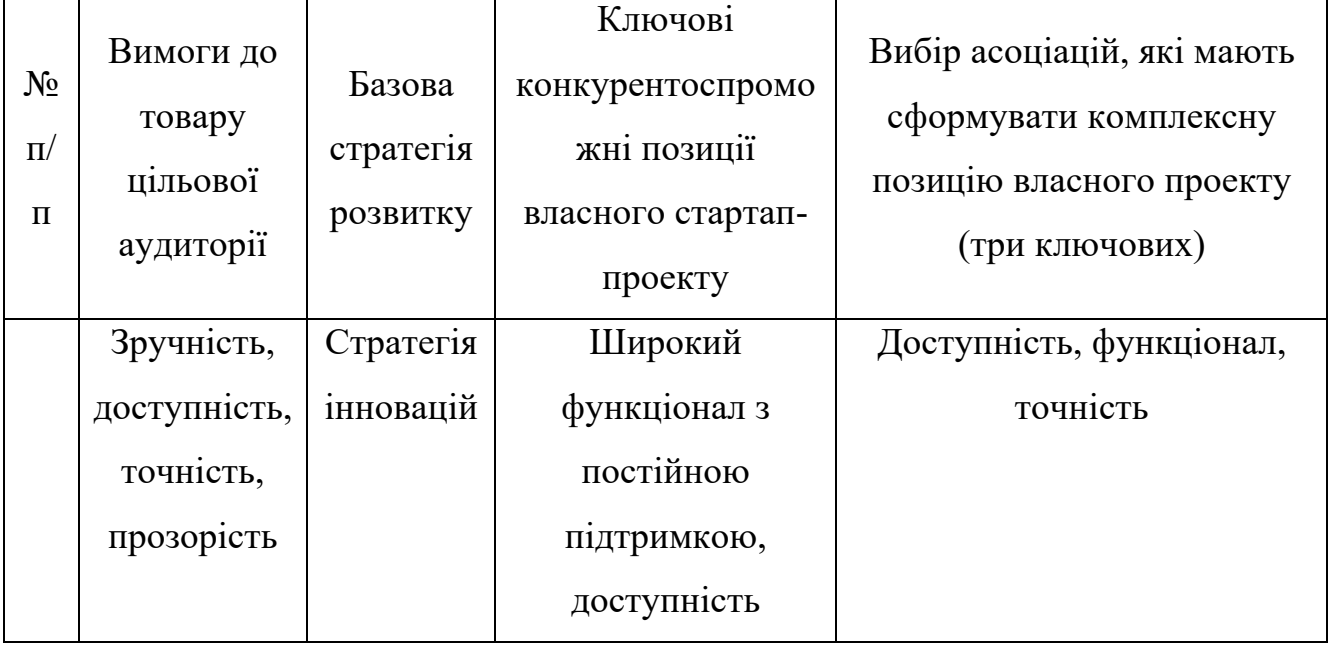

Таблиця 4.3. Визначення стратегії позиціонування

Підводячи результати, ринкова стратегія має наступні характеристики: обрано стратегії інновацій та фокусування. Вивчення потреб цільової аудиторії та впровадження відповідного необхідного функціоналу.

## **4.4. Розроблення маркетингової програми проекту**

В таблиці 4.18 описано ключові переваги концепції потенційного товару

| $N_2$     |             | Вигода, яку     | Ключові переваги перед конкурентами      |  |  |  |  |  |  |  |  |
|-----------|-------------|-----------------|------------------------------------------|--|--|--|--|--|--|--|--|
| $\Pi/\Pi$ | Потреба     | пропонує товар  | (існуючі або такі, що потрібно створити) |  |  |  |  |  |  |  |  |
|           | Доступність | Безкоштовне     | Портативність та кросплатформенність     |  |  |  |  |  |  |  |  |
|           |             | розповсюдження  |                                          |  |  |  |  |  |  |  |  |
|           |             | та можливість   |                                          |  |  |  |  |  |  |  |  |
|           |             | використання на |                                          |  |  |  |  |  |  |  |  |

Таблиця 4.4. Визначення ключових переваг концепції потенційного товару

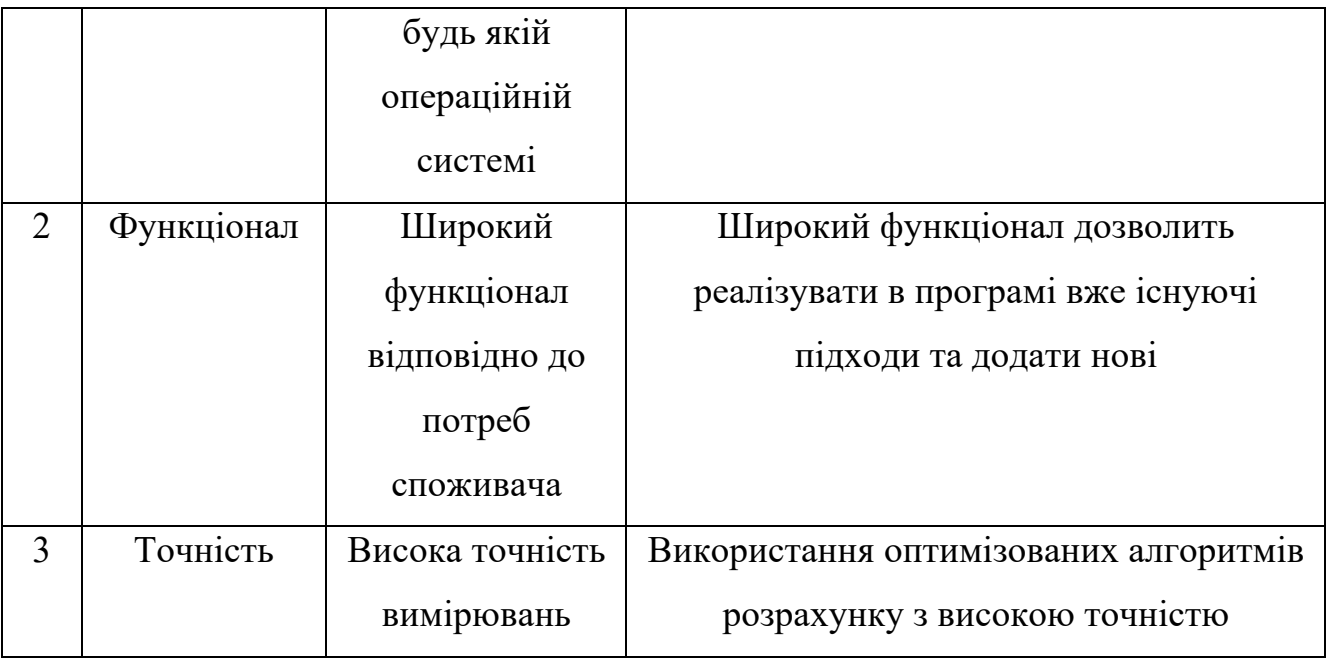

Надані характеристики вказують на те, що програма має потенціал виходу вперед на ринку за умови високої доступності, різноманітного функціоналу та високої точності вимірювань, що може створити перевагу перед конкурентами.

Далі описано трирівневу модель товару (таблиця 4.19).

Таблиця 4.5. Опис трьох рівнів моделі товару

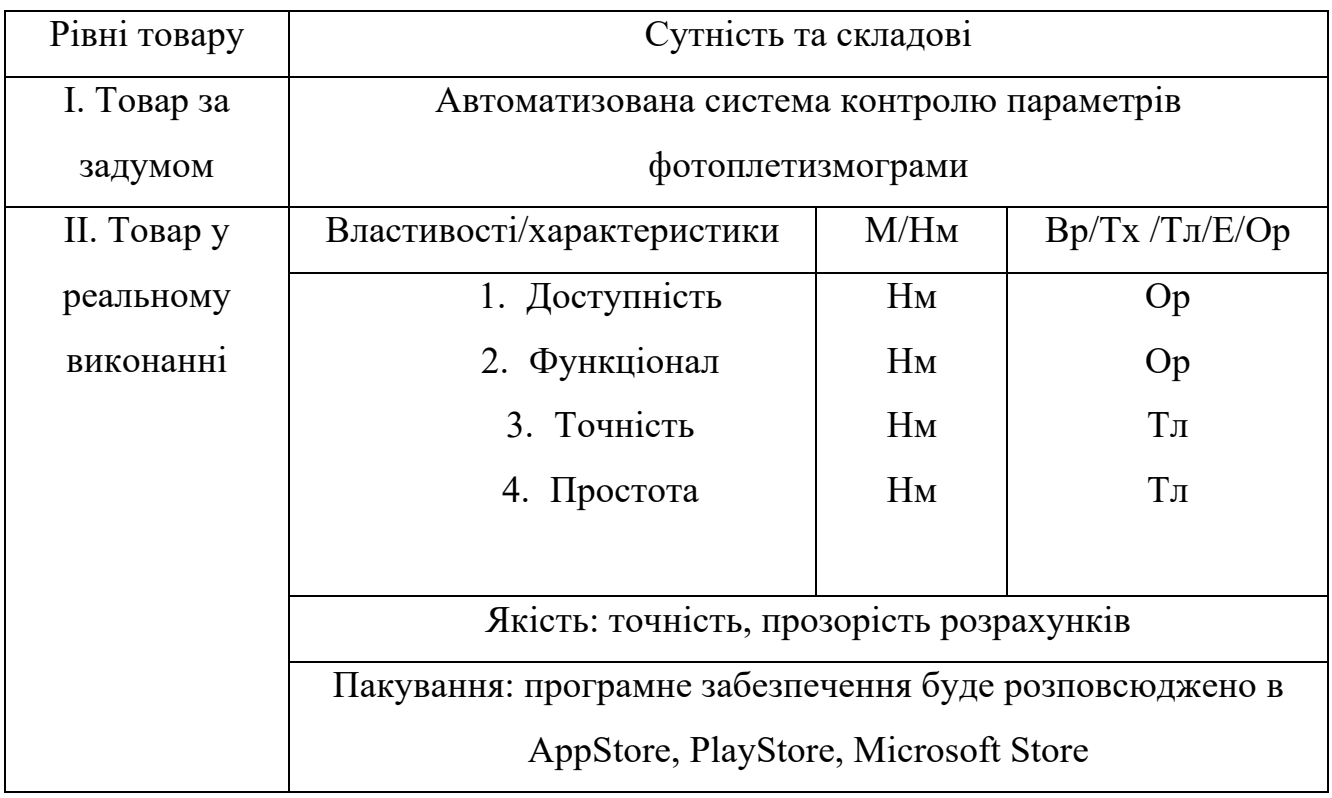

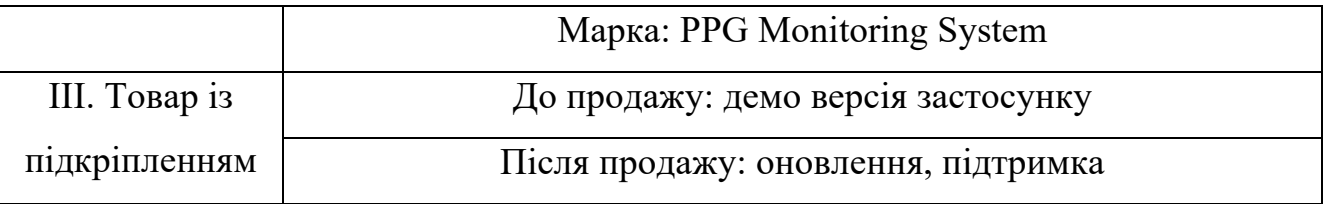

Перший рівень описує основну ідею товару.

Другий рівень описує основні переваги які користувач отримає при використанні готового товару.

Третій рівень описує способи розповсюдження товару.

Аналіз цін серед товарів-аналогів та замінників показано в таблиці 4.20.

Таблиця 4.6. Визначення меж встановлення ціни

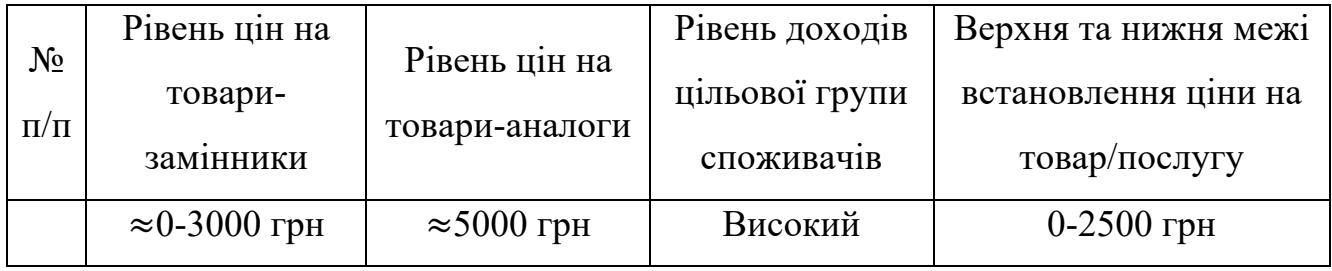

Провівши аналіз існуючих цін на товари обрано найбільш оптимальні межі встановленої ціни.

Формування системи збуту описане в таблиці 4.21:

Таблиця 4.7. Формування системи збуту

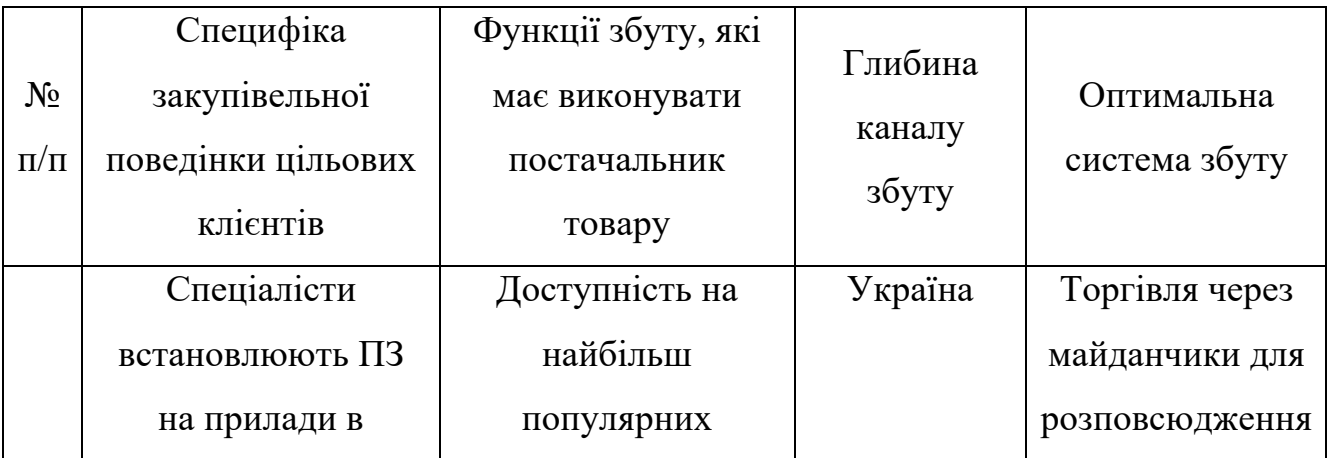

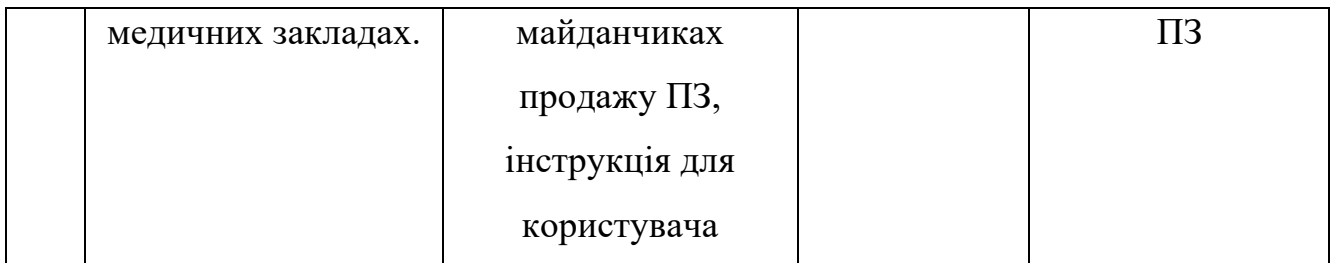

Збут вирішено здійснювати за допомогою популярних майданчиків які надають послуги з реклами та розповсюдження програмного забезпечення. Додаткова модерація, яка присутня на кожному з таких майданчиків дасть користувачу впевненість в якості продукту.

Концепція маркетингових комунікацій описана в таблиці 4.22:

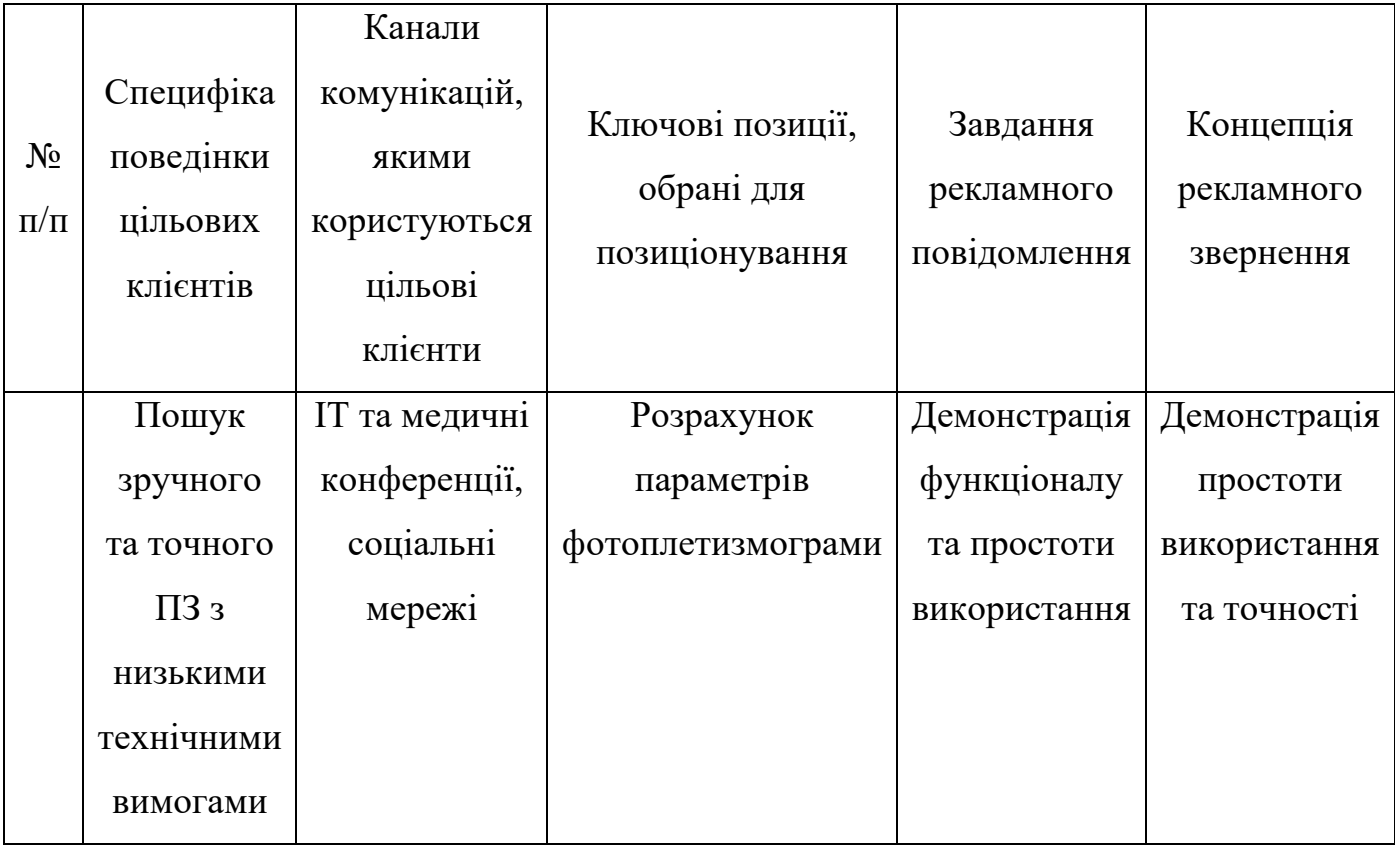

Таблиця 4.8. Концепція маркетингових комунікацій

В результаті отримано наступну концепцію: потенційні користувачі шукають зручну та доступну систему для контролю параметрів фотоплетизмограми. Цільові групи які задіяні в такій сфері можуть дізнатись про продукт через соціальні мережі, IT та медичні конференції.

## **4.5. Організація реалізації стартап проекту**

В таблиці 4.23 описано календарний план реалізації проекту.

| $N_2$          | Зміст етапу                                                                  |              |                |                |                |   |   |        |   |   |    |    |    | Собівартість     |
|----------------|------------------------------------------------------------------------------|--------------|----------------|----------------|----------------|---|---|--------|---|---|----|----|----|------------------|
| $\Pi/\Pi$      |                                                                              | $\mathbf{1}$ | $\overline{2}$ | $\overline{3}$ | $\overline{4}$ | 5 | 6 | $\tau$ | 8 | 9 | 10 | 11 | 12 | реалізації       |
| $\mathbf{1}$   | Аналіз<br>літературних<br>джерел та вже<br>інсуючих<br>продуктів на<br>ринку |              |                |                |                |   |   |        |   |   |    |    |    | $\boldsymbol{0}$ |
| $\overline{2}$ | Розробка<br>концепції                                                        |              |                |                |                |   |   |        |   |   |    |    |    | $\boldsymbol{0}$ |
| $\overline{3}$ | Проведення<br>експерименту                                                   |              |                |                |                |   |   |        |   |   |    |    |    | $\boldsymbol{0}$ |
| $\overline{4}$ | Розробка<br>алгоритму                                                        |              |                |                |                |   |   |        |   |   |    |    |    | $\boldsymbol{0}$ |
| 5              | Тестування<br>алгоритму                                                      |              |                |                |                |   |   |        |   |   |    |    |    | 200\$            |
| 6              | Розробка<br>дизайну                                                          |              |                |                |                |   |   |        |   |   |    |    |    | 1000\$           |

Таблиця 4.23. Календарний план реалізації проекту

 $\overline{\phantom{a}}$ 

 $\overline{\phantom{a}}$ 

 $\overline{\phantom{a}}$ 

 $\overline{\phantom{a}}$ 

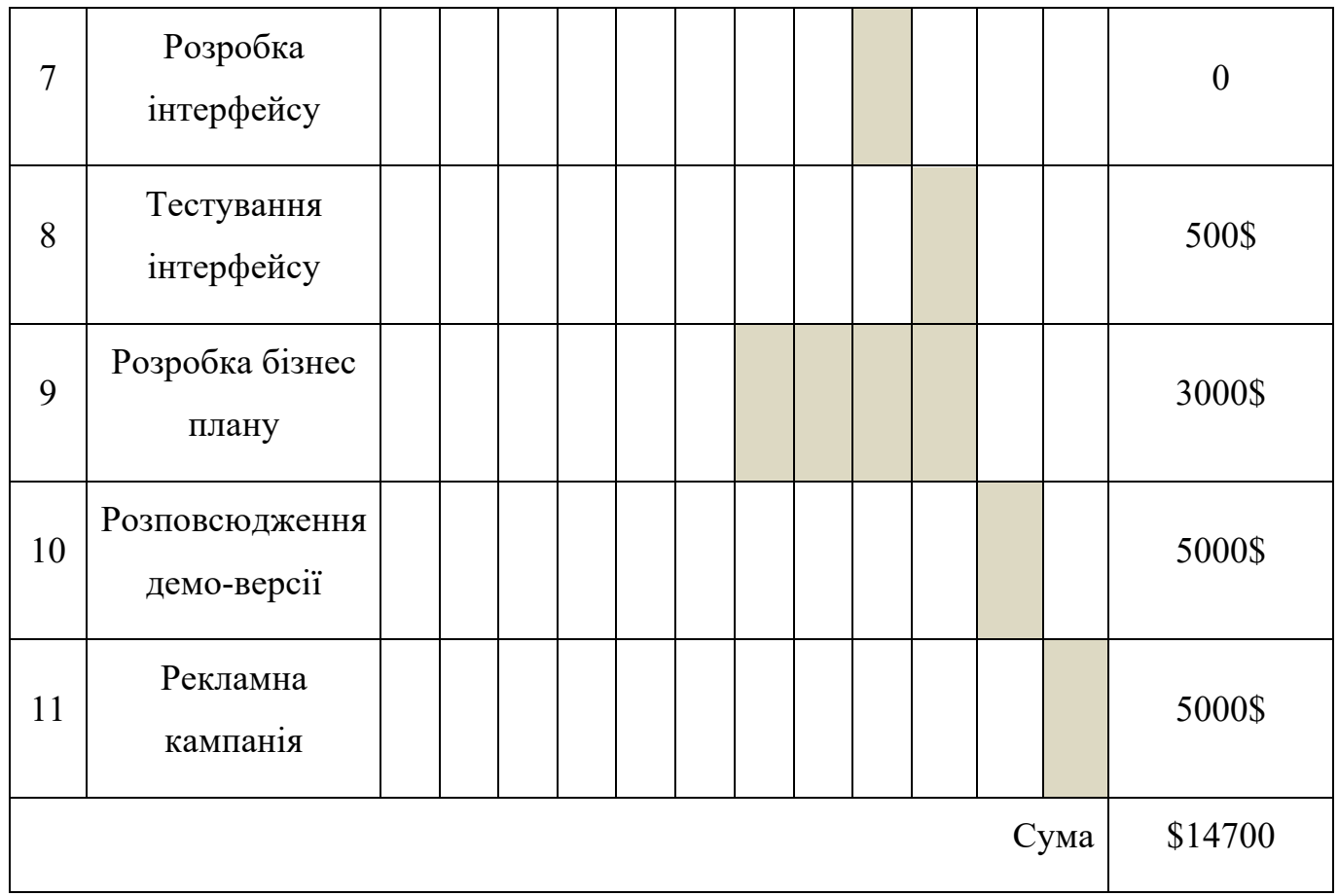

Отже, після детального аналізу літературних джерел та існуючої продукції на ринку буде розроблено концепцію програмного забезпечення. Після чого проведено експеримент для вивчення особливостей фізичного явища фотоплетизмограми. Далі буде розроблено алгоритм програми. Після чого буде залучено тестувальника для перевірки консольного додатку. Паралельно з цим відбуватиметься розробка дизайну для інтерфейсу. Далі відбудеться розробка інтерфейсу з подальшим залученням тестувальника. В кінці буде реалізовано розповсюдження демо-версії та таргетованої реклами.

В таблиці 4.24 описані витрати на обладнання

## Таблиця 4.24. Витрати на обладнання

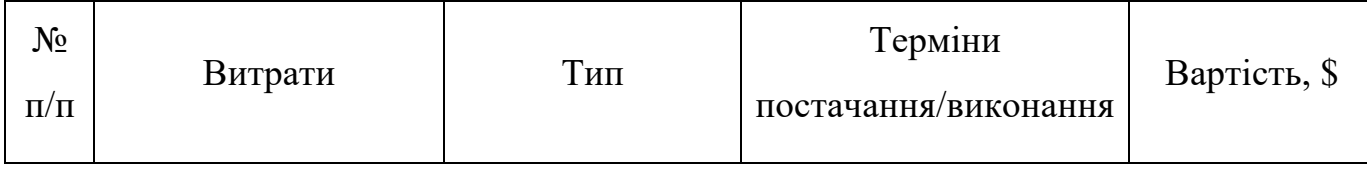

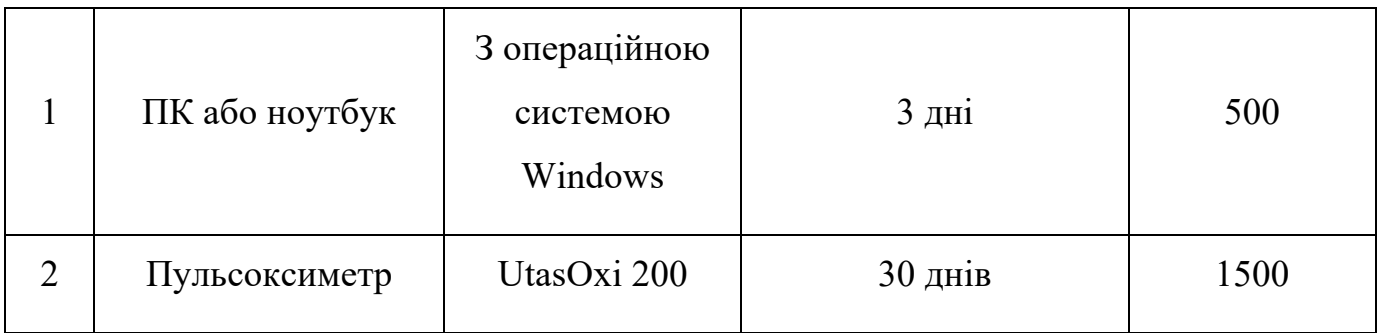

Як було зазначено вище, для розробки даного програмного забезпечення необхідний лише прилад для вимірювання сигналу фотоплетизмограми та ПК або ноутбук з операційною системою Windows.

#### **Висновки до розділу**

В результаті розробки стартап проекту на тему "Автоматизована система контролю параметрів фотоплетизмограми" було визначено основні складові які впливають на успіх проекту.

Визначено, що проект є перспективним хоча і має велику кількість конкурентів на ринку. Тому було обрано шлях просування продукції спершу для вітчизняної аудиторії.

Описано технічне та матеріальне забезпечення, його вартість та доступність. Завдяки цьому визначено приблизні терміни та сформовано сумарний бюджет проекту.

Описано сильні та слабкі сторони. Серед сильних сторін найбільше виділяються простота, доступність, дешевизна, точність та функціонал програмного забезпечення. Визначено стратегію розвитку та стратегію поведінки. Таким чином стратегія конкуретної поведінки передбачає фокусування на окремих зацікавлений цільових групах враховуючи потреби яких буде впроваджуватись новий функціонал та вдосконалюватись старий.

Стратегією розвитку обрано стратегію інновацій. Таким чином впровадження нового функціоналу відмінного від конкурентів дозволить зацікавити більший сегмент користувачів.

Для розповсюдження обрано найбільш відомі майданчики програмного забезпечення. Це найбільш зручний спосіб для розповсюдження такого продукту, який дозволить викликати довіру у споживача та надати йому якісну технічну підтримку.

#### **ВИСНОВОК**

В даній роботі з розробки автоматизованої системи контролю параметрів фотоплетизмограми досягнуто всіх поставлених цілей.

Таким чином проведено аналіз існуючих способів отримання сигналу фотоплетизмограми. Розроблено відповідно класифікацію. Згідно класифікації обрано оптичний метод зчитування сигналу шляхом поглинання світла, джерелом якого є світлодіод.

Обладнянням для отримання сигналу фотоплетизмограми обрано прилад "Utas Oxi 200" та датчик сатурації підключений до нього. Сам прилад підключений до ПК за допомогою USB.

Проведено експеримент з вимірювання сигналу у різних фізіологічних станах пацієнта та оточуючого його середовища. Відповідно до результатів було виявлено що різний стан як самого пацієнта так і його оточення безумовно впливає на показники сигналу фотоплетизмограми.

Розроблено блок-схему алгоритму ПЗ, яка описує роботу програми, послідовність дій та обробку помилок. Схема складається з 2 розділів які описують першу і другу сторінку інтерфейсу програмного забезпечення відповідно.

Розроблено програмне забезпечення з широкими функціональними можливостями та зручним інтерфейсом. Дане ПЗ дозволяє завантажувати файли отримані після вимірювання сигналу з допомогою "Utas Oxi 200", валідувати сигнал та розраховувати параметри ФПГ. Також користувач має змогу зберегти отримані результати для подальшого використання.
### **СПИСОК ЛІТЕРАТУРИ**

- [1] Яковенко І.О., Рудий О.Д. та Турчина М.О., "Improvement of the credibility of analysis of electrocardiograms for biometric personal identification", No. 15, pp. 125–130, Jan. 2020. [Online]. Available: https://doi.org/10.36910/6775-2313-5352- 2019-15-18. Accessed on: 22 Oct. 2023.
- [2] A. A. Alian and K. H. Shelley, "Photoplethysmography", No. 4, pp. 395–406, Dec. 2014. [Online]. Available: https://doi.org/10.1016/j.bpa.2014.08.006. Accessed on: 22 Oct. 2023.
- [3] H. Yuan, S. Poeggel, T. Newe, E. Lewis, C. Viphavakit and G. Leen, "An Experimental Study of the Effects of External Physiological Parameters on the Photoplethysmography Signals in the Context of Local Blood Pressure (Hydrostatic Pressure Changes)", vol. 17, no. 3, p. 556, Mar. 2017. [Online]. Available: https://doi.org/10.3390/s17030556. Accessed on: 22 Oct. 2023.
- [4] "Rubicon". polygraph-rubicon. [Online]. Available: https://www.polygraphrubicon.com/blog/datchyk-arterialnoho-tysku-i-polihraf.htm. Accessed on: 22 Oct. 2023.
- [5] "ФІЗИКА ДЛЯ БАКАЛАВРІВ. ЕЛЕМЕНТИ ОПТИКИ: 3. ПОГЛИНАННЯ ТА РОЗСІЮВАННЯ СВІТЛА". physics.zfftt.kpi.ua. [Online]. Available: http://physics.zfftt.kpi.ua/mod/book/view.php?id=301&chapterid=93. Accessed on: 4 Oct. 2023.
- [6] "Розуміння світлових променів, лазерів і світлодіодів: як вони працюють і їх застосування". LEDYi Lighting. [Online]. Available: https://www.ledyilighting.com/uk/led-vs-laser/. Accessed on: 22 Oct. 2023.
- [7] Глоба К.І. Особливості використання фотоплетізмограми при наявності складнощів аналізу кардіосигналу. Головна — науковий online журнал «Судово-психологічна експертиза». [Online]. Available: https://expertizejournal.org.ua/detektor-lzhi-poligraf/860-rozen-g-i-psikhofiziologichni-parametri-

lyudini-yaki-mozhna-vimiryuvati-dlya-diagnostiki-prikhovuvannya-informatsiji-tajikh-spivvidnoshennya-z-uvagoyu-testovanogo. Accessed on: 22 Oct. 2023.

- [8] "Компанія-виробник фітнес-браслетів Fitbit випустить пристрій для вимірювання артеріального тиску – Новини України та Світу | iTechua". iTechua - Новини смартфонів, гаджетів і різних девайсів. [Online]. Available: https://itechua.com/news/205798. Accessed on: 22 Oct. 2023.
- [9] "Аналог або цифра? Ось у чому питання! zemic". zemic [Online]. Available: https://zemic.com.ua/en/news-and-articles/analog-abo-czifra-os-uchomu-pitannya/. Accessed on: 22 Oct. 2023.
- [10] P. Lehrer et al., "Protocol for Heart Rate Variability Biofeedback Training", Biofeedback, vol. 41, no. 3, pp. 98–109, Sep. 2013. [Online]. Available: https://doi.org/10.5298/1081-5937-41.3.08. Accessed on: 22 Oct. 2023.
- [11] I. O. Yakovenko, K. P. Vonsevych and I. Y. Hreben, "Method for determining a periodic wave iteracy of photopletismogram for biometric identification", KPI Sci. News, no. 3, pp. 73–78, Aug. 2020. [Online]. Available: https://doi.org/10.20535/kpisn.2020.3.209881. Accessed on: 22 Oct. 2023.
- [12] J. Yang, Y. Huang, F. Huang and G. Yang, "Photoplethysmography Biometric Recognition Model Based on Sparse Softmax Vector and k-Nearest Neighbor", J. Elect. Comput. Eng., vol. 2020, pp. 1–9, Oct. 2020. [Online]. Available: https://doi.org/10.1155/2020/9653470. Accessed on: 22 Oct. 2023.
- [13] Sancho, Á. Alesanco and J. García, "Biometric Authentication Using the PPG: A Long-Term Feasibility Study", Sensors, vol. 18, no. 5, p. 1525, May 2018. [Online]. Available: https://doi.org/10.3390/s18051525. Accessed on: 22 Oct. 2023.
- [14] "5. Спектральний аналіз ЛЮМІНЕСЦЕНТНИЙ АНАЛІЗ І СПЕКТРОСКОПІЯ". Навчальні матеріали ТДАТУ. [Online]. Available: https://elib.tsatu.edu.ua/dep/mtf/ophv\_20/page7.html. Accessed on: 22 Oct. 2023.
- [15] Головна сторінка ARCher. [Online]. Available: https://archer.chnu.edu.ua/jspui/bitstream/123456789/3536/4/1-2.pdf. Accessed on: 22 Oct. 2023.
- [16] "Пульсоксиметр UtasOxi 200 ". Medicam. [Online]. Available: https://medicam.com.ua/products/pulsoksimetr-yutasoksi-200-us. Accessed on: 22 Oct. 2023.
- [17] "Amazon.com". Amazon.com. [Online]. Available: https://www.amazon.com/Compatible-Mindray-Sensor-Nellcor-Connector/dp/B07YZ4C5DX. Accessed on: 22 Oct. 2023.
- [18] Бурковський Є.О., аналітичний метод розрахунку сигналу фотоплетизмограми для біометричної системи ідентифікації. Є.О. Бурковський-2021 //XVІ Міжнародна наукова-технічна конференція «XV Всеукраїнська науково- практична конференція студентів, аспірантів та молодих вчених «Ефективність Інженерних рішень у приладобудуванні».-К.: ПБФ, КПІ ім. Ігоря Сікорського. – 2021.-С.287-290.
- [19] "URL Handlers pySerial 3.4 documentation". Welcome to pySerial's documentation — pySerial 3.4 documentation. [Online]. Available: https://pyserial.readthedocs.io/en/latest/url\_handlers.html#examples. Accessed on: 22 Oct. 2023.
- [20] B. Mehler, B. Reimer, and Y. Wang, "Comparison of heart rate and heart rate variability indices in distinguishing single task driving and driving under secondary cognitive workload," Proc. Sixth Int. Driv. Symp. Hum. Factors Driv. Assessment, Training, Veh. Des., pp. 590–597, 2011.
- [21] N. Montano et al., "Heart rate variability explored in the frequency domain: A tool to investigate the link between heart and behavior," Neurosci. Biobehav. Rev., vol. 33, no. 2, pp. 71–80, 2009.
- [22] "2 easy, accurate ways to measure your heart rate". Mayo Clinic. [Online]. Available: https://www.mayoclinic.org/healthy-lifestyle/fitness/expertanswers/heart-rate/faq-

20057979#:~:text=A%20normal%20resting%20heart%20rate%20for%20adults%20 ranges%20from%2060,to%2040%20beats%20per%20minute. Accessed on: 22 Oct. 2023.

- [23] "Algorithm functioning Python Heart Rate Analysis Toolkit 1.2.5 documentation". Welcome to HeartPy - Python Heart Rate Analysis Toolkit documentation! — Python Heart Rate Analysis Toolkit 1.2.5 documentation. [Online]. Available: https://python-heart-rate-analysistoolkit.readthedocs.io/en/latest/algorithmfunctioning.html. Accessed on: 22 Oct. 2023.
- [24] "Two dogmas of voice user interface design" https://bootcamp.uxdesign.cc/. [Online]. Available:https://bootcamp.uxdesign.cc/two-dogmas-of-voice-userinterface-design-5c3a5cf26288 .Accessed on: 16 Dec. 2023.
- [25] "xlrd Excel Spreadsheet Reader in Python." [Online]. Available: https://xlrd.readthedocs.io/en/latest/. Accessed on: 16 Dec. 2023.
- [26] "pandas documentation pandas 2.1.4 documentation". pandas Python Data Analysis Library. [Online]. Available: https://pandas.pydata.org/docs/. Accessed on: 16 Dec. 2023.
- [27] "NumPy The fundamental package for scientific computing with Python." [Online]. Available: https://numpy.org/. Accessed on: 16 Dec. 2023.
- [28] "PyQt Riverbank Computing" [Online]. Available: https://www.riverbankcomputing.com/software/pyqt/. Accessed on: 12 Jun. 2023.
- [29] "HeartPy Python Heart Rate Analysis" [Online]. Available: https://pythonheart-rate-analysis-toolkit.readthedocs.io/en/latest/. Accessed on: 12 Jun. 2023.
- [30] Гавриш, О. А., Бояринова К. О., Копішинська К. О. Розробка стартаппроектів. Конспект лекцій: навчальний посібник для студентів спеціальностей 151 – «Автоматизація та комп'ютерно-інтегровані технології» та 152 – «Метрологія та інформаційно-вимірювальна техніка»; КПІ ім. Ігоря Сікорського. Електронні текстові данні. Київ: КПІ ім. Ігоря Сікорського, 2019. 188 с. URL: <http://ela.kpi.ua/handle/123456789/29447>
- [31] Гавриш, О. А., Бояринова К. О., Копішинська К. О. Розробка стартаппроектів: практикум: навчальний посібник для студентів спеціальностей 151 – «Автоматизація та комп'ютерно-інтегровані технології» та 152 – «Метрологія

та інформаційно-вимірювальна техніка»; КПІ ім. Ігоря Сікорського. Електронні текстові данні (1 файл: 2,11 Мбайт). Київ : КПІ ім. Ігоря Сікорського, 2019. 116 с. URL: <http://ela.kpi.ua/handle/123456789/29450>

# **ДОДАТКИ**

#### **Додаток 1. Код інтерфейсу першої вкладки програми**

from datetime import datetime import os from PyQt5.QtCore import Qt from PyQt5.QtGui import QFont from PyQt5.QtWidgets import QPushButton, QVBoxLayout, QFileDialog, QMessageBox, QTextEdit, QWidget,QTableWidget, QTableWidgetItem,QHBoxLayout,QLabel,QComboBox

import pandas as pd

from helpers.file helpers import getFileNames, getParsedSignal

from helpers.plot\_helpers import buildParamPlot

from helpers.signal\_helpers import getAverageParams, getMesures

from constants.constants import headers, params\_keys, params\_short\_keys

class AverageParamsTab(QWidget):

```
def init (self):
```

```
super(). init()
```
self.paths: list[str] =  $[$ ] self.avarage\_params: dict self.avarage params list: list[dict] =  $[$ ] self.params\_df: pd.DataFrame

 $self.layout = QVBoxLayout()$ 

self.setLayout(self.layout)

 $font = QFont()$ 

font.setPointSize(12)

self.loaded files paths  $label = QLabel('Browsed files:", self)$ self.loaded files paths label.setFont(font) self.layout.addWidget(self.loaded files paths label)

self.file path  $edit = QTextEdit(self)$ self.file\_path\_edit.setFont(font) self.file\_path\_edit.setReadOnly(True) self.file\_path\_edit.viewport().setCursor(Qt.ArrowCursor) self.file\_path\_edit.setFocusPolicy(Qt.NoFocus) self.file\_path\_edit.setMaximumHeight(50) self.file path edit.setPlaceholderText("Here you will see your file paths")

self.buttons\_layout = QHBoxLayout()

self.browse button =  $QPushButton("Browse File", self)$ self.browse\_button.clicked.connect(self.browse\_file)

```
self.browse_button.setFont(font)
```
self.layout.addWidget(self.file\_path\_edit) self.layout.addWidget(self.browse\_button)

```
self.parse button = QPushButton("Calculate average params", self)
self.parse_button.clicked.connect(self.parse_excel)
self.parse_button.setFont(font)
```
self.buttons\_layout.addWidget(self.browse\_button) self.buttons\_layout.addWidget(self.parse\_button) self.layout.addLayout(self.buttons layout)

```
self.table label = QLabel("Calculated average params:", self)self.table_label.setFont(font)
self.layout.addWidget(self.table_label)
```
self.signal params  $table = QTableWidget(self)$ 

self.signal\_params\_table.horizontalHeader().setStyleSheet("QHeaderView::section { border: 1px solid black; }")

self.signal params table.setMinimumHeight(300) self.signal\_params\_table.setRowCount(len(params\_keys)) self.signal params table.setColumnCount(2) self.signal params table.setHorizontalHeaderLabels(headers)

```
self.signal params table.verticalHeader().setVisible(False)
self.signal_params_table.setColumnWidth(0,400)
self.signal params table.setColumnWidth(1,100)
```

```
 for row, key in enumerate(params_keys):
  item key = QTableWigetItem(key)self.signal_params_table.setItem(row, 0, item_key)
  item_key.setFlags(item_key.flags() & ~Qt.ItemIsEditable)
```
self.layout.addWidget(self.signal\_params\_table)

self.plot  $label = QLabel("Build plot:", self)$ self.plot\_label.setFont(font) self.layout.addWidget(self.plot\_label)

self.build plot  $layout = QHBoxLayout()$ 

 $self.dropdown = QComboBox()$ self.dropdown.addItems(params\_short\_keys) self.dropdown.setFont(font) # self.dropdown.currentIndexChanged.connect(self.on selection change)

self.build plot button =  $QPushButton("Build", self)$ self.build\_plot\_button.setFont(font)

self.build\_plot\_layout.addWidget(self.dropdown) self.build\_plot\_layout.addWidget(self.build\_plot\_button)

self.layout.addLayout(self.build\_plot\_layout)

self.save\_file\_layout =  $QHBoxLayout()$ 

self.save file path  $label = QLabel('Enter file name:", self)$ self.save\_file\_path\_label.setFont(font) self.layout.addWidget(self.save\_file\_path\_label)

self.save file path  $edit = QTextEdit(self)$ self.save\_file\_path\_edit.setFont(font) self.save file path edit.setMaximumHeight(30) self.save file path edit.setPlaceholderText("Please enter a file name")

self.save browse button =  $QPushButton("Save", self)$ self.save\_browse\_button.setFixedHeight(30) self.save browse button.clicked.connect(self.save file) self.save\_browse\_button.setFont(font)

self.save file layout.addWidget(self.save file path edit) self.save file\_layout.addWidget(self.save\_browse\_button) self.layout.addLayout(self.save\_file\_layout)

self.save file path error  $label = QLabel("", self)$ self.save\_file\_path\_error\_label.setStyleSheet("color: red") self.save file path error label.setFont(font) self.layout.addWidget(self.save\_file\_path\_error\_label)

def browse\_file(self):

options = QFileDialog.Options()

 files, \_ = QFileDialog.getOpenFileNames(self, "Open Excel File", "", "Excel Files (\*.xls);;All Files (\*)", options=options)

if files:

```
self.path = [file path for file path in files]paths text = '\n'.join(self.paths)[:-1]self.file path edit.setText(paths text)
```
def parse\_excel(self):

try:

if self.paths:

self.avarage params  $list = []$ 

for path in self.paths:

raw signal = getParsedSignal(path)

 $,$ signal params = getMesures(raw signal)

self.avarage\_params\_list.append(signal\_params)

self.avarage params = getAverageParams(self.avarage params list)

self.fill table(self.signal params table,self.avarage params)

```
 self.params_df = pd.DataFrame(self.avarage_params.items(), columns = 
['Parameter', 'Value'])
```
else:

```
self.file_path_edit.setText('Place path here')
```
except:

```
self.file_path_edit.setPlainText(")
```
self.show error alert()

def fill table(self, table, data):

for row,  $($ , value) in enumerate(data.items()):

item\_value =  $QTableWigetItem('{}:.5f}'.format(value))$ 

item\_value.setFlags(item\_value.flags() & ~Qt.ItemIsEditable)

table.setItem(row, 1, item\_value)

#### self.build plot()

def save file(self):

existing  $name = getFileNames('results/single average parameters')$ 

file\_name = self.save\_file\_path\_edit.toPlainText()

if not file\_name:

self.save\_file\_path\_error\_label.setText("Please enter a file name")

elif  $f$ {file\_name}.xlsx' in existing\_names:

self.save file path error label.setText("File already exists. Please enter a different name !")

else:

self.params\_df.to\_excel(f"results/single\_average\_params/{file\_name}.xlsx", index=False)

self.clear\_ui()

self.show alert(file name)

def show error alert(self):

error  $box = QMessageBox()$ 

error\_box.setIcon(QMessageBox.Critical)

error\_box.setWindowTitle("Error")

error\_box.setText("Error occurs")

error box.setInformativeText("This signal is not a PPG signal")

error\_box.exec\_()

def show alert(self, file name):

 $msg = QMessageBox()$ 

msg.setWindowTitle("Success")

msg.setText(f"File '{file\_name}' successfully saved!")

msg.setIcon(QMessageBox.Information)

msg.setStandardButtons(QMessageBox.Ok)

msg.exec ()

def clear\_ui(self):

self.file\_path\_edit.setPlainText(")

self.save\_file\_path\_error\_label.setText("")

self.save file path edit.setPlainText(")

column  $count = self.signal$  params  $table.columbia()$ 

row count = self.signal params table.rowCount()

for row in range(row\_count):

for col in range $(1,$  column count):

item = self.signal\_params\_table.item(row, col)

if item is not None:

item.setText("")

def build plot(self):

creation  $date = [datetime.fromtimestamp(os.path.getctime(file))$  for file in self.paths] # print(creation dates)

- # print(self.avarage\_params\_list)
- # buildParamPlot(creation\_dates, self.avarage\_params\_list)

#### **Додаток 2. Код інтерфейсу другої вкладки програми**

import os

from PyQt5.QtCore import Qt

from PyQt5.QtGui import QFont

from PyQt5.QtWidgets import QPushButton, QVBoxLayout, QFileDialog, QTextEdit, QWidget,QTableWidget, QTableWidgetItem,QHBoxLayout

from helpers.file\_helpers import getParsedAverageParamsDict

from constants.constants import headers, params\_keys

class CompareAverageParamsTab(QWidget):

```
def init (self):
```
super().  $init($ )

 $self.paths = "$ 

self.file names: list[str] =  $[$ ]

self.headers = headers

 $self.layout = QVBoxLayout()$ 

self.setLayout(self.layout)

```
self.file path edit = QTextEdit(self)font = QFont() font.setPointSize(12)
self.file_path_edit.setFont(font)
self.file_path_edit.setReadOnly(True)
self.file_path_edit.viewport().setCursor(Qt.ArrowCursor)
self.file_path_edit.setFocusPolicy(Qt.NoFocus)
self.file path_edit.setMaximumHeight(50)
self.file path edit.setPlaceholderText("Here you will see your file paths")
```

```
self.browse button = QPushButton("Browse File", self)self.browse_button.clicked.connect(self.browse_file)
self.browse_button.setFont(font)
```
self.layout.addWidget(self.file path edit) self.layout.addWidget(self.browse\_button)

```
self.parse button = QPushButton("Compare average params", self)self.parse_button.clicked.connect(self.parse_excel)
self.parse_button.setFont(font)
 self.layout.addWidget(self.parse_button)
```

```
self.tables layout = QHBoxLayout()
 self.layout.addLayout(self.tables_layout)
```
self.signal params  $table = QTableWidget(self)$ 

self.signal params table.horizontalHeader().setStyleSheet("QHeaderView::section { border: 1px solid black; }")

self.signal params table.setMinimumHeight(390)

self.signal params table.setRowCount(len(params keys))

self.signal params table.setColumnCount(2)

self.signal params table.setHorizontalHeaderLabels(self.headers)

self.signal params table.verticalHeader().setVisible(False)

self.signal\_params\_table.setColumnWidth(0,400)

self.signal params table.setColumnWidth(1,100)

for row, key in enumerate(params\_keys):

item  $key = QTableWigetItem(key)$ 

self.signal params table.setItem(row, 0, item key)

item\_key.setFlags(item\_key.flags()  $& \sim Qt$ .ItemIsEditable)

self.tables\_layout.addWidget(self.signal\_params\_table)

def browse\_file(self):

options = QFileDialog.Options()

 $files$ , = QFileDialog.getOpenFileNames(self, "Open Excel File", "", "Excel Files (\*.xlsx);;All Files (\*)", options=options)

self.file names =  $[os.path.splitext(os.path.basename(file path))[0]$  for file path in files]

if files:

```
self.paths = [file path for file path in files]
paths text = '\n'.join(self.paths)[:-1]
```

```
self.file_path_edit.setText(paths_text)
```
def parse\_excel(self):

if self.paths:

```
params data = []
```
for path in self.paths:

signal  $parans = getParsedAverageParamsDict(path)$ 

```
params_data.append(signal_params)
```
self.init\_table(params\_data)

print(params\_data)

else:

self.file\_path\_edit.setText('Place path here')

def init\_table(self, data: list[dict]):

self.signal params table.setColumnCount(len(data) + 1)

header  $labels =$  ['Parameter']

 for counter, signal\_params\_dict in enumerate(data): header\_labels.append(self.file\_names[counter]) for row, (key, value) in enumerate(signal params dict.items()):

item\_value =  $QTableWigetItem('{}:.5f}'.format(value))$ 

self.signal params table.verticalHeader().setVisible(False)

item\_value.setFlags(item\_value.flags() & ~Qt.ItemIsEditable)

self.signal params table.setItem(row, counter + 1, item value)

self.signal\_params\_table.setHorizontalHeaderLabels(header\_labels)

#### **Додаток 3. Допоміжні функції для роботи з файлами**

import os import pandas as pd import random import string import time

def getParsedSignal(file\_path: str) -> pd.DataFrame: parsed  $df = pd.read$  *excel*(file path)ppg signal  $df =$  parsed  $df$ .iloc[:, 0:2]

```
ppg_signal_df=ppg_signal_df.drop(ppg_signal_df.index[0])
ppg_signal_df.reset_index(drop=True, inplace=True)
ppg signal df.column = ['Time', 'Signal']return ppg_signal_df
```

```
def getFileNames(path) -> list[str]:
 files = os,listdir(path)file names = []
```

```
for file name in files:
   file_names.append(file_name)
```
return file\_names

def generateUniqueFileName(file\_names: list[str]) -> str:

while True:

```
unique_name = ".join(random.choices(string.ascii letters + string.digits, k=8)) #
Генерація випадкового імені з 8 символів
```
if unique name not in file names: return unique name

def getParsedAverageParamsDict(path: str) -> dict:

 $data = pd.read\_excel(path, header=None, index_{col}=0)$ 

data  $\text{dict} = \text{data}.\text{square}($ ).to  $\text{dict}($ )

del(data\_dict['Parameter'])

return data\_dict

def getCreationFilesTime(paths: str) -> list[str]: data list: list[str] =  $[$ ]

for path in paths: creation  $time = os.path.getctime(path)$ creation datetime = time.ctime(creation time) data\_list.append(creation\_datetime)

return data\_list

## **Додаток 4. Допоміжні функції для роботи з графіком**

import matplotlib.pyplot as plt from matplotlib.dates import DateFormatter

import matplotlib.pyplot as plt import numpy as np

import matplotlib as mpl

def buildPlot (data):

 $x$  data = data ['Time']  $y_{data} = data['Signal']$ 

plt.figure(figsize=(20, 10))

plt.plot(x data, y data, linestyle='-')

plt.title('Сигнали') plt.xlabel('Time') plt.ylabel('Signal') plt.grid(True)

plt.show()

def buildParamPlot(dates: list[str], params: list[float]):

formatted dates =  $[date.strftime('%Y-%m-%d %H:%M:%S')$  for date in dates]

```
plt.figure(figsize=(10, 6))
  plt.plot(formatted_dates, params, marker='o', linestyle='-')
  plt.title('Залежність сигналу від дати та часу вимірювання')
  plt.xlabel('Дата і час вимірювання')
  plt.ylabel('Виміряний сигнал')
  plt.xticks(rotation=45)
 plt.gca().xaxis.set major formatter(DateFormatter('%Y-%m-%d %H:%M:%S')) \#Форматування дати
  plt.tight_layout()
  plt.show()
```
### **Додаток 5. Допоміжні функції для роботи з сигналом**

import heartpy as hp import numpy as np

```
def getMesures(signal_df):
 signal = signal df['Signal'].values
 return hp.process(signal, sample rate = 100.0)
```
def getAverageParams(data):

 $keys = data[0].keys()$ 

average values =  $\{\}$ 

 for key in keys: values = [item[key] for item in data] average values[key] =  $np$ .mean(values)

return average\_values

```
def getValuesByKey(array, key: str):
```
 values = [element[key] for element in array if key in element] return values